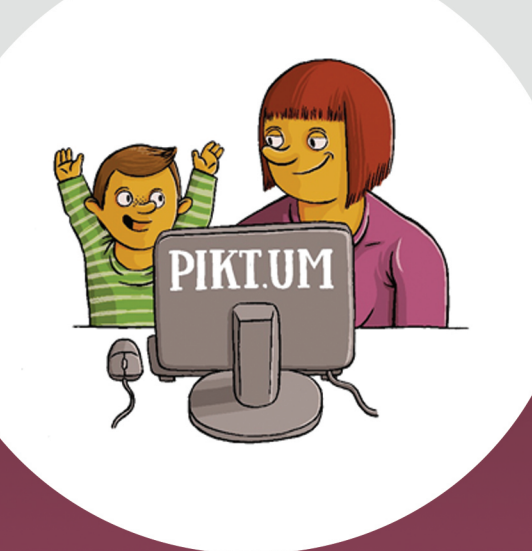

# Izzivi in dileme osmišljene uporabe IKT pri pouku

**Alenka Lipovec** Marjan Krašna **Igor Pesek UREDNIKI** 

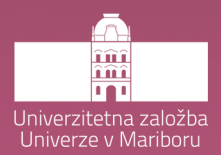

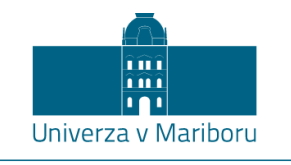

Pedagoška fakulteta

# **Izzivi in dileme osmišljene uporabe IKT pri pouku**

Uredniki **Alenka Lipovec Marjan Krašna Igor Pesek**

Maj 2019

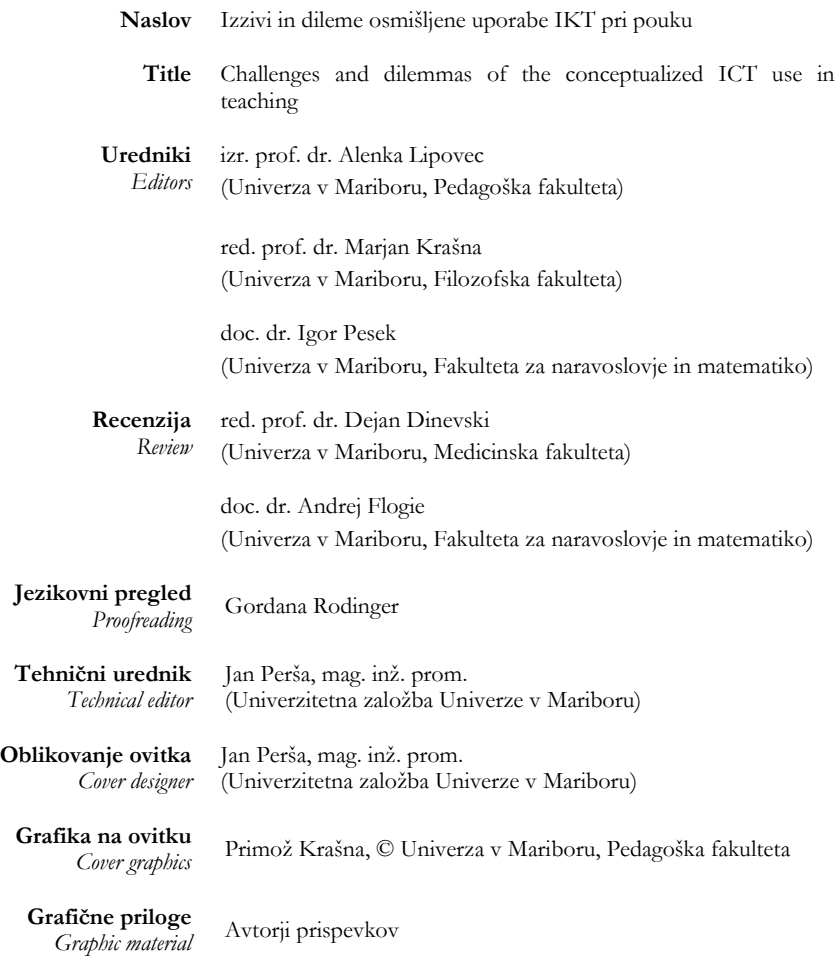

**Založnik /** *Published by* Univerzitetna založba Univerze v Mariboru Slomškov trg 15, 2000 Maribor, Slovenija http://press.um.si, dekanat.pef@um.si

**Izdajatelj /** *Co-published by* Univerza v Mariboru, Pedagoška fakulteta Koroška cesta 160, 2000 Maribor, Slovenija http://pef.um.si, fzv@um.si

**Izdaja** *Edition* Prva izdaja

**Vrsta publikacije** *Publication typre* E-knjiga

**Dostopno na**

*Available at* http://press.um.si/index.php/ump/catalog/book/402

**Izdano** *Published* Maribor, maj <sup>2019</sup>

#### **© Univerza v Mariboru, Univerzitetna založba**

Vse pravice pridržane. Brez pisnega dovoljenja založnika je prepovedano reproduciranje, distribuiranje, predelava ali druga uporaba tega dela ali njegovih delov v kakršnemkoli obsegu ali postopku, vključno s fotokopiranjem, tiskanjem ali shranjevanjem v elektronski obliki.

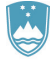

REPUBLIKA SLOVENIJA MINISTRSTVO ZA IZOBRAŽEVANJE, ZNANOST IN ŠPORT

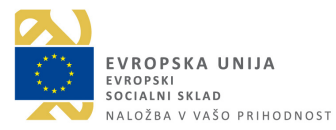

Publikacijo delno financira Evropska unija iz Evropskega socialnega sklada.

CIP - Kataložni zapis o publikaciji Univerzitetna knjižnica Maribor 37.091.64:7.071.4:004 IZZIVI in dileme osmišljene uporabe IKT pri pouku [Elektronski vir] / uredniki Alenka Lipovec, Marjan Krašna, Igor Pesek. - 1. izd. - El. publikacija. - Maribor : Univerzitetna založba Univerze, 2019 Način dostopa (URL): <http://press.um.si/index.php/ump/catalog/book/402>. - Nasl.v kolofonu: Challenges and dilemmas on the conceptualized ICT use in teaching ISBN 978-961-286-257-2 (pdf) doi: 10.18690/978-961-286-257-2 1. Dr. vzp. stv. nasl. 2. Lipovec, Alenka COBISS.SI-ID [96552193](https://plus.si.cobiss.net/opac7/bib/96552193?lang=sl)

**ISBN** 978-961-286-257-2 (PDF)

**DOI** https://doi.org/10.18690/978-961-286-257-2

**Cena** *Price* Brezplačni izvod

**Odgovorna oseba založnika**

*For publisher* red. prof. dr. Zdravko Kačič, rektor Univerze v Mariboru

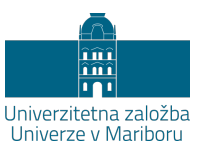

# **Izzivi in dileme osmišljene uporabe IKT pri pouku**

ALENKA LIPOVEC, MARJAN KRAŠNA IN IGOR PESEK

**Povzetek:** S kritično presojo pri izbiri in uporabi tako didaktičnih pristopov kot IKT orodij smo želeli omogočiti dvig kakovosti uporabe sodobne tehnologije. Enakemu cilju služi tudi monografija, ki podaja seznam veščin in znanj, ki jih mora glede uporabe IKT imeti učitelj. Cilj projekta PIKT.UM je bil (bodoče) učitelje opremiti z znanjem in veščinami za poučevanje s prožnimi oblikami, ki vključujejo smiselno uporabo IKT. Dodano vrednost prispevkov predstavlja preplet mehanicističnega pristopa k IKT skozi orodja in didaktični pristop skozi inovativne oblike učenja in poučevanja. Strokovnjaki iz vseh področij, od umetnosti do naravoslovja podajajo razen teoretičnih osnov in znanstvenih dognanj v monografiji tudi praktične nasvete za vnos v šolsko prakso. Temeljno sporočilo celotne monografije govori o tem, da je tehnologija sicer lahko močno orodje za poučevanje, s katerim pa je treba ravnati previdno in v skladu s cilji izobraževanja.

**Ključne besede:** • inovativna učna okolja • osmišljena uporaba IKT • pedagoško vsebinsko znanje učiteljev • Evropski okvir digitalnih kompetenc za učitelje • na učenca osredotočeno poučevanje •

NASLOVI UREDNIKOV: dr. Alenka Lipovec, izredna profesorica, Univerza v Mariboru, Pedagoška fakulteta in Fakulteta za naravoslovje in matematiko, Koroška cesta 160, 2000 Maribor, Slovenija, e-pošta: alenka.lipovec@um.si. dr. Marjan Krašna, redni profesor, Univerza v Mariboru, Filozofska fakulteta, Koroška cesta 160, 2000 Maribor, Slovenija, e-pošta: marjan.krasna@um.si. dr. Igor Pesek, docent, Univerza v Mariboru, Fakulteta za naravoslovje in matematiko, Koroška cesta 160, 2000 Maribor, Slovenija, e-pošta: igor.pesek@um.si.

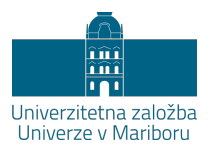

### **Kazalo**

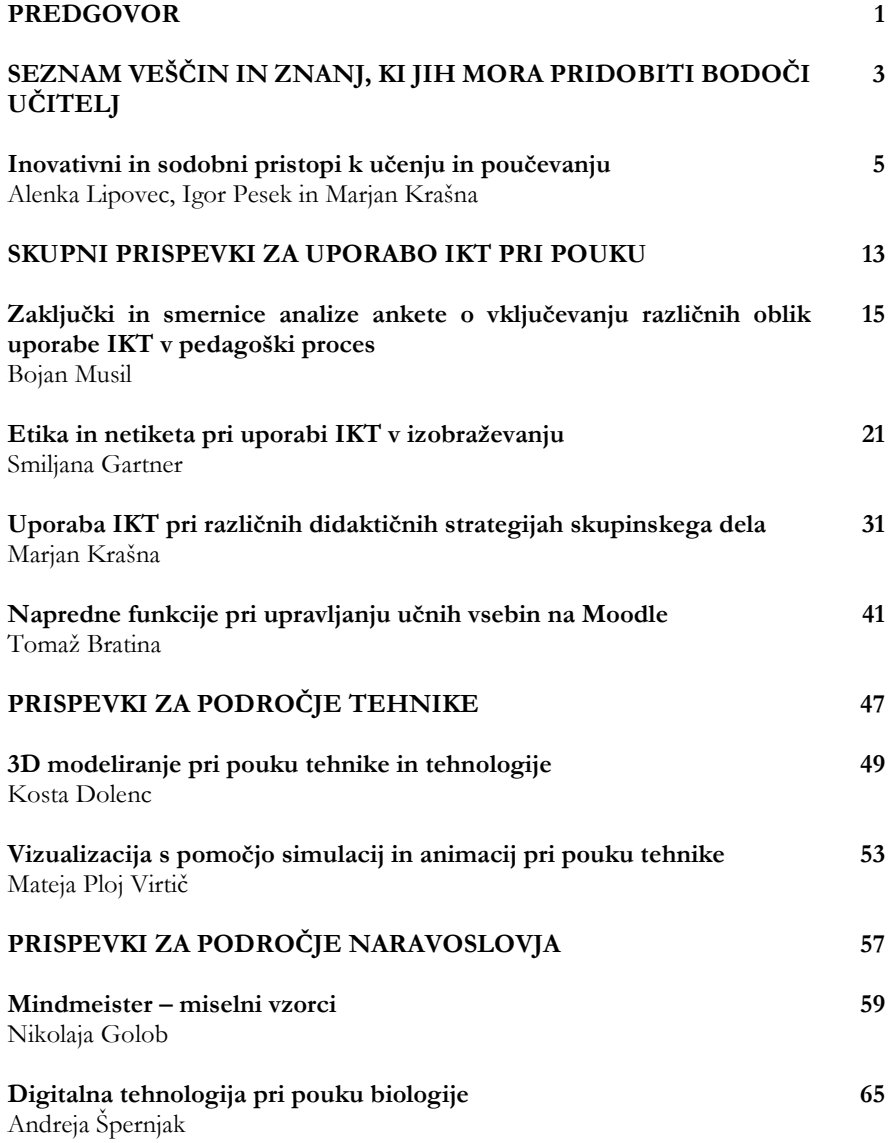

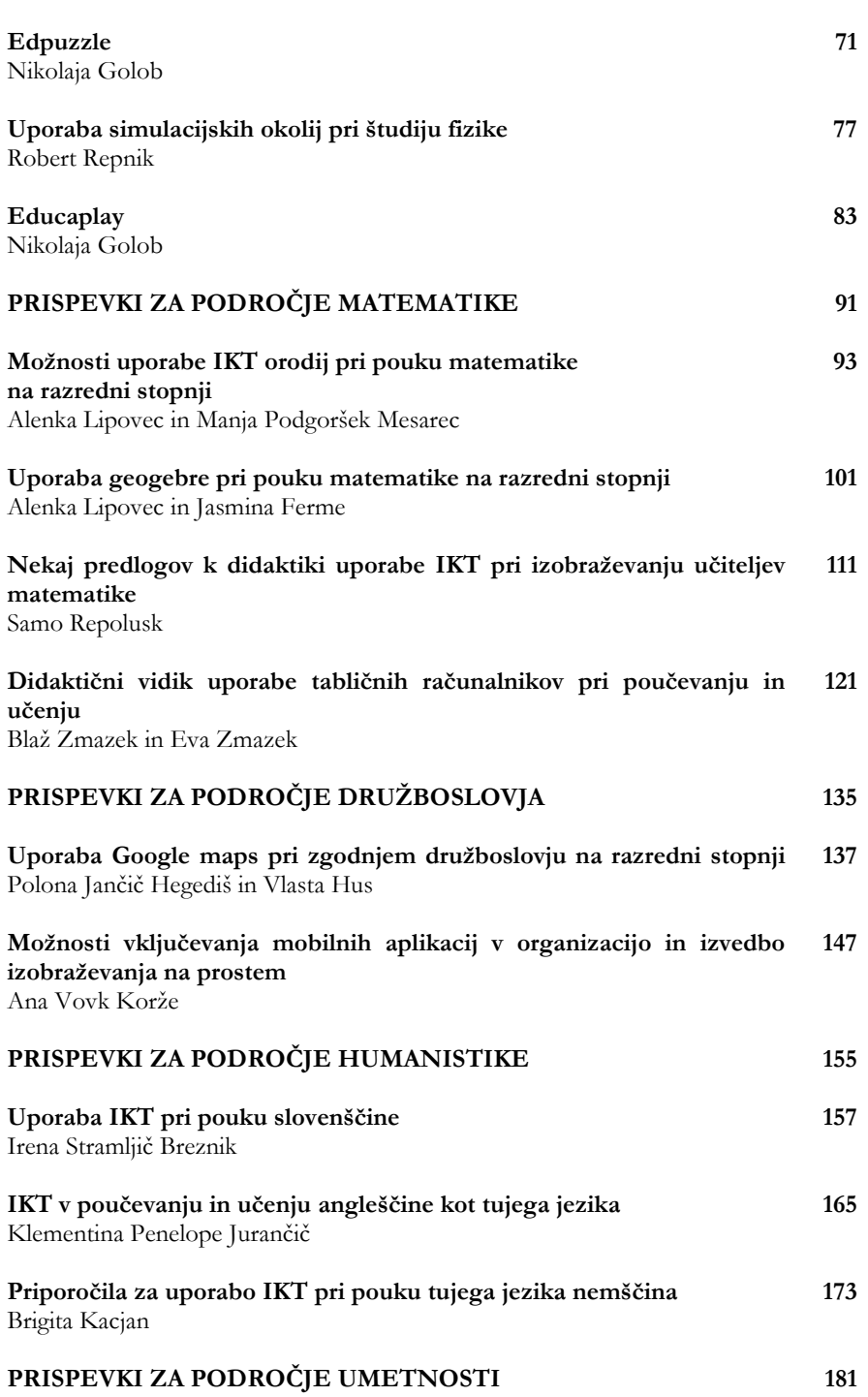

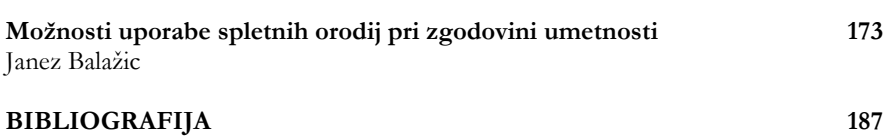

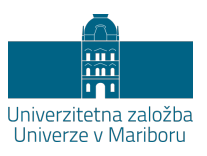

IZZIVI IN DILEME OSMIŠLJENE UPORABE IKT PRI POUKU *A. Lipovec, M. Krašna & I. Pesek*

## **PREDGOVOR**

#### ALENKA LIPOVEC, IGOR PESEK IN MARJAN KRAŠNA

Čeprav si informacijsko komunikacijska tehnologija nezadržno utira pot v pore vsakdanjega življenja, se šolski prostor temu pohodu nekoliko upira. Kar se zdi prav. Poudarjanje nujnosti osmišljene uporabe IKT pri pouku, ki je ciljna in osredotočena na učenca, je namreč ključno. Vse prehitro se lahko tehnologija pri pouku spremeni v poceni zabavljaštvo, navidezno lažje, bolj zabavno, a površinsko učenje in manj zahtevno poučevanje. V nadaljevanju predstavljeni prispevki so nastali v okviru projekta PIKT.UM (Pedagoški IKT na UM), ki je potekal v okviru javnega razpisa Inovativne in prožne oblike poučevanja in učenja v pedagoških študijskih programih. Prispevki, ki pokrivajo vsa predmetna področja od umetnosti do matematike, poskušajo odgovore ponuditi učiteljem (in bodočim učiteljem).

Uvodno poglavje je namenjeno seznamu veščin in znanj, ki jih mora glede uporabe IKT v učnem procesu pridobiti študent (bodoči učitelj) med študijem. Osredotočeno je na prožne oblike učenja in poučevanja in nekatera orodja, ki lahko podpirajo te načine. Seznam je v skladu z Evropskim okvirjem digitalnih kompetenc za učitelje (Digital Competence Framework for Educators DigCompEdu, 2019). Navedene so veščine in znanja, ki naj bi jih, po našem mnenju, pridobil bodoči učitelj znotraj izobraževalnega procesa. Veščine in znanja so ločena na dve poglavji: pristopi pri učenju in poučevanju in IKT orodja,

ki so trenutno na razpolago kot podpora tem pristopom. Poglavja, ki sledijo v nadaljevanju, seznam veščin in znanj osvetlijo s konkretnimi primeri pri določenih predmetih.

Prispevki so v nadaljevanju razdeljeni v poglavja, pri čemer prvo poglavje ponuja »skupne« prispevke, tj. prispevke, ki niso predmetno specifični. V tem poglavju najdemo analizo ankete o vključevanju različnih oblik uporabe IKT v pedagoški proces, ki je bila izvedena na populaciji bodočih učiteljev angleščine, filozofije, geografije, germanistike, madžarščine, pedagogike, slovenščine, sociologije, umetnostne zgodovine in zgodovine. Drug prispevek v tem poglavju se dotakne pomembnega področja etike, ki je ključno pri preprečevanju zlorab IKT v izobraževanju ter opiše, kje prihaja do kršitev etičnih načel in netikete (omrežnega bontona) ter ponudi rešitve, kako bi lahko to preprečili. Sledijo napotki za vključevanje IKT v skupinsko obliko dela, ki je podlaga moderni paradigmi socio-konstruktivističnega modela učenja. Zadnji prispevek v tem poglavju opiše prednosti in slabosti učne platforme Moodle. Sledijo prispevki, ki so predmetno specifični in so razdeljeni v naslednja področja: področje tehnike, področje naravoslovja, področje matematike, področje družboslovja, področje humanistike in področje umetnosti. Vsak izmed prispevkov se dotika tako specifičnega orodja (npr. GeoGebra (2019a) za matematiko ali SketchUp (2019) za tehniko, Edpuzzle (2019) za naravoslovje ...) kot specifične prožne oblike učenja (npr. projektno učenje, učenje skozi reševanje problemov, pomembnost preverjanja predznanja …).

Kot posebno dodano vrednost prispevkov vidimo preplet mehanicističnega pristopa k IKT skozi orodja in didaktični pristop skozi inovativne oblike učenja in poučevanja. Menimo, da bodoči učitelji in učitelji iz prakse potrebujejo amalgam obeh pristopov za pouk, ki bo v središče postavil učenca. Do zvezd znanja se je vedno prihajalo skozi trnje učenja in tudi različne »tehnološke« revolucije tega niso spremenile. Kljub temu pa je lahko tehnologija v rokah učitelja, ki se dobro zaveda ciljev poučevanja, učinkovito orodje. A le orodje, ki ga je treba znati, kot vsako orodje, uporabljati učinkovito.

# SEZNAM VEŠČIN IN ZNANJ, KI JIH MORA PRIDOBITI BODOČI UČITELJ

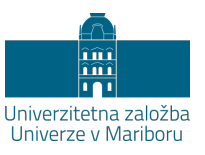

## **Inovativni in sodobni pristopi k učenju in poučevanju**

ALENKA LIPOVEC, IGOR PESEK IN MARJAN KRAŠNA

**Povzetek:** Prispevek podaja seznam potrebnih veščin in znanj učiteljev s področja sodobnih pristopov poučevanja in učenja z uporabo IKT. Navedeni in analizirani so nekateri najbolj razširjeni didaktični pristopi npr. problemski, raziskovalni in projektni. V luči uporabe IKT so analizirani pomembni vidiki pouka, npr. individualizacija, podajanje povratne informacije, analiza naučenega, kombinirano in obrnjeno poučevanje in učenje. Dodani so nekateri elementi, ki so specifični za tehnologije, kot npr. virtualna realnost, igrifikacija ali spletno sodelovalno učenje. V nadaljevanju s opisana nekatera orodja in gradiva, ki jih trenutno uporabljamo v slovenskem šolskem prostoru (npr. i-učbeniki, spletne učilnice). Ne nabor didaktičnih elementov, ne nabor orodij nima namena biti popoln, želi samo prikazati možnosti sinergije obeh vidikov z namenom osmišljenega poučevanja in učenja. Poudarjeno je, da lahko do spremembe identitete učitelja na tem področju pride le z izkušenjskim pristopom.

**Ključne besede:** • didaktični pristopi • elementi pouka • e-orodja • e-gradiva • konceptualna uporaba IKT •

NASLOVI AVTORJEV: dr. Alenka Lipovec, izredna profesorica, Univerza v Mariboru, Pedagoška fakulteta, Koroška cesta 160, 2000 Maribor, Slovenija, e-pošta: alenka.lipovec@um.si. dr. Igor Pesek, docent, Univerza v Mariboru, Fakulteta za naravoslovje in matematiko, Koroška cesta 160, 2000 Maribor, Slovenija, e-pošta: igor.pesek@um.si. dr. Marjan Krašna, redni profesor, Univerza v Mariboru, Filozofska fakulteta, Koroška cesta 160, 2000 Maribor, Slovenija, e-pošta: marjan.krasna@um.si.

#### **Uvod**

Leta 2017 je bil prvič objavljen skupni okvir digitalnih kompetenc za izobraževalce, ki se ves čas nadgrajuje (Digital Competence Framework for Educators DigCompEdu, 2019). Na osnovi tega smo pripravili seznam znanj in veščin oz. pristopov k poučevanju in morebitnih orodij, ki naj bi jih poznali bodoči učitelji po celotni vertikali. V projektu Pedagoški IKT na UM smo nekatere izmed kompetenc pri bodočih učiteljih tudi uspešno razvili.

Bodoči učitelji morajo sodobne oblike učenja in poučevanja najprej spoznati izkušenjsko, saj je lahko njihova identiteta učitelja zgrajena na osnovi napačnih stališč in prepričanj o vzgojno-izobraževalnem procesu. Sprememba učiteljeve identitete, ki je močno proučevana v skandinavskem prostoru, je dolgotrajen postopek, znotraj katerega ključno vlogo igra študent − bodoči učitelj, ki skozi aktivno kritično refleksijo gradi svoje kompetence.

Centralno področje sestavljajo pedagoške kompetence izobraževalcev. V nadaljevanju navajamo veščine in znanja s področja sodobnih pristopov, ki jih mora bodoči učitelj pridobiti že tekom izobraževanja.

#### **Problemsko učenje**

Temeljni pristop poučevanja z uporabo IKT naj bo problemsko učenje (Savery, 2006). Bodoči učitelji naj zato usvajajo nove didaktične pojme na podlagi problemskih situacij, ki jih bodo z novimi (ali obstoječimi) miselnimi postopki in sprotnim sodelovanjem, iskanjem informacij ter kritičnim mišljenjem uspešno reševali. Študentom naj bo najprej jasno predstavljen problem (posamezna problemska situacija v razredu), ki ga nato rešujejo s kritično uporabo različnih virov in pristopov učenja.

#### **Raziskovalni pouk**

Raziskovalni pouk naj bo vpeljan tako, da bodo študentje svoje izkušnje iz prakse uporabili pri učenju različnih tem (komunikacija, delo s starši ipd.) in nasprotno. S pomočjo lastnih ali namišljenih primerov iz življenja naj študentje diskutirajo o različnih temah, pri tem pa si pomagajo še z literaturo, pridobljeno iz svetovnega spleta. Študentje naj delajo v parih in v skupinah in posamezne situacije v razredu simulirajo. Vaje, igranje in vživljanje v osebe oz. situacije bodo študentom omogočili poglobljen razmislek o vključenih osebah ter o načinih postopanja v različnih situaciji.

#### **Sodelovalno učenje in spletno sodelovanje**

Študentje naj skupaj usvajajo novo znanje. Najpogosteje naj delajo v timih, pri čemer naj bo pomembna aktivna vključenost vseh v timu. Vsak posameznik je tako individualno odgovoren za uspeh in napredek svojega tima. V timu naj študentje spoznavajo različne teme, kot npr. učni načrt, učni cilji, učne metode, učne oblike, učna vsebina, učna priprava (neposredna, tematska, letna), učbenik, komunikacija, ocenjevanje ipd.; iskanje, preiskovanje, raziskovanje spletnih virov (vizualnih in pisnih); raziskovanje podatkovnih baz, tekstovnih virov, socialnih omrežij, portalov, umetnostnih arhivov; delo na terenu; sodelovalno učenje. Predstavljene in izvedene naj bodo različne tehnike, ki omogočajo pridobivanje znanja po socio-konstruktivističnih načelih (npr. snežena kepa, ekspertne sodelovalne skupine).

#### **Kombinirano učenje**

Izvedba procesa naj poteka v kombinaciji neposrednega/tradicionalnega poučevanja ob hkratni uporabi/podpori IKT. Kot IKT oprema naj bodo uporabljeni osebni in prenosni računalniki, tablice in druge mobilne naprave (tudi po načelu Bring Your Own Device), sistem Moodle in interaktivna tabla).

#### **Obrnjeno učenje**

Možnost selitve dela izven učilnice naj bo izvedena s časovno omejenim dostopom do praktičnih nalog, ki so namenjene utrjevanju pridobljenega znanja na podanih primerih, ki jih študentje izvajajo krajevno in časovno oddaljeno. Strategija naj bo uporabljena tudi kot nadomestilo za delo v učilnici, ko zaradi drugih obveznosti odpade z urnikom predvideno srečanje. Tretja možnost je, da učenci vnaprej predelajo nekatere izmed vsebin. Zato smo npr. nekatere izmed vsebin znotraj projekta PIKT.UM oblikovali tako, da so študentje pred samimi predavanji sami predelali določeno snov (branje članka, ogled e-učbenika, brskanje po spletu …), kasneje pa smo tekom kontaktnih ur reševali določene dileme, ki so nastale med samostojno začetnim delom, jih podkrepili s konkretnimi primeri iz razreda ter razširili na druge primere.

#### **Igrifikacija**

Vključevanje elementov igre (npr. priznanja v spletnih učilnicah, napredovanje po stopnjah iger, učenje skozi igranje virtualnih iger) spodbuja učenje. To obliko šele razvijamo, zato je vključena le pri nekaterih predmetih. Vključuje tudi uporabo mobilnih aplikacij za igre.

#### **Analiza naučenega ter podajanje povratnih informacij**

Učitelji naj podajajo informacije študentom o opravljenih lastnih aktivnostih, ki vključujejo uporabo IKT. Povratne informacije, na katere naj se osredotočajo, naj vsebujejo ključne elemente specifik predmeta ter predvsem načina uporabe IKT in tudi konstruktivno vrednotenje s strani ostalih študentov. Skupaj se naj oblikujejo »učeče se skupnosti«, v katerih bodoči učitelji razvijajo lastne kompetence na način podajanja povratnih informacij drug drugemu. Uporaba IKT (npr. samovrednotenje znotraj orodja Delavnica v Moodlu) lahko delo intenzivira in poglobi.

#### **Individualizacija**

Tudi znotraj visokošolskega procesa se naj bodočim učiteljem prilagodijo gradiva glede na njihove specifike. Gradiva naj bodo narejena na različnih stopnjah kompleksnosti in primerna za testiranje uporabnosti pri študentih. Upoštevajo naj se značilnosti študentov in njihova interesna področja. Gradiva naj bodo usklajena s predavanji, podprta z razlago in dodatnimi zunanjimi gradivi, ki podpirajo nazornost.

#### **Izkušnja z VR (virtualno realnostjo)**

Bodoči učitelji naj pridobijo izkušnjo z virtualno realnost (npr. virtualni sprehodi pri umetnostni zgodovini, virtualna resničnost znotraj didaktično naravnanih iger).

#### **Projektni pristop**

Del študijskega procesa za bodoče učitelje naj poteka kot projektno načrtovan pouka. Za slednjega je bilo proučenih in uporabljenih več orodij, kot npr. Asana (b.d).

#### **Analitika učnih rezultatov znotraj spletnih učilnic**

Spletne učilnice naj visokošolski učitelji uporabijo tudi za analitiko učnih rezultatov bodočih učiteljev, kar naj jim tudi eksplicitno ponazorijo. Tako bodo bodoči učitelji začutili prednosti analitike in jo bodo (predvidoma z že posodobljenimi orodji) uporabljali znotraj lastnih učilnic.

#### **Različni spletni viri**

Različni spletni viri so neobhoden vir tako med kontaktnimi urami kot med urami samostojnega dela študentov. Navajamo le nekatere s področjaumetnosti: Web Gallery of Art (b.d), brskalnik Google za iskanje slikovnega gradiva, ki je dovolj kakovostno (npr. ločljivost) za didaktično predstavitev vizualnih umetniških del; svetovni splet za virtualne sprehode kot npr. Sikstinska kapela (Sistine Chapel, b.d); iskanje kratkih izobraževalnih filmov kot npr. Khan Accademy (2019); Google Učenjak za iskanje kakovostnih virov za študij; portal i-učbenikov.

#### **Različne spletne aplikacije**

Spletne aplikacije naj bodo uporabljane za delo na terenu, obiske muzejev(Moderna Galerija, 2015; Narodna Galerija, b.d.; Tate, b.d.; The British Museum, 2019; , raziskovanja mest, arhitekturnih spomenikov (virtualni sprehodi; storitvi Google Maps (Google Maps, 2019) in Google Earth (2019); virtualne manipulatorje (npr. virtualni didaktični pripomočki); virtualne igre (npr. igra Number Catcher). Uporabljena naj bodo tudi predmetno specifična orodja (npr. GeoGebra (2019a) pri matematiki, Edpuzzle (2019) pri naravoslovju, Google Earth (2019) pri družboslovju).

#### **Različne mobilne aplikacije**

Klasične igre, ki jih lahko igramo s pomočjo določene igralne podlage in igralnih figuric ter z uporabo papirja in svinčnika, so postale z razvojem aplikacij za mobilne telefone v shrambah Google Play in iStore prenosljive tudi v mobilno okolje (npr. Hex). Tako naj študentje namesto igranja klasičnih iger pri vajah, igre preizkusijo s pomočjo aplikacije na lastnem mobilnem telefonu.

#### **Spletna učilnica (Moodle)**

Spletne učilnice naj bodo uporabljene tako na osnovnem nivoju kot tudi na višjem nivoju (npr. za oddajo opravljenih nalog je uporabljen modul Naloga ali modul Možnost, za vrstniško ocenjevanje modul Delavnica). Za izbrane module naj bo uporabljena funkcionalnost sledenja zaključku in za omejevanje dostopa tudi možnost »Omejitve«.

#### **Avtorska orodja (npr. Exe).**

Za pripravo interaktivnih vsebin je lahko uporabljeno, zraven preprostejših orodij, tudi napredno orodje Exe. Orodje bo omogočilo shranjevanje vsebin v obliki HTML in Scorm. Interaktivne vsebine v tem orodju lahko vključujejo tudi dokumente, multimedijske gradnike ter predvsem interaktivne elemente.

#### **Uporaba orodij za oblikovanje kvizov**

Uporaba kvizov kot orodja za preverjanje znanja pri pouku predstavlja inovativen ter zabaven način preverjanja znanja, hkrati pa spodbuja posameznika k čim boljšemu dosežku zaradi tekmovalne naravnanosti orodja. Bodoči učitelji naj se seznanijo z orodji na dva načina, in sicer najprej kot udeleženci, kjer rešujejo v naprej pripravljen kviz, potem pa tudi kot ustvarjalci kviza. Uporabna so tako spletna, npr. Moodle (2019), kot mobilna orodja (npr. Quizlet (2019), Kahoot (2019), Socrative (2019)).

#### **Uporaba orodja za oblikovanje infografik**

Infografike predstavljajo pomemben vir informacij, predstavljen s kombinacijo slike in besede, kar spodbuja vizualno pismenost, eno izmed pomembnejših pismenosti prihodnosti. Zaradi njihove sporočilnosti so uporabne predvsem za predstavitev določenih statističnih podatkov, pa tudi za druge vrste podatkov. Študentje naj se v okviru uporabe spletnih brezplačnih orodij za izdelavo infografik kot npr. Venngage (Venngage, 2019) z njimi seznanijo ter z njihovo pomočjo oblikujejo svoj primer infografike.

#### **Socialna omrežja (npr. zaprte Facebook skupine)**

Na socialnem omrežju Facebook se lahko ustvarijo zaprte skupine, v katero so vključeni le študentje, ki obiskujejo predmet. Namen skupin je predvsem v tem, da se s študenti pogovarjamo o vseh vsebinah, ki so kakorkoli povezane s predmetom. Prav tako pa v skupini obveščamo študente o različnih organizacijskih zadevah, ki se tičejo izvedbe predavanj oz. vaj.

#### **Orodja Office**

Orodja Office naj bodo vključena na različne načine: npr. pri pripravi seminarjev se poudarja didaktično osmišljena uporaba PowerPointa pri poučevanju; orodje MS Word naj bo prikazano tudi z vidika navajanja literature; orodje Excel kot orodje za poučevanje obdelave podatkov. Ta orodja bodo povezana tudi z drugimi orodji, npr. prosojnice, ki vsebujejo razlago in dinamične prikaze, so pretvorjene v videoposnetek, ki je nato ob uporabi vtičnika za multimedijske vsebine dostopen na Moodle.

#### **Programska oprema za pametne table**

Pri delu se lahko uporablja interaktivna tabla Smart-Board, ki je podprta s programsko opremo Smart Notebook. Programska oprema omogoča zajemanje in urejanje zaslonskih slik, rabo digitalnega pisala in izpostavljanje regij s pomembnimi informacijami. V kombinaciji z digitalnim pisalom se tvorijo tabelske slike, ki jih je mogoče zajeti in jih shraniti v »zvezek«, ki ga nato kot učni pripomoček in zapiske predstavljene učne enote z Moodlom posredujemo študentom.

#### **Orodja za spletno sodelovanje**

Vključena so lahko orodja za sodelovalno načrtovanje kot npr. Trello (2019); orodja za socialno mreženje kot npr. Twitter; orodja za srečevanje na daljavo kot

npr. Skype ali Messenger video klici; orodja za sodelovalno učenje kot npr. Google Drive (b.d.), orodja za sodelovalna delovna okolja kot npr. Padlet (b.d.) ali SharePoint (b.d); orodja za možganske nevihte kot npr. Mindmapping (2019) ali Coggle (b.d.), orodja za predstavitve kot npr. Prezi (2019) ali PowToon (2018).

#### **Iskalniki (npr. Google Učenjak)**

Ker se je tudi izkazalo, da bodočim učiteljem manjka znanja na področju iskanja korektnih informacij, sta bili predstavljeni platformi Google Učenjak in ResearchGate.

#### **I-učbeniki**

Slovenski interaktivni učbeniki (I učbeniki, 2016), ki so brezplačno dostopni na spletu in jih lahko uporablja prav vsak učitelj in tudi učenec, so z vidika uporabnosti, prenosljivosti in prilagodljivosti učnega procesa dosti bolj prijazni uporabniku kot klasični učbeniki. Ugotovljeno je bilo, da njihova uporaba v šolah ni ravno prvenstvena, po drugi strani pa jih tudi na fakultetah morda na nekaterih točkah, ko bi bilo to smiselno, premalo pogosto vključujemo v študijski proces. Zato smo se načrtno odločili, da bomo tekom letnega semestra pri študentih spodbujali njihovo uporabo. Uporaba e-učbenika tako za učitelja kot učenca predstavlja nek temelj rokovanja z e-gradivi, zato je fokus na te elemente z vidika razvoja digitalnih kompetenc pri študentih ključen.

SKUPNI PRISPEVKI ZA UPORABO IKT PRI **POUKU** 

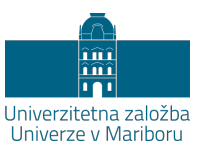

# **Zaključki in smernice analize ankete o vključevanju različnih oblik uporabe IKT v pedagoški proces**

#### BOJAN MUSIL

**Povzetek:** Za analizo stanja in evalvacijo vključevanja različnih oblik IKT v pedagoški proces je smiselno uporabiti anketo, v katero so vključena vprašanja o raznolikih vidikih uporabe IKT. V študijskem letu 2017 / 18 smo na Univerzi v Mariboru izvedli anketo v dveh časovnih obdobjih, in sicer na začeku in na koncu zimskega semestra, s čimer smo dobili primerjalne podatke za študente, ki so bili v vmesnem času deležni raznolikih inovativnih in prožnih oblik poučevanja in učenja. Rezultati so pokazali, da med obema izvedbama ankete ni prišlo do drastičnih sprememb, študenti tudi svoje znanje in veščine uporabe IKT ocenjujejo realistično, razlike med obema izvedbama pa nakazujejo, da lahko intenzivnejše in raznoliko vključevanje IKT vsebin v pedagoški proces spreminja razmerje med vidiki motivacije, kjer se notranja motivacija do uporabe IKT začenja prekrivati z vidiki zunanje motivacije in relativizacijo. Posledično več znanja in vključevanja IKT vsebin povečuje tudi kritičnost do tehnične podpore okolja.

**Ključne besede:** • IKT • pedagoški proces • analiza • evalvacija • anketa •

NASLOV AVTORJA: dr. Bojan Musil, docent, Univerza v Mariboru, Filozofska fakulteta, Koroška cesta 160, 2000 Maribor, Slovenija, e-pošta: bojan.musil@um.si.

#### **Uvod**

V sklopu projekta PIKT.UM (PedagoškiIKTnaUM) smo na Filozofski fakulteti Univerze v Mariboru izvedli anketno raziskavo, katere osnovi namen je bil celovito preveriti morebitne učinke raznolikih inovativnih in prožnih oblik poučevanja in učenja, ki smo jih v zimskem semestru študijskega leta 2017/18 izvajali pri različnih predmetih na drugostopenjskih pedagoških študijskih programih. Raziskava je bila izvedena v dveh časovnih obdobjih, in sicer je bila prva izvedba v začetku zimskega semestra (oktobra 2017), druga izvedba pa ob koncu zimskega semestra (januarja 2018). Od prvotno vključenih 68 študentov je v obeh izvedbah sodelovalo skupno 59 študentov različnih kombinacij pedagoških programov (86,8 %), in sicer angleščine, filozofije, geografije, germanistike, madžarščine, pedagogike, slovenščine, sociologije, umetnostne zgodovine in zgodovine. Starostni razpon udeležencev je bil med 21. in 29. letom (povprečno so bili stari okoli 23 let), v celotnem vzorcu pa je bilo 9 moških (15,3  $\frac{0}{0}$ .

#### **Priprava vprašalnika za zbiranje podatkov**

Pri pregledu sorodnih raziskav smo ugotovili, da lahko anketni vprašalnik oblikujemo na osnovi in nadgradnji instrumenta, ki ga je v svojem raziskovalnem delu uporabila Senica (2017). Pri večini vprašanj oziroma trditev udeleženci odgovarjajo s pomočjo petstopenjske lestvice, na kateri označijo pogostost uporabe ali stopnjo strinjanja.

V prvem delu vprašalnika so vprašanja glede navad, pripomočkov in IKT naprav, ki jih anketirani uporabljajo in v katerem je naštetih 17 aktivnosti uporabe IKT in različne IKT naprave. Sledi sklop trditev, ki se osredinjajo na oceno lastne učinkovitosti, ki jo anketirani doživljajo ob različnih situacijah dela z IKT na spletu. Nadalje je sklop trditev, ki se navezujejo na samooceno razvoja digitalnih kompetenc anketiranih in sklop trditev glede motiviranosti anketiranih ob različnih situacijah, ki uporabo IKT vključujejo v poučevanju. Opisanim, za namen naše raziskave prilagojenim in dopolnjenim lestvicam, dodamo še na novo ustvarjeno lestvico stališč do uporabe IKT v učenju in poučevanju in lestvico splošne podpore okolja in tehnične podpore, pri izvedbi druge ankete (po končanem usposabljanju) pa vključimo še vprašanja glede samoocen lastnega znanja o uporabi IKT in napredka v uporabi IKT.

Za analizo trendov je najbolje, da ankete pripravimo znotraj LMS sistema (v našem primeru Moodla), ker omogoča sledljivost. Spletni sistemi za zbiranje podatkov so v normalnih nastavitvah anonimni in vsaka bolj konkretna statistična analiza je mogoča le na nivoju primerjave sprednjih vrednosti. Trendov, glede na specifične lastnosti udeležencev, pa ne moremo zadovoljivo analizirati. Pri tem moramo izpostaviti, da je potrebno v LMS sistem Moodle dodatno namestiti komponento za ankete, ker je v osnovni nastavitvi ni. Znotraj LMS sistema je mogoče tudi zmanjšati število vprašanj, ker je vsak uporabnik registriran in nekaterih karakternih vprašanj ni potrebno postavljati (npr. pri katerem predmetu ste imeli anketiranje; katera je vaša strokovna usmeritev (študijska smer); katera je regija vašega domovanja ...).

#### **Prikaz rezultatov**

Ugotovitve, do katerih smo prišli, kažejo, da sodobna generacija mladih vsakodnevno uporablja IKT za različne namene. Prav tako ne zaznavamo več odporov kot posledice strahu, ki je bil prisoten pri starejših generacijah IKT uporabnikov. Vidimo pa lahko, da se načini uporabe in naprav spreminjajo.

Če povzamemo rezultate prvega dela ankete, študenti poročajo, da dnevno ali večkrat dnevno najpogosteje uporabljajo pametne telefone, nadalje prenosne računalnike, v manjši meri pa sledijo stacionarni računalniki in tablice. Opaziti je, da se stacionarni računalniki v splošnem umikajo iz vsakdanje uporabe, popularnejša pa postaja uporaba tablic. Glede pogostosti izvajanja različnih aktivnosti v povezavi s spletom med najpogostejšimi aktivnostmi, o katerih udeleženci poročajo, da jih izvajajo vsakodnevno, prevladujejo prostočasne aktivnosti in aktivnosti splošnega komuniciranja in iskanja informacij; med aktivnostmi, ki jih udeleženci izvajajo večkrat tedensko, pa prevladujejo aktivnosti, ki so povezane s študijem.

Rezultati združenih lestvic ostalih konceptov, ki smo jih vključili v anketo, so prikazani na sliki, pri čemer so rezultati prve izvedbe ankete poimenovani »Pred«, rezultati druge izvedbe pa »Po«.

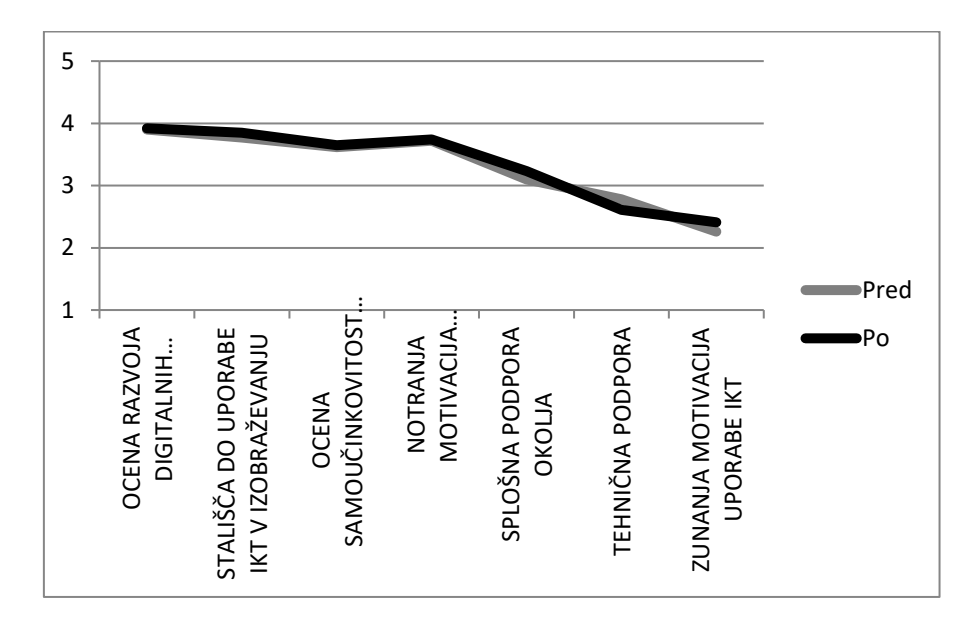

**Slika 1: Združene lestvice v anketo vključenih vidikov uporabe IKT v izobraževanju.** ((Vir: lasten))

Kot vidimo, je najbolj primerno prikazati rezultate grafično. S pomočjo grafov v Excelu lahko zelo hitro in enostavno pripravimo grafe, na katerih je mogoče videti razlike med izvedbami anket. V našem primeru imamo dva grafa na enem ozadju in vidimo lahko, kje prihaja do razlik. Primerjava dveh vrednosti je relativno preprosta, ker je mogoče nazorno prikazati razliko v črno-beli kombinaciji (večina tiskalnikov), prikaz večih vrednosti pa zahteva malo več kreativnosti za prikaz rezultatov na črno-beli kombinaciji zato predlagamo, da jih raje naredimo barvne.

#### **Interpretacija pridobljenih podatkov**

Če povzamemo, med obema izvedbama ankete ni prišlo do drastičnih sprememb v ocenah udeleženih študentov, kar je, glede na kratek interval obeh merjenj (tj. dobri trije meseci), pričakovano. V absolutnem smislu so v splošnem ocene razvoja digitalnih kompetenc bodočih učiteljev, samoučinkovitosti uporabe IKT na spletu, stališč do uporabe IKT v izobraževanju, notranje motiviranosti do uporabe IKT in splošne podpore okolja do uporabe IKT v izobraževanju med vrednostnima 3 in 4 na petstopenjski lestvici strinjanja s trditvami, nekoliko nižje so ocene tehnične podpore (okoli 3) in pričakovano nižje ocene zunanje motiviranosti ali amotivacije do uporabe IKT (med 2 in 3). Hkrati je, tudi glede na kontekst obeh merjenj (začetek študijskega leta in konec zimskega semestra), pričakovano, da so se v tem obdobju povečale ocene aktivnosti, ki so neposredno ali posredno povezane s študijem, kar pa lahko ima prav tako vpliv na povišanje ocen trditev samoučinkovitosti uporabe IKT, ki so povezane z učnim okoljem.

So se pa med obema izvedbama ankete vseeno nakazale določene spremembe, ki lahko imajo ob bolj fokusirano izvedenih raziskavah zanimive praktične implikacije in posledične intervencije glede vključevanja in uporabe IKT v izobraževanje. Pri tem je potrebno izpostaviti lestvico motiviranosti do uporabe IKT v izobraževanju in obe lestvici, ki sta povezani z ocenami podpore okolja. Primerjava med obema izvedbama ankete namreč kaže, da je pri ocenah motiviranosti raven notranje motivacije ostala primerljiva, se pa je nekoliko zvišal zunanji vidik motiviranja ali celo relativiziranje smotrnosti uporabe IKT (amotivacija). Pri ocenah podpore okolja so udeleženci precej podobno ocenili podporo učiteljev, asistentov in drugih študentov med obema izvedbama, so pa bili v drugi izvedbi ankete bolj kritični do tehnične podpore. Deluje kot da intenzivnejše in raznoliko vključevanje IKT vsebin v pedagoški proces, posredno s tem tudi usmerjanje pozornosti na pomen le-tega za izobraževanje, spreminja razmerja med različnimi vidiki motivacije do uporabe IKT v izobraževanju pri študentih, kjer se osnovni osebni interes (notranja motivacija) prekriva z zunanjimi vidiki motivacije in relativizacijo. Posledično pa večje znanje in vključevanje IKT vsebin povečuje tudi kritičnost do tehnične podpore okolja, kar predstavlja dodaten izziv za izobraževalna okolja. V tej perspektivi bi bilo smotrno nadaljnje intervencije vključevanja in uporabe IKT v izobraževanju usmeriti v individualizirane verifikacije kompetenc in veščin uporabe IKT pri vključenih posameznikih, ob tem pa zagotoviti ustrezno tehnično podporo procesu.

#### **Sklep**

Iz dodatnih vprašanj druge izvedbe ankete, ki so bila namenjena samoevalvaciji udeležencev, je razvidno, da študenti svoje znanje in veščine uporabe IKT ocenjujejo realistično, kar še dodatno potrjuje skladnost ocen prve in druge izvedbe ankete, hkrati pa nekoliko pozitivneje ocenjujejo tudi napredek lastnega znanja o uporabi IKT v izobraževanju, podane primere uporabe IKT v preteklem semestru in tudi izboljšanje lastne uporabe IKT zaradi primerov iz preteklega semestra.

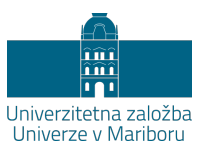

# **Etika in netiketa pri uporabi IKT v izobraževanju**

#### SMILJANA GARTNER

**Povzetek:** IKT tehnologija se razvija z veliko hitrostjo, želja večine deležnikov po hitri implementaciji le-te je enormna. Obstajajo številne prednosti njene uporabe, dandanes pa se že pojavljajo tudi pomisleki. Področje etike, ki je ključno pri preprečevanju zlorab IKT v izobraževanju, vsekakor še ni dovolj izpostavljeno, predstavljeno in razloženo. Tehnologija nam namreč omogoča več avtonomije in več svobode, hkrati pa manj neposrednega stika ljudi, kar prinaša lažni občutek manjše odgovornosti. Posledica tega je več neetičnosti in manj netikete. V prispevku so zato predstavljena štiri velika etiška vprašanja informacijske dobe in v povezavi z njimi primeri pogostih kršitev etičnih načel in netikete. V nadaljevanju so ponujene rešitve, kako bi lahko kršitve preprečili. Prvi korak je dolžnost institucije in vseh zaposlenih, če si želimo etičnega ravnanja vseh deležnikov in ravnanja v skladu z netiketo, da konkretno oblikujejo kodeks in netiketo. Drugi korak pa je prepoznanje, razumevanje in, predvsem, ponotranjenje načel, vrlin in vrednot, ki so vezane na uporabo IK tehnologije.

**Ključne besede:** • IKT • etika • netiketa • kršitve • vzgoja • kodeksi •

NASLOV AVTORICE: dr. Smiljana Gartner, docentka, Univerza v Mariboru, Filozofska fakulteta in Pedagoška fakulteta, Koroška cesta 160, 2000 Maribor, Slovenija, e-pošta: smiljana.gartner@um.si.

#### **Uvod**

Oznaka IKT zaobsega številna področja in raznovrstna orodja: od programov za predstavitve, preko e-pošte in socialnih omrežij vse do spletnih učilnic in kvizov. Uporaba IK tehnologije je omogočila t. i. e-izobraževanje, kar je povzročilo veliko spremembo v didaktičnih pristopih na vseh nivojih izobraževanja. IKT nam namreč lahko omogočijo učinkovito organizacijo dela (dostopnost gradiva 24/7, posredovanje gradiva, racionalizacija časa), lahko so dobro motivacijsko sredstvo (vključitev različnih čutil; interakcija med vsemi sodelujočimi, tj. med samimi učenci in pa med učiteljem, učencem; ovrednotenje in samoovrednotenje učencev in učiteljev), hkrati pa se lahko z uporabo IKT-ja učinkovito prenese fokus z učiteljev na učence, dijake in študente. Prednosti uporabe IK tehnologije so torej številne, dandanes, tudi v pričujočem priročniku, pa se že pojavljajo nekateri pomisleki, npr. preverjanje količine informacij, ki jih študent uporabi in pa učenje študentov kritične uporabe dosegljivih informacij, zahteva po kompetentnem učitelju, ki mora kritično presoditi in se odločiti, ali in na kakšen način bo vključil IKT v proces učenja in poučevanja, zahteva po kompetentnem učitelju in učencu, da bo to orodje obvladal in učinkovito uporabljal. Kot je z vsakim orodjem, tako je namreč tudi z IK tehnologijo: lahko jo učinkovito uporabljamo, lahko jo napačno uporabljamo, lahko pa jo celo zlorabljamo. Z željo po vključevanju čim več tehnologije v izobraževalni sistem, da ta ne bi bil »zastarel«, smo namreč pozabili na pravilno uporabo tehnologije, na pedagoške elemente izobraževanja ter na številna etična vprašanja in dileme, ki se ob tem zastavljajo. Predvsem področje etike, ki je ključno pri preprečevanju zlorab IKT v izobraževanju, še vedno ni dovolj izpostavljeno, predstavljeno in razloženo. V nadaljevanju bomo na kratko predstavili, kje prihaja do kršitev etičnih načel in netikete (omrežnega bontona) ter ponudili rešitve, kako bi lahko to preprečili.

#### **Daleč od oči, daleč od etike in daleč od neetike**

Lahko bi trdili, da so se sovražni govor, prevara in goljufanje pojavili v postmoderni družbi, v družbi neoliberalizma in turbo-kapitalizma, v času, ko prihaja do razpada vrednot. Pa vendar, ljudje smo inovativna bitja, zato smo takšni tudi pri iskanju bližnjic oziroma pri racionaliziranju časa in energije ter pri širjenju lastne svobode. To pa si lahko nekateri interpretirajo tudi kot upravičitev neetičnih dejanj. Brown trdi, da se dandanes ne moremo zanesti na dejstvo, da se bodo tradicionalnih moralnih vrednot učenci naučili doma. Tudi učitelji imajo v

današnji šoli manjšo vlogo pri učenju družbenih vrednot, kot so jo imeli včasih. Učenci so nagnjeni k temu, da najdejo »lažji način«, kako priti do diplome in nimajo občutka krivde, ko prekršijo etično pravilo (Brown, 2008). Drži, vendar neetično ravnanje nekaterih je bilo, je in bo. Etična pravila in načela, poklicni in profesionalni kodeksi so posledica in ne vzrok. Težava IK tehnologije pa je, da je njena implementacija tako hitra, da je ne dohajamo niti s prepoznavanjem etičnih problemov, kaj šele z etiškimi načeli in pravili ter netiketo in, posledično, a najpomembnejše, z njihovim ponotranjenjem. Tehnologija nam namreč omogoča več avtonomije in več svobode, kar prinaša tudi več odgovornosti in, žal, več možnosti neetičnega ravnanja. Ob množični uporabi interneta, predvsem forumov in možnostih komentiranja, smo bili in smo, žal še danes, priča razumevanju ljudi, da imajo absolutno pravico in neomejeno svobodo: a. jemati in uporabljati vse, kar je na spletu, ker je »javno«, b. pisati lastna mnenja na kakršenkoli način in v katerikoli obliki. Posledica prvega je, da danes že govorimo o kopiraj-prilepi (ang. copy-paste) generaciji, posledica drugega pa je pojav sovražnega govora (žalitve, neresnice, grožnje, obtožbe) in preklinjanje. Ker posameznik osebe, ki je avtor ali pa njegova »tarča«, ne vidi, ker je »daleč od oči«, pozabi na pravice drugega, pozabi na svojo moralno in kazensko odgovornost, pozabi na etično ravnanje in na etiketo oziroma na pravila spodobnega/lepega obnašanja pri komunikaciji z drugimi. Podobno je uporaba nekatere informacijsko komunikacijske tehnologije v izobraževanju (npr. spletna učilnica, e-izobraževanje, izobraževanje na daljavo) omogočila, da učitelj in učenec nista v enem prostoru, nista iz oči v oči, temveč sta fizično oddaljena drug od drugega. Posledično je postala naša mladina v medosebnih odnosih psihološko oddaljena (Brown, 2008). Fizična oddaljenost torej povzroča psihološko oddaljenost oziroma odtujenost, posledica obojega pa je, da se pojavljajo pogostejše *kršitve etičnih pravil*, pri čemer prednjačita goljufanje in plagiatorstvo ter kršenje *netikete* (*omrežnega bontona*). Da bi preprečili takšna dejanja, jih moramo najprej prepoznati, zato bomo najprej predstavili temeljna etiška načela informacijske dobe, nato bomo predstavili kršitve, ki smo jih že zasledili, v naslednjem poglavju pa smernice, kako bi lahko takšna dejanja preprečili.

Splošna etiška načela, ki se pojavljajo v profesionalnih in poklicnih kodeksih, so poštenost in pravičnost (integriteta); spoštovanje človekovega dostojanstva in avtonomija; moralna odgovornost in zaupnost ter resnicoljubnost in verodostojnost. Na podlagi omenjenih temeljnih načel, tako Mason, govorimo v informacijski dobi o štirih velikih etiških vprašanjih (Gearhart,2015): vprašanje zasebnosti, vprašanje lastnine, vprašanje natančnosti in vprašanje dostopnosti. V

skladu z njimi se pojavljajo kršitve, in ker je prepoznavanje kršitev korak k njihovemu preprečevanju, jih bomo nekaj, ki so se pojavile tekom uporabe IK tehnologije, našteli. Ker so vprašanja in vrednote, s tem pa kršitve, tako za notranje uporabnike (učitelj, raziskovalec, inštruktor, moderator) kot za zunanje uporabnike (učenec, dijak, študent) IK tehnologije podobne, jih ne bomo ločevali. Prav tako jih bomo, četudi prihaja pri temeljnih načelih, etiških vprašanjih in kršitvah do preseka, kar pomeni, da je kakšno dejanje vprašanje zasebnosti in vprašanje intelektualne lastnine, zaradi preglednosti navedli zgolj v eni skupini. Torej:

a. Vprašanje zasebnosti obsega spoštovanje zasebnosti ter ravnanje z osebnimi podatki. Vdiranje v zasebnost in neetično ravnanje z osebnimi podatki se kaže kot:

- − posredovanje osebnih podatkov nepooblaščenim osebam,
- − posredovanje občutljivih informacij drugim osebam (drugim učiteljem, tretjim osebam, medijem),
- − pošiljanje neprimernih sporočil,
- − uporaba uradnih naslovov za osebno ali tržno rabo oz. za pošiljanje promocisjkih sporočil (za svoje raziskovanje ali raziskovanje koga drugega, za oglaševanje svojih produktov, produktov družinskih članov, prijateljev).

b. Vprašanje lastnine obsega spoštovanje intelektualne (industrijske in avtorske) lastnine in kršenje v obliki prisvajanja le-te ali prisvajanja pravice do posredovanja materiala. Poteka v obliki:

- − nenavajanja virov informacij pri pisnih izdelkih in pri predstavitvah,
- − plagiatorstvo,
- − nenavajanje virov fotografij pri pisnih izdelkih in pri predstavitvah,
- prepisovanja,
- − objavljanja ali posredovanje internih gradiv (predavanj, seminarskih nalog) drugim učencem oz. študentom, drugim ljudem zunaj institucije ali pa celo objavljanje na spletu,
- − posredovanja e-sporočil brez dovoljenja (tudi vprašanje zasebnosti),
- − podvajanja oziroma kraje e-naslovov,
- vdiranja v računalniške sisteme,
- − razmnoževanja materiala,
- − nepooblaščenega pridobivanja materiala s spleta drugih študentov,
- − nepooblaščenega pridobivanja materiala iz preteklega semestra.

c. Vprašanje natančnosti obsega spoštovanje načela resnicoljubnosti in verodostojnosti. Kršitve potekajo v obliki:

- − prirejanja podatkov in informacij za potrebe pedagoškega procesa ali za raziskovalno delo,
- − nenatančnega predstavljanja podatkov in informacij (e-predstavitve),
- − izmišljevanja, napačnega ali nenatančnega navajanja informacij in podatkov. Na spletu se pojavlja veliko informacij, ki jih sooblikuje skupnost (primer Wikipedije), vendar avtorji niso nujno navedeni. Posledica tega je nastajanje netočnih informacij. Prav tako smo priča naraščanju števila lažnih novic, ki so včasih razkrite takoj, včasih pa ne. Posledica obojega je lahko, da tako učitelji kot učenci nekritično povzemajo in širijo informacije.

č. Vprašanje dostopnosti obsega načelo pravičnosti. Pravični smo, kadar vse ljudi obravnavamo kot moralno enakovredne tako dolgo, dokler v njihovih neenakih potrebah ne najdemo zadostne podlage za to, da jih obravnavamo različno (Klampfer, 2003). Če želimo ob vpeljavi uporabe IK tehnologije spoštovati to načelo oz. ga ne kršiti, je potrebno upoštevati dva pogoja, in sicer preveriti moramo:

ali imajo vsi deležniki dostop do vseh IK tehnologij, ki jih uporabljamo in vključujemo in ali imamo učenca, dijaka, študenta s posebnim statusom (npr. zaradi slepote, naglušnosti ipd.).

Zraven že omenjenih kršitev se pri uporabi Moodla oz. spletnih učilnic pojavijo tudi dileme oziroma kršitve, kot so naslednje.

- − Pisanje oz. sodelovanje nekoga drugega. Kako naj torej vemo, da nalog ne opravlja vpisani učenec, dijak, študent, temveč nekdo drug (starši, prijatelji, plačani posamezniki)?
- Skupinsko reševanje.

Sklicevanje na nedelovanje ali slabo delovanje IK tehnologije.

Sedaj smo predstavili kršitve temeljnih in drugih etičnih načel pri uporabi IK tehnologije, ki nam lahko pomagajo pri prepoznavanju in preprečevanju neetičnega ravnanja. Kršitve pa se pojavijo tudi pri netiketi. *Netiketa* je tvorjenka, sestavljena iz besed 'net' in 'etiketa', z njo pa označujemo *omrežni bonton*, torej spodobno/pravilno/lepo obnašanje na spletu, tako pri pisanju e-sporočil (ne pisanju z velikimi črkami, ne skritim naslovnikom, ne vsem, ki jih malo ali nič ne zadeva pisanje ...) kot pri sodelovanju na forumih ali v spletnih učilnicah (ne pišemo »traktatov«, držimo se teme, ne uporabljamo sovražnega izražanja ...). V nadaljevanju bomo predstavili možne načine preprečevanja neetičnega ravnanja pri uporabi IK tehnologije ter preprečevanja kršitve netikete.

## **Približevanje etiki in neetiki**

Brez ovinkarjenja lahko trdimo, da so, če si želimo etičnega ravnanja vseh deležnikov in ravnanja v skladu z netiketo, dolžnosti institucije in vseh zaposlenih:

i. Oblikovanje kodeksa in oblikovanje netikete

Pri tem ne smemo uporabljati ohlapnega, kratkega seznama splošnih vrednot, temveč mora biti (Brown, 2008).

- − jasno in natančno oblikovanje kodeksa oziroma pravil,
- jasno opredeljeno, kaj je goljufanje, prevara, zasebnost, intelektualna lastnina ...,
- zraven temeljnih načel etike, ki zajema spoštovanje človekovega dostojanstva, poštenost, resnicoljubnost moralno odgovornost, je potrebno vključiti vrednote, ki se pojavljajo pri poklicni oz. profesionalni etiki ter vrednote in vrline, ki se pojavijo v informacijski dobi: spoštovanje intelektualne lastnine, pravice razmnoževanja materiala ipd. Pri tem nam je lahko v pomoč Kodeks etike in poklicnega vedenja, ki ga je v letošnjem letu oblikoval in sprejel ACM (Association for Computing Machinery). Vsebuje petindvajset načel, od sedmih temeljnih etičnih načel pa vse do načela po spoštovanju in promoviranju dokumenta (ACM, 2018).

ii. Seznanjanje in razlaganje kodeksa in netikete

Učence, dijake in študente je potrebno pogosto, najbolje pri vsakem predmetu, seznaniti s kodeksom in jim ga natančno ter na razumljiv način razložiti: o pravilih, načelih, vrlinah in vrednotah ter posledicah njihovih kršitev. Najbolje je, da se etične dileme IK tehnologij vključijo v kurikulum.

iii. Razumevanje in spoštovanje kodeksa in netikete

Pogoj in dolžnost vseh zaposlenih je, da tudi sami razumejo načela, pravila, vrline in vrednote ter da jih spoštujejo.

iv. Priprava materialov

Učitelji morajo nameniti posebno pozornost pripravi materialov (lastnim predstavitvam, zahtevanim nalogam), predvsem pa navodilom za pripravo nalog, tj. tehnični podatki: kdaj je rok za oddajo (biti mora razumski), kako se oddajajo naloge, koga kontaktirati, če pride do tehničnih težav ...; oblikovni in vsebinski: kaj so pričakovanja, ki jih imamo pri nalogi. Uvodoma smo že spregovorili o kopiraj-prilepi generaciji. Pri tem tudi učitelji sami sprejemajo, s tem pa spodbujajo, seminarske naloge, kjer je osrednji vir (lahko tudi sporna) Wikipedia, natančneje, naloga je sestavljena zgolj in samo s pomočjo kopiranja in lepljenja s teh ali podobnih spletnih enciklopedij, saj pri tem ni nujno, da se zahteva kritično vrednotenje vira ali virov, sprotno navajanje virov (tekst, fotografije) in navajanje literature. Takšna pričakovanja učiteljev lahko nenamerno vodijo v spodbujanje plagiatorstva oz. k spodbujanju kopiraj-prilepi metode.

Hinman navede tri pristope pri preprečevanju plagiatorstva oz. pri kopiraj-prilepi metodi (Östlund, Panchenko, & Engel, 2015):

− Prvi pristop je t. i. »Razišči sam« pristop, kjer preverjamo vsako nalogo s pomočjo programov za plagiatorstvo. S tem pristopom želimo ujeti in kaznovati kršitelje, s tem pa tudi prestrašiti druge, da bi goljufali. Takšen pristop je že v uporabi na nekaterih fakultetah Univerze v Mariboru. Študenti so s tem seznanjeni oz. na začetku študija ugotovijo, da sistem deluje, zato se jim goljufanje ne izplača.

- − Naslednji je »Pristop boljšega poučevanja«, kjer je dovolj časa za pripravo naloge, naloge in navodila so dovolj natančna in specifična, hkrati pa zahtevajo apliciranje lastnih primerov ali primerov, ki so jih obravnavali v samem pedagoškem procesu. S tem zmanjšamo možnosti goljufanja, saj bo študentu iskanje relevantne naloge in prilagajanje najdene specifičnim navodilom vzelo več časa kot samo pisanje lastne naloge in zato ne bo goljufal.
- − Tretji pristop je »Vrlinski pristop«, ki želi prepričati študente, da ravnajo v skladu z etičnimi vrednotami in vrlinami. Univerze imajo »častni kodeks«, ki se ga vsi držijo. Slednje je mogoče, tako Hinman, zgolj v neposrednem kontaktu na majhnih univerzah.

Preprečevanje kršenja etičnih načel pri uporabi spletnih učilnic:

- − da bi preprečili možnost, da nekdo opravlja naloge namesto vpisanega učenca, tik pred opravljanjem naloge pošljemo natančna in podrobna navodila, ki se navezujejo na predstavljeno snov, najbolje je z zahtevo po uporabi primerov, ki smo jih uporabili tekom leta in pa vsakič moramo naloge spremeniti, saj s tem preprečimo predhodno pripravo nekoga drugega (starša, prijatelja, plačanega posameznika);
- z omejevanjem časa reševanja zmanjšamo možnost skupinskega reševanja;
- s preverjanjem kolikokrat in za koliko časa je nekdo poskušal vstopiti v spletno učilnico zmanjšamo možnost sklicevanja na tehnične težave;
- s kodeksi in pravilniki preprečimo oziroma zmanjšamo vse ostale kršitve.

Opravljanje omenjenih dolžnosti oz. zadostitev omenjenim pogojem sicer pomeni, da bo, vsaj na začetku, potrebno vložiti več časa in energije v pripravo in ravnanje, vendar se bo na dolgi rok obrestovalo. S tem bomo namreč zmanjšali neetično in nenetiketično ravnanje vseh deležnikov.

#### **Zaključek**

V informacijski dobi nam IK tehnologija omogoča več avtonomije in več svobode, hkrati pa nam omogoča fizično in psihološko oddaljenost/odtujenost ljudi. Četudi je posledica prvega večja moralna odgovornost, vplivata oddaljenosti na interpretacijo oziroma občutek, da je moralna odgovornost do sebe in drugih manjša. Vzrok je tudi v implementaciji IK tehnologije, ki je tako hitra, da je prepoznavanje etiških problemov, postavljanje načel in pravil etike in netikete ter ponotranjenje le-teh močno oteženo. Zdi se, da smo vedno korak za tehnologijo, to pa pomeni pojav številčnejših neetičnih ravnanj in številčnejšega obnašanja, ki niso v skladu z netiketo. Rešitev je v hitrem prepoznanju, razumevanju in ponotranjenju načel, vrlin in vrednot. Za to pa je potrebno natančno seznanjanje, seznanjanje in še enkrat seznanjanje s kodeksi in pravilniki, s posledicami njihovega kršenja, z ustvarjalnimi nalogami, z natančnimi navodili nalog in pričakovanj

Opravljanje omenjenih dolžnosti sicer pomeni, da bo, vsaj na začetku, potrebno vložiti več časa in energije v pripravo in ravnanje, vendar se bo na dolgi rok obrestovalo. S tem bomo namreč zmanjšali neetično in neetično ravnanje vseh deležnikov. Učenci in dijaki morajo jasno vedeti, morda celo dojeti, da namerno in naklepno neetično obnašanje vpliva na njihovo nadaljnje življenje. Če spoštovanja in delovanja v skladu z etiko in netiketo ne bo v OŠ in SŠ, ne moremo pričakovati, da se bo način dela ob prihodu na fakulteto ali v službo spremenil, saj lahko postane takšno neetično in neprimerno obnašanje ter delovanje njihov modus operandi.

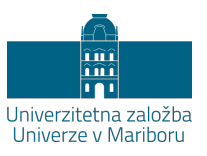

# **Uporaba IKT pri različnih didaktičnih strategijah skupinskega dela**

# MARJAN KRAŠNA

**Povzetek:** Izobraževanje ni več individualni proces pridobivanja kompetenc. Naši magistranti bodo delovali v okolju, ki je izrazito skupinsko in močno povezano. Če želimo, da bodo pri tem uspešni morajo biti sposobni organizirati svoj čas, svoje delo in svoje podatke na način, ki je uporaben in dostopen drugim v skupini. V pričujočem članku predstavljamo različnem možnosti uporabe programskih orodij in storitev, ki omogočajo skupinsko delo in projektno vodenje. Velikokrat lahko preberemo, da teoretiki zagovarjajo učenje na podlagi izkušenj. Učečim pustimo, da sami ugotovijo kaj potrebujejo za uspešno rešitev zadanega problema. V okviru projekta PIKT.UM smo dognali, da je potrebno učečim tudi pokazati katera orodja obstajajo, da jih potem oni lahko tvorno vključijo v svoje delo. Velikokrat je razlog za premalo uporabo IKT v izobraževanju tako tudi slabo poznavanje programskih orodij in storitev, ki so nam na voljo.

**Ključne besede:** • Izobraževanja • IKT • sodelovanje • timsko delo • projektno učenje • problemsko učenje •

NASLOV AVTORJA: Marjan Krašna, redni profesor, Univerza v Mariboru, Filozofska fakulteta, Koroška cesta 160, 2000 Maribor, Slovenija, e-pošta: marjan.krasna@um.si.

#### **Uvod**

Pri projektu PIKT.UM smo preverili različne strategije uporabe IKT v izobraževanju (Krašna, Duh, & Bratina, 2014). Didaktične strategije (Aslan & Reigeluth, 2015; Chang & Lee, 2010), ki smo jih preverjali, pa so bile močno sklopljene z uporabo IKT. V glavnem pa smo testirali načine skupinskega dela: projektno in problemsko učenje (Devenport, De Long, & Beers, 1998; De Graaff & Kolmos, 2003; Balkevicius, Mazeikiene, & Svediene, 2012), obrnjena učilnica (Daud, Omar, Turiman, & Osman, 2012) in izobraževanje na daljavo. Skupinsko delo (Boud, Cohen, & Sampson, 2001; Krašna, 2010) zahteva iskanje skupnih terminov za sestanke, pripravo poročil, zbiranje dokumentacije ter elektronsko komuniciranje.

#### **Pomen skupnih dokumentov in nadzor sprememb**

Pri skupinskem delu se velikokrat zgodi, da nastane problem različnih verzij dokumentov. Takrat ko temu ne posvetimo dovolj pozornosti, nastane kaos in frustracija vseh sodelujočih. Če vsak sodelujoči dela na svojem dokumentu, je potrebno zbrati in pripraviti končno poročilo. Ker sodelujoči svoje besedilo tudi večkrat spreminjajo, problem preraste normalne okvire in nihče več ne ve, kateri dokument je zadnja verzija.

#### **Zavedanje problema spremljanja dokumentacije**

Projekti skupini zadamo nalogo, ki zahteva skupno poročilo. Ker želimo, da bo skupno poročilo dosegljivo periodično za spremljanje napredka dela, je treba večkrat pripraviti vmesne verzije skupnih poročil (lahko tudi enkrat dnevno). Ta naloga pri skupini velikosti od 4 do 6 ljudi povzroči takšno frustracijo, da vsi spoznajo pomen skupnega dokumenta.

## **Možne rešitve dokumentacije skupinskega dela**

Zaplete s skupnimi dokumenti je mogoče rešiti na več načinov. Predlagamo dva načina, ki sta na voljo v slovenskem izobraževalnem prostoru, dodajamo pa še rešitev z uporabo funkcionalnosti spletne učilnice v Moodlu:

**Uporaba Google docs**: Eden od sodelavcev v projektu pripravi dokument na Google Drive-u in ga preda v skupno uporabo ostalim, ki lahko potem direktno v ta dokument vnašajo svoje ugotovitve. **Prednost** uporabe tega »oblačnega« sistema je avtomatsko shranjevanje vseh sprememb. Vsi uporabniki lahko interaktivno vidijo, kako dokument nastaja. Ob koncu dela pa je vseeno mogoče ugotoviti določeno **pomanjkljivost**. Končni dokument za predajo je potrebno dodatno obdelati in pripraviti prelom. Ta dodatna dela so pokažejo kot motivacija za uporabo sistema Office 365.

**Uporaba Office 365**: Office 365 deluje podobno kot **Google docs,** vendar s to razliko, da ni potrebno dodatno oblikovati skupnega dokumenta, ker je že v končni obliki. Uporabniki lahko hitro ugotovijo, da spletna verzija Office 365 ni funkcionalno enaka nameščeni različici na računalniku. Skupni dokument lahko urejamo v spletni različici ali na računalniku nameščeni različici (Word 365). Pri delu z nameščeno različico se hitro pokažejo prednosti in omejitve različnih načinov dela ([Tabela 1\)](#page-45-0).

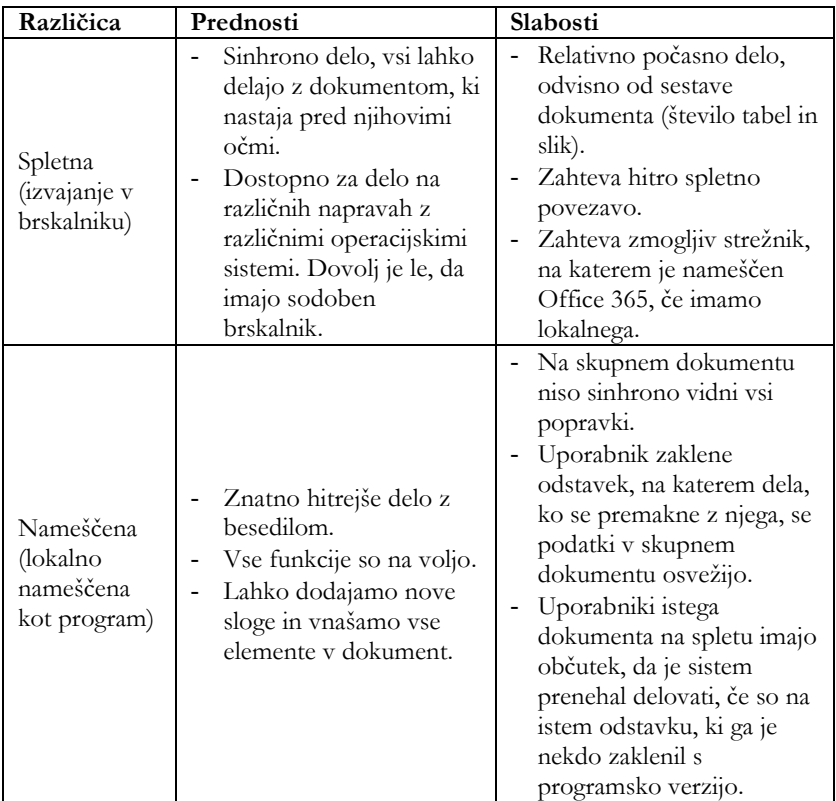

### <span id="page-45-0"></span>**Tabela 1: Prednosti in slabosti dela s skupnimi dokumenti v različnih pojavnih oblikah programov Office 365**

## **Uporaba Wiki-jev**

Kot alternativo za skupinsko delo pa lahko za pripravo skupnih gradiv uporabimo tudi WIKI-je. WIKI-ji so vgrajeni v Moodle in če jih vstavimo v spletno učilnico, lahko vsi člani skupine delajo na sestavi dokumentov, ki so dobro strukturirani, a omejeno dostopni v spletni učilnici. Postopek dela z WIKIji najlažje pričnemo tako, da pripravimo strukturo dokumenta (kot neke vrste kazalo) in potem vsako poglavje pripravimo kot samostojne strani (glej sliko).

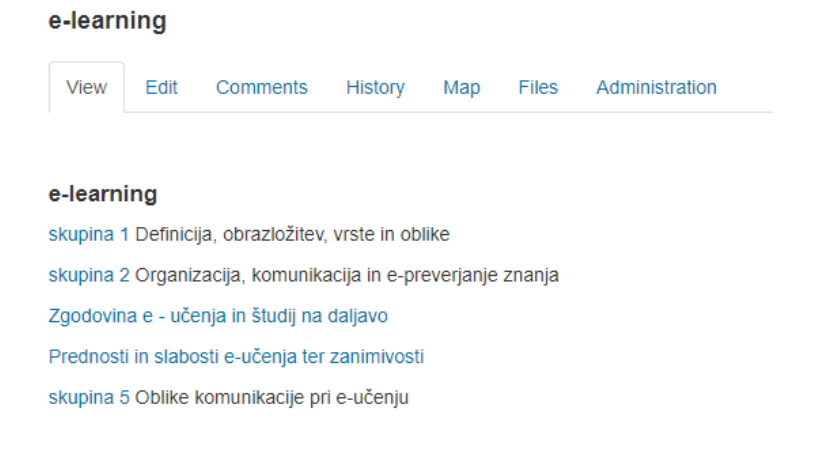

#### **Slika 2: Strukturiran prvi nivo WIKI-ja v Moodlu** (Vir: lasten)

S tem obidemo znan problem WIKI-jev, da lahko eno vsebino na enkrat popravlja samo en uporabnik. S tem, ko so vsi uporabniki dobili svoja poglavja (svoje spletne WIKI strani), so lahko delali sočasno. Prednost WIKI-ja je tudi beleženje zgodovine sprememb (glej sliko). Tako je mogoče videti, kdo je kaj naredil v projektu in se vrniti na prejšnje stanje v primeru neželenih uporabnikovih potez (nesrečni izbris celotnih poglavij).

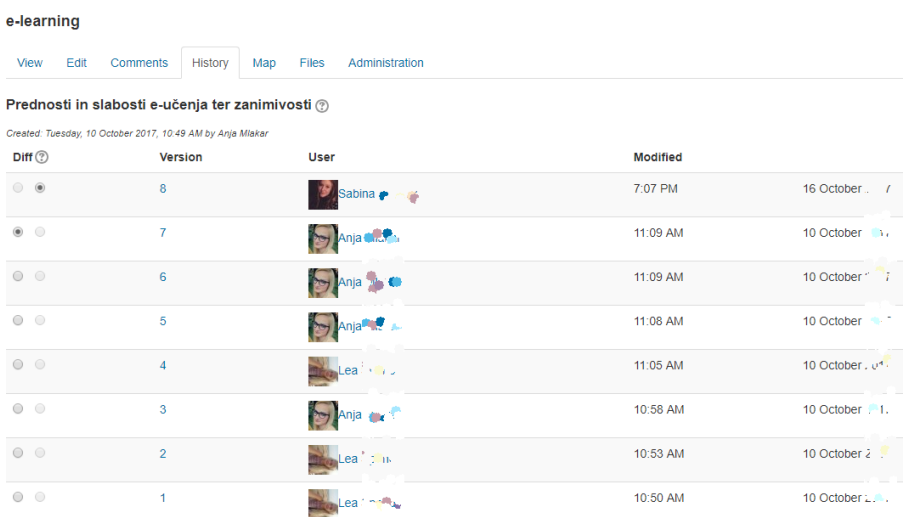

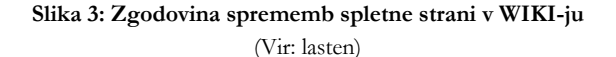

### **Projektno delo in poročanje**

Angleški izraz »project based learning« je didaktična strategija, ki jo pri nas prevajamo v projektno učenje. Nekateri avtorji ga raje preimenujejo v problemsko učenje, čeprav pri tem delajo zavestno napako (De Graaff & Kolmos, 2003). Projektno učenje je zelo primerno za uporabo IKT. V tej didaktični strategiji je mogoče uporabiti IKT na različne načine in sodelujočim prikazati, kako projekti potekajo v praksi (Kubatko & Vaculova, 2011).

Pomembni del projekta je časovnica, ki jo mora vsak član projekta voditi o svojem delu. V realnem svetu je to osnova za plačilo in nadzor dela na projektu. Pri učenju pa daje sodelujočim boljši pregled nad njihovim deležem v projektu, jih nauči spremljati čas in vzpodbuja sprotno delo.

Učeči sodelavci na projektu se zaradi zahtev projekta naučijo uporabljati programe za obdelavo tabelaričnih podatkov (Excel, Calc, Google sheets …). Čeprav je mogoče tabele narediti tudi v programih za obdelavo besedil, pa je tam težje uporabljati funkcije za samodejno izračunavanje. Prav tako je lažje obdelovati podatke na nivoju celega projekta (koliko ur v katerem mesecu je kdo delal na projektu, koliko ur je trajala katera faza projekta ...).

Manipulacija s podatki je še zmeraj manj znana tema in uporaba funkcij v Excelu za dosego preprostih ciljev (poročila – vrtilne tabele, uporaba podatkov iz Excela v Wordu – pisma in nalepke) so teme, ki jih je treba obdelati.

### **Iskanje skupnih terminov**

Večkrat smo ugotovili, da začetniki ne zaznajo prave težavnosti različnih problemov. V glavnem pri iskanju skupnih terminov sestankov ne vidijo nobenega problema. Šele ko so postavljeni pred dejstvo, da se morajo sami organizirati, ugotovijo, da je zelo težko najti termine, ki bi vsem ustrezali. Za iskanje terminov lahko uporabijo dva spletna programa, ki sta brezplačna: Doodle in ARNES planer. Čeprav imamo občutek, da je uporaba teh programov trivialna, pa ni tako. Nepoučeni udeleženci sestanka prevečkrat izberejo le enega izmed ponujenih terminov. S tem običajno popolnoma onemogočijo iskanje skupnih terminov. Udeležence je potrebno podučiti, da morajo izbrati vse možne termine, ki jim ustrezajo.

Koordinator sestanka mora na koncu termin sestanka potrditi. Ni dovolj, da le zbere informacije in misli, da vsi tako ali tako vedo, kdaj bo sestanek. Samo zadnji udeleženec sestanka vidi vse prejšnje odgovore, vsi ostali pa bi morali obiskati spletno povezavo ob vsaki spremembi vnosov, česar seveda ne počnejo.

Termine sestanka je mogoče potrditi na različne načine. Največkrat to naredimo kar s pomočjo elektronske pošte. V zadnjem času pa je veliko bolje, da termin vnesemo v koledar (Outlook) in ta koledarski termin pošljemo ostalim udeležencem. Na takšen način se vnese v njihove koledarje (posledično celo v telefone) in jih opominja na sestanke. Če tega ne naredimo na takšen način, si morajo vsi udeleženci sestanka voditi termine po svoje, kar lahko poveča nerazumevanje pri bolj časovno oddaljenih terminih (sestanek čez mesec dni, na katerega večina udeležencev pozabi, da smo ga sploh sklicali). Programi za elektronsko pošto imajo tudi koledar in tega je mogoče sinhronizirati ne glede na sistem (Exchange, Google calendar, iCal).

## **Komuniciranje**

Elektronska komunikacija je danes že splošno poznana, a ugotavljamo, da uporabniki ne razumejo pomena poimenovanja poslanih e-sporočil. V primeru večjega števila poslanih sporočil je nujno potrebno razumeti, kako uspešno iskati prejeta in/ali poslana sporočila. Tako lahko iščemo (v Outlooku) po avtorju pošte, po naslovu pošte ali pa po vsebini pošte. Zadnji način je časovno najbolj zahteven in daje najbolj razdrobljene rezultate, ki zahtevajo dodatno pregledovanje vsebine. Prispelo pošto je mogoče podvreči pravilom in jo avtomatsko razporejati v različne mape. Pri formalnem komuniciranju pa je mogoče zagotoviti verodostojnost pošiljatelja s pomočjo elektronskega podpisa.

Pomen sprotnega komuniciranja je današnji mladini vedno bolj blizu, a ni zmeraj primeren za formalno komuniciranje. Čeprav je mogoče sprotno komunicirati tudi s Facebook Messengerjem, Viberjem in WhatsApp-om, je iskanje po starih sporočilih vse prej kot preprosto. Običajno je zelo nepraktično iskati sporočila, ki so stara nekaj tednov. Več mesecev stara sporočila pa je skoraj nemogoče najti. Če uporabljamo Skype, ugotovimo, da je ta program zelo primeren za iskanje starih sporočil in njihovo arhiviranje. Omogoča klicanje na telefonsko številko in videokonferenčne klice. Različica »Skype for business« je dobro sklopljena v Microsoft Outlook in skupaj tvorita skoraj popolno komunikacijsko orodje (pošta, klepetalnica in sodelovalno videokonferenčno okolje).

Kot videokonferenčno okolje lahko v slovenskem izobraževalnem prostoru uporabimo tudi ARNES VOX (Adobe Connect), kjer je zraven videokonferenčnih povezav mogoče deliti prosojnice in namizja računalnika, dodeljevati vloge in podeljevali dostop (video in zvok).

## **Spletne učilnice**

V spletnih učilnicah je mogoče uporabljati različne vire in dejavnosti. Ugotovili smo, da učitelji spletne učilnice velikokrat uporabljajo za distribucijo dokumentov in obveščanje. Vsekakor vsi ne potrebujemo vseh virov in dejavnosti, ki jih je mogoče uporabiti v spletni učilnici. Predlagamo pa, da bi pričeli več uporabljati tudi nekatere zelo koristne dejavnosti (tabela).

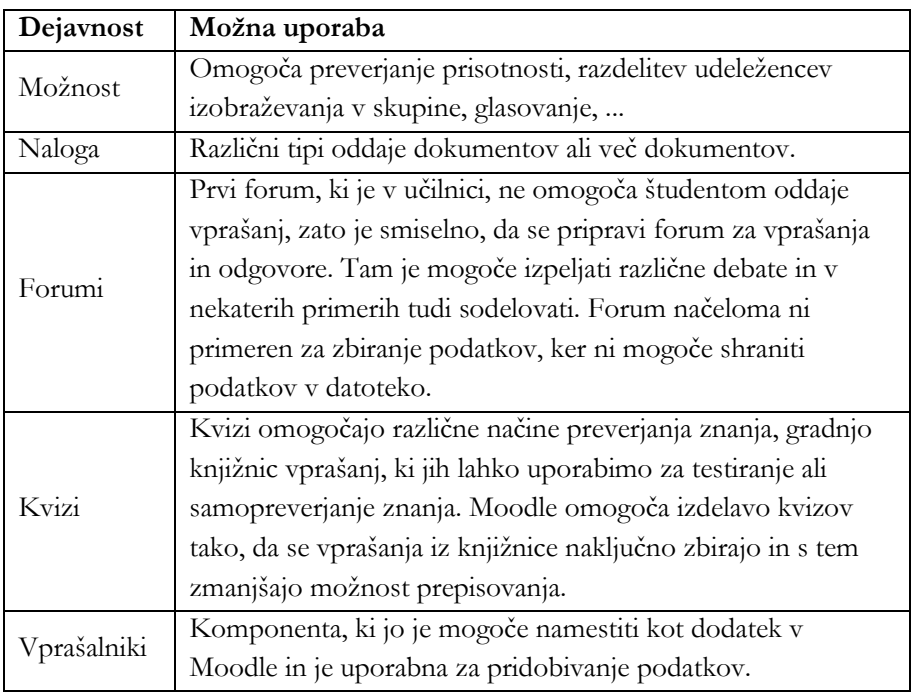

#### **Tabela 2: Koristne dejavnosti v Moodlu**

## **Drugi koristni programi**

V zadnjem času je računalniška oprema tako napredovala, da je mogoče za poceni denar kupiti računalnike, na katerih je mogoče uporabljati elektronsko pisalo. S tem je dobil nov zagon tudi znan program OneNote, ki ga je Microsoft razvil za študente. Ugotovili smo, da ga večina uporabnikov ne pozna, je pa zelo primeren kot orodje za kolaboracijo, ker je kot nekakšno vezno orodje primerno za skupno delo, shranjevanje podatkov in datotek in celo preverjanje znanja. Lahko bi ga uporabljali tudi kot interaktivno orodje za predavanje in vsa opravila, ki jih drugače izvajamo na interaktivnih tablah.

V Office 365 najdemo še druge programe, ki jih lahko uporabimo v izobraževanju:

- − Teams; Planner, Sway, Delve (skupinsko delo),
- − Video (objava video vodičev, posnetkov predavanj ali drugih video gradiv),
- Forms (zbiranje podatkov),
- − OneDrive (oblačna storitev za shranjevanje podatkov).

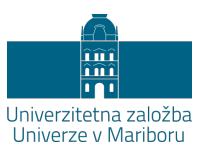

# **Napredne funkcije pri upravljanju učnih vsebin na Moodle**

## TOMAŽ BRATINA

**Povzetek:** Uporaba Moodle v slovenskem izobraževanju je že nekaj časa stalnica, vendar se način uporabe razlikuje glede na stopnjo uporabe funkcionalnosti, ki jih Moodle ponuja. Osnovni namen okolja Moodle je strukturirano, zaporedno in nadzorovano posredovanje učnih vsebin. Temu se pridružuje še možnost ocenjevanja in različni komunikacije med izvajalcem in udeleženci ter med udeleženci samimi. Posredovanje učnih vsebin je z uporabo dodatnih možnosti v okviru posameznega modula prilagoditi glede želeno zaporedje in druge kriterije. Med slednje sodi omejevanje dostopa do vsebin ob določanju specifičnih kriterijev, kot so dosežen napredek, ocena ali razporeditev v skupine in naloge. Omejevanje dostopa do vsebin se lahko uporablja za zagotavljanje postopnosti posredovanja, omogoča sinhronizacijo z že obravnavanimi vsebinami ali ločevanje uporabnikov glede na dosežen napredek. Omejitve so mogoče tudi glede na specifične pogoje. Z uporabo v prispevku prikazanih funkcionalnosti in nastavitev, lahko izvajalec poljubno določa dinamiko posredovanja istih vsebin različnim udeležencem iste učne enote.

**Ključne besede:** • Moodle • načelo postopnosti • napredno upravljanje vsebin • omejevanje dostopa do vsebin • pogoji dostopanja do vsebin •

NASLOV AVTORJA: Tomaž Bratina, docent, Univerza v Mariboru, Pedagoška fakulteta, Koroška cesta 160, 2000 Maribor, Slovenija, e-pošta: tomaz.bratina@um.si.

#### **Pomen upravljanja učnih vsebin**

Po definiciji ali natančneje po opisu izdajatelja je Moodle učna platforma, ki izobraževalnim ustanovam predstavlja robusten, varen in integriran sistem za ustvarjanje prilagojenih učnih okolij (About Moodle, 2018). V sistemu so postavljene tri osnovne vloge, in sicer izvajalec (učitelj), administrator in udeleženec (učenec), ki se med seboj razlikujejo po nivoju pravic upravljanja. Najvišji nivo upravljanja je podeljen administratorju, ki mu sledi izvajalec. Vloga udeleženca je v glavnem omejena na dostop do predmeta in učnih vsebin ter dejavnosti.

Uporaba Moodla v slovenskem izobraževanju je že nekaj časa stalnica. Sistem Moodle je tako rekoč standarden sistem za upravljanje in posredovanje učnih vsebin na vseh stopnjah izobraževanja. Razlikuje se le glede na stopnjo uporabe funkcionalnosti, ki jih Moodle ponuja. V primarni funkciji se Modle uporablja za strukturirano in nadzorovano posredovanje učnih vsebin. Kot sekundarna možnost se izkorišča možnost ocenjevanja in komunikacije med učiteljem oziroma izvajalcem in uporabniki ter obratno. Kot nadgradnja možnosti ocenjevanja je tudi omejevanje dostopanja do vsebin ob postavljanju pogojev. Hkrati pa je ob možnosti ocenjevanja mogoče.

Ključno pri učinkovitem posredovanju učnih vsebin z Moodlom je upoštevanje načela postopnosti in sistematičnosti, ki je eno temeljnih didaktičnih načel (Poljak, 1984, str. 19). Neprimerno in obremenjujoče za udeleženca je, da se celotna struktura učnih vsebin enega predmeta posreduje naenkrat. Še posebej, če vsebine sploh še niso bile obravnavane. Takšen način bi vzbudil nelagodje pri udeležencu in dajal vtis neobvladljivosti. Tudi iz vidika izvajalca bi bilo zelo nepraktično, da bi v izogib preveliki količini posredovanih učnih vsebin, vsakokrat sproti dodajal predvidene učne vsebine. Običajno je, da izvajalec še pred pričetkom izvajanja učnega ali študijskega procesa, postavi celotno strukturo učnih vsebin. Spremembe, dodajanje ali odvzemanje pa vrši sproti, tik pred.

Še posebej je problematično strukturiranje in omejevanje količine informacij v primeru, ko do istih učnih vsebin dostopajo uporabniki, ločeni po skupinah. V tem primeru je brez uporabe naprednih funkcij upravljanja nemogoče zagotoviti vsebinsko ločen pogled na učne vsebine. Za primere izobraževalnih situacij oziroma didaktičnih scenarijev (Dagdilelis & Papadopoulos, 2010), prikazujemo rabo funkcije pogojnega omejevanja dostopa do modulov.

## **Napredne funkcije v izobraževalnih situacijah**

## **Izobraževalne situacija: Časovno povezane omejitve dostopa**

Udeleženci morajo do časovnega roka opraviti dejavnost reševanja nalog. Po preteku roka bo postal viden modul, kjer so prikazane rešitve, modul za nalogo pa ne bo več viden.

Za modul dejavnosti velja, da je dostopen do časovnega roka, kar nastavimo v omejitvah dostopa.

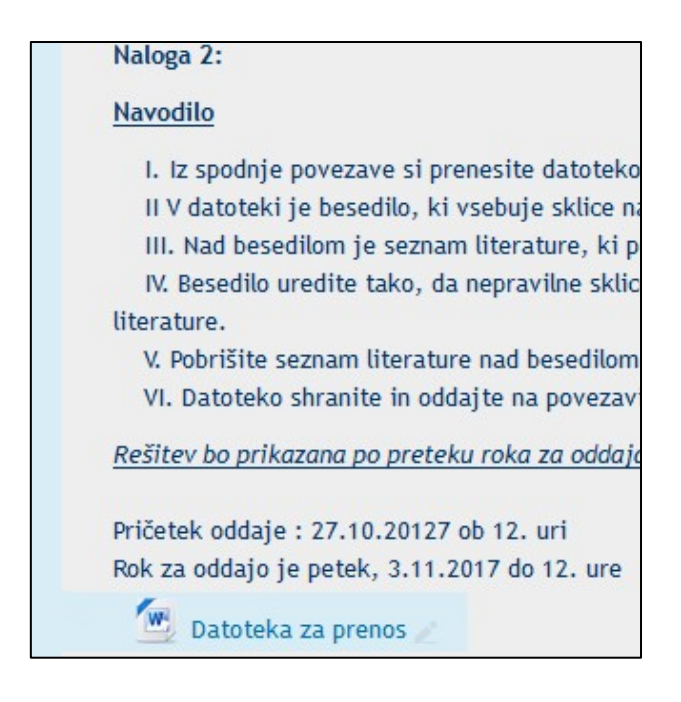

**Slika 4: Modul z rokom za izvedbo** (Vir: lasten)

V Modulu z opisom naloge omejimo dostopnost do izbranega roka.

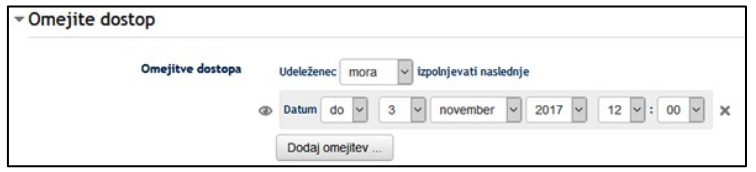

**Slika 5: Omejitev časovne dostopnosti modula** (Vir: Lasten)

#### **Izobraževalna situacija: Prikaz učnih vsebin različnim udeležencem**

Udeleženci so pri istem predmetu razdeljeni v skupine Učne vsebine pri predmetu so enake, vendar jih lahko vidijo le udeleženci iz skupin, ki so učno snov že spoznali. Udeleženci iz ostalih skupin v predmet lahko vstopajo, vendar izbranih učnih vsebin še ne smejo videti. Primer kaže, da izbrano učno vsebino lahko vidijo le udeleženci iz 1. in 3. skupine. Dostop za ostale dodeli izvajalec tako, da med omejitve doda novo skupino. Omejitev dostopa je mogoča na nivoju poglavja ali posameznega modula.

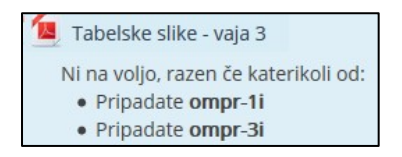

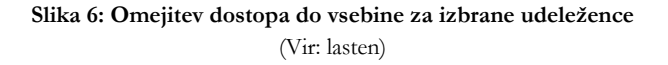

Udeležencem, ki ne pripadajo obema skupinama, omejimo dostop do učne vsebine.

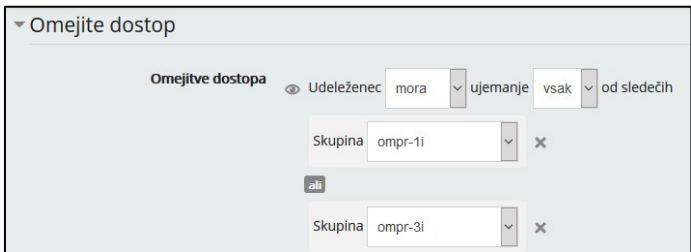

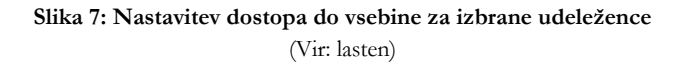

## **Izobraževalna situacija: Prikaz učnih vsebin vezan na dosežke**

Udeleženci lahko dostopajo do učne vsebine, če so pri prejšnji dejavnosti ali dejavnostih dosegli določen kriterij, oceno ali dosežek.

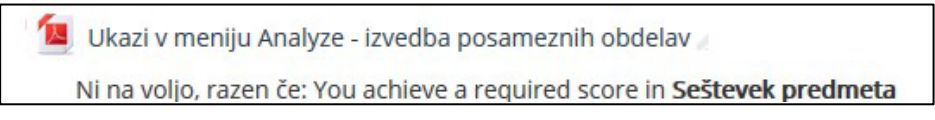

**Slika 8: Omejen dostop do učne vsebine gleda na kriterije** (Vir: Lasten)

Udeležencem omejimo dostop do učne vsebine do izpolnitve kriterija.

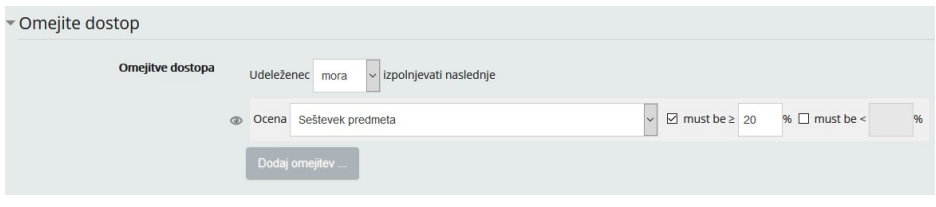

**Slika 9: Nastavitev dostopa glede na kriterij** (Vir: lasten)

Razen prikazanih možnosti upravljanja dostopa do učnih vsebin so na voljo tudi kompleksnejše možnosti ali kombinacije prikazanih, ki jih izvajalec uporabi glede na potrebne in zahteve predmeta.

PRISPEVKI ZA PODROČJE TEHNIKE

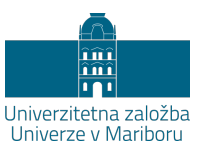

# **3D modeliranje pri pouku tehnike in tehnologije**

## KOSTA DOLENC

**Povzetek:** V svetu se dogaja izrazit prehod iz tehniškega risanja v tehniško modeliranje. Temu sledijo tudi smernice pri poučevanju predmeta Tehnika in tehnologija v osnovni šoli. Če so se učenci nekoč učili tehnične pisave in na papir risali tehnično dokumentacijo se danes ta del vse bolj dopolnjuje in nadomešča s 3D modeliranjem. 3D model tako postaja virtualni spremljevalec fizičnega izdelka skozi njegovo celotno življensko dobo. Uporaba programa za 3D modeliranje in vizualizacijo SketchUp pri pouku Tehnike in tehnologije v osnovni šoli krepi prostorsko predstavljivost in omogoča, da se lahko učenci hitro naučijo narisati svoj prvi 3D model. Znanja ki jih pridobijo pa lažje prenesejo na zahtevnejše, bolj specifične programe v nadaljnem izobraževanju ali poklicu.

**Ključne besede:** • Informacijski 3D model • 3D modeliranje in vizualizacija • Tehnika in tehnologija • Osnovna šola • SketchUp •

NASLOV AVTORJA: dr. Kosta Dolenc, docent, Univerza v Mariboru, Fakulteta za naravoslovje in matematiko, Koroška cesta 160, 2000 Maribor, Slovenija, e-pošta: kosta.dolenc@um.si.

### **3D modeliranje in program SketchUp**

Svet prostorsko zaznavamo v treh dimenzijah: v višino, širino in v globino. Večina informacij, ki jih pridobivamo pri vsakdanjih opravilih, so v obliki tridimenzionalnih (3D) informacij (Erzetič, 2009). Pri načrtovanju izdelkov se v idejni zasnovi ustvari prostorski model, ki poleg vizualnega dela v ozadju skriva vse potrebne informacije o slehernem sestavnem delu izdelka. Takšen informacijski 3D model je torej neke vrste virtualni spremljevalec fizičnega izdelka skozi celotno njegovo življenjsko dobo do končne razgradnje in ravnanja z odpadki. Zato je smiselno, da učenci v osnovni šoli spoznajo, kaj je 3D in kako lahko oblikujejo oziroma predstavijo 3D informacije.

SketchUp ima številne prednosti pred ostalimi programi za 3D modeliranje in vizualizacijo. SketchUp je brezplačen, na spletu je dostopna velika količina gradiv in pomoči za uporabo programa, ima več milijonov uporabnikov, ki prispevajo svoje modele v galerijo modelov »3D Warehouse«. Glavna prednost pa je izjemno kratek čas za učenje programa, ki ga potrebuje uporabnik, da nariše svoj prvi model. SketchUp deluje na osnovi površinskega modeliranja. Vsak model je izdelan iz neskončno tanke površine. Tudi predmeti, ki izgledajo polni, so sestavljeni iz različnih površin, znotraj pa so votli. Izdelovanje modelov v SketchUp-u je podobno izdelovanju modelov iz tankega papirja. Tako izdelovanje modela je preprostejše, saj ni potrebno skrbeti, kaj se dogaja znotraj modela. Takšen način modeliranja tudi ne zahteva zmogljive računalniške opreme. Zaradi svoje zasnove pa je primeren za uporabo v izobraževalnem procesu, še posebej v osnovni šoli, saj je njegova največja prednost enostavnost in splošnost. Program SketchUp vsebuje le 3D prostor namenjen risanju in nabor ikon. Tako omogoča, da se lahko učenci hitro naučijo narisati svoj prvi model, spoznajo osnovne principe 3D modeliranja in vizualizacije ter znanja ki jih pridobijo, lažje prenesejo na zahtevnejše, bolj specifične programe v nadaljnjem izobraževanju ali poklicu.

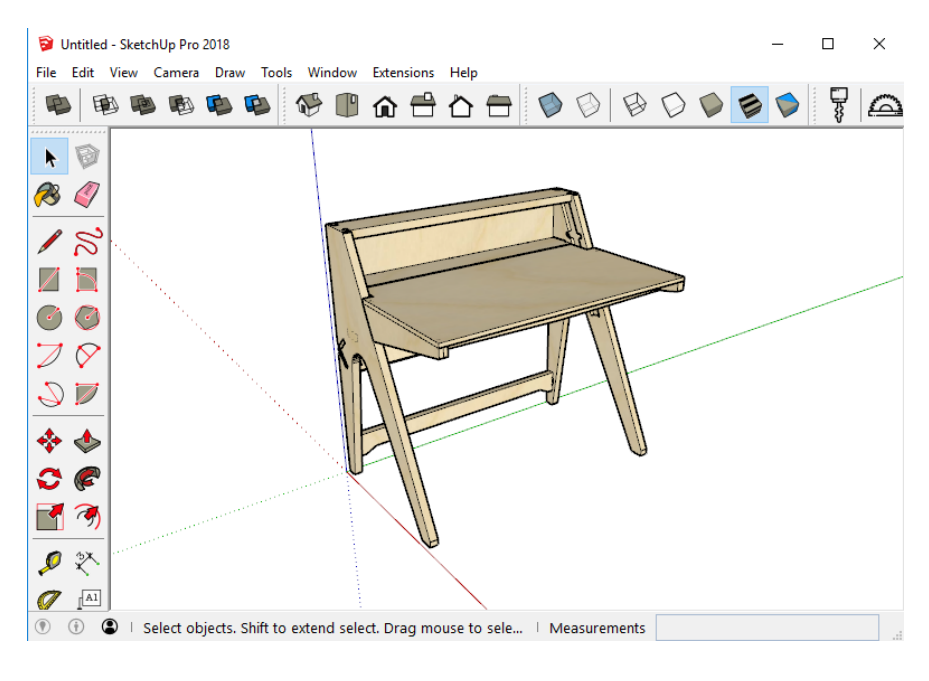

**Slika 10: Izgled programa SketchUp** (Vir: lasten)

#### **Uporaba programa SketchUp pri pouku tehnike in tehnologije**

Na področju Tehnike in tehnologije ima še posebno težo spodbujanje prostorske inteligence, za katero so najpomembnejše zmožnosti pravilnega zaznavanja vidnega sveta, izvajanje pretvorb in sprememb začetnih zaznav, poustvarjanje vidikov svojih vidnih doživetij, celo v odsotnosti ustreznih telesnih dražljajev, kar se odraža pri pouku tehnike in tehnologije pri predstavljanju rešitev s skiciranjem celote in sestavnih delov, risanje predmetov v prostorski projekciji, opis nastanka slike predmeta v izbrani projekciji (Dolenc, 2013). V učnem načrtu Tehnike in tehnologije je operativni cilj, ki dobesedno omenja vsebine 3D modeliranja, opredeljen šele v 8. razredu in se glasi: »Narišejo sliko predmeta v prostoru z računalniškim grafičnim programom za trirazsežnostno modeliranje (3D)« (Fakin, Kocijančič, Hostnik, & Florjančič, 2011). V 6. in 7. razredu pa so operativni cilji zapisani splošno kot uporaba računalniškega grafičnega orodja. Tako je dovoljeno in smiselno program SketchUp uporabiti tudi v 6. in 7. razredu.

V 6. razredu lahko učence seznanimo z osnovami programa SketchUp pri izdelavi izdelka iz lesa. V prvi šolski uri jih seznanimo s programom in njegovimi funkcijami, nato pa v naslednji uri samostojno preizkušajo funkcije programa. Po dveh šolskih urah osnov so učenci sposobni v naslednjih dveh urah izrisati svojo idejo in tako tudi prvi 3D model izdelka iz lesa. Pri vseh nadaljnjih izdelavah v 6. razredu lahko učenci svojo idejo že izdelajo v programu SketchUp. V 7. razredu program SketchUp uporabljamo kot pomoč in podporo pri usvajanju znanja risanja v pravokotni projekciji. S pomočjo vnaprej pripravljenih 3D modelov, ki jih lahko učenci samostojno premikajo po prostoru in oseh, učenci lažje prerišejo ustrezne ravnine pravokotne projekcije. Kasneje pa lahko iz pravokotne projekcije narišejo osnovne modele v izometrično projekcijo. Z uporabo programa SketchUp lahko pri umetnih masah narisani enostavnejši model tudi natisnejo s 3D tiskalnikom. V 8. razredu, kjer je kot temeljni standard znanja tudi 3D modeliranje, tako učenci že dobro spoznajo osnove 3D modeliranja in lahko narišejo tudi zahtevnejše in kompleksnejše 3D modele. Tu se sposobnejši učenci, v okviru diferenciacije pouka, lahko spoznajo še z dodatnimi funkcijami programa SketchUp, kot so plastenje, prerezi, teksture, animacije itd. Poleg rednega pouka Tehnike in tehnologije lahko program SketchUp kot podporo tehnični in tehnološki dokumentaciji uporabimo tudi pri raznih izbirnih predmetih Obdelave gradiv. Pri izbirnem predmetu Risanje v geometriji in tehniki pa je 35 ur namenjeno samo 3D modeliranju.

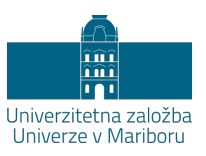

# **Vizualizacija s pomočjo simulacij in animacij pri pouku tehnike**

# MATEJA PLOJ VIRTIČ

**Povzetek:** Učni predlog za vpeljavo vizualizacije v pouk Tehnika in tehnologija izhaja iz znanstvenih dognanj nevroznanosti, ki uporabo vizualizacije v osnovnošolskem obdobju povezujejo z močnim razvojem metakognitivnosti. Hkrati je vizualizacija odličen način predstavitve abstraktnih procesov, ki jih učenci v starosti 11 do 13 let brez prikaza še niso sposobni razumeti. Vizualizacija pri pouku tehnike in tehnologije zagotavlja doseganje ravni razumevanja in s tem omogoča lažje doseganje ravni analize. Z razvojem tehnologij je kvaliteta animacij za uporabo pri pouku iz leta v leto boljša, prav tako pa se veča tudi baza animacij, ki je na voljo učiteljem. Z didaktičnega vidika so animacije uporabne na različne načine, odvisno od tega, katere učne cilje želi učitelj dosegati. V prispevku je navedenih nekaj primerov učnih metod, ki so še posebej primerne pri pouku Tehnike in tehnologije.

**Ključne besede:** • tehnika in tehnologija • vizualizacija • animacije • abstraktni procesi • metakognitivni razvoj •

NASLOV AVTORICE: dr. Mateja Ploj Virtič, izredna profesorica, Univerza v Mariboru, Fakulteta za naravoslovje in matematiko, Koroška cesta 160, 2000 Maribor, Slovenija, e-pošta: mateja.plojvirtic@um.si.

#### **Vizualizacija**

Pojem vizualizacija v splošnem pomeni ustvarjanje slik, diagramov, animacij … za sporočanje izbranih vsebin v vidnem kanalu sporočanja. Iz zgodovine so poznani primeri vizualizacij iz jamskih poslikav, egiptovskih hieroglifov, grške geometrije in podobno. Tehnološki napredek pa je omogočil številne priložnosti vizualizacije za izboljšanje učenja. Izum računalniške grafike in animacij predstavlja najpomembnejši korak v razvoju vizualizacije. Aplikacije s pomočjo računalniških grafik uporabniku približajo mnoge abstraktne pojave. Najbolj poznane so digitalne animacije meteoroloških podatkov pri vremenski napovedi, nadalje pa tudi rekonstrukcije različnih prometnih ali letalskih nesreč in animacije v filmski industriji. V znanosti nam vizualizacija pomaga pri predstavitvah podatkov iz simulacij ali eksperimentov, kar omogoča raziskovanje, analizo in razumevanje podatkov.

V izobraževalne namene so najbolj uporabne simulacije in dinamične oblike vizualizacije, ki omogočajo vidno predstavo spreminjajočih se procesov, z razvojem tehnologije pa se pojavljajo tudi druge oblike vizualizacije, kot npr. navidezna resničnost, virtualna resničnost. Najbolj uporabna je vizualizacija na področju naravoslovja, geografije in tehnike (Vieira, Parsons, & Byrd, 2018).

To so področja, ki so nekoliko specifična, saj razlagajo abstraktne pojave in procese. Učenci se morajo naučiti navigirati znotraj in med predstavitvenimi modeli, zato Gilbert (2005) trdi, da ob vizualizaciji močno razvijajo »metakognitivnost«.

#### **Simulacije in animacije pri pouku tehnike in tehnologije**

Tehnika in tehnologija je obvezni predmet v 6. 7. in 8. razredu osnovne šole. V učnem načrtu (Fakin, Kocjančič, Hostnik, & Florjančič, 2011) predvideva obravnavanje različnih tehničnih naprav in procesov (električni motorji, motorji z notranjim izgorevanjem, gonila, menjalni mehanizmi in prestavna razmerja …). Našteti pojmi za učence predstavljajo bolj ali manj abstraktne procese in učitelj jih lahko obravnava na različne načine, v odvisnosti od tega, kateri učni cilj želi doseči.

Če izhajamo iz Bloomove taksonomije znanj (Bloom, 1956) vizualizacija pri pouku tehnike in tehnologije zagotavlja doseganje ravni razumevanja, s čimer omogoča lažje doseganje ravni analize.

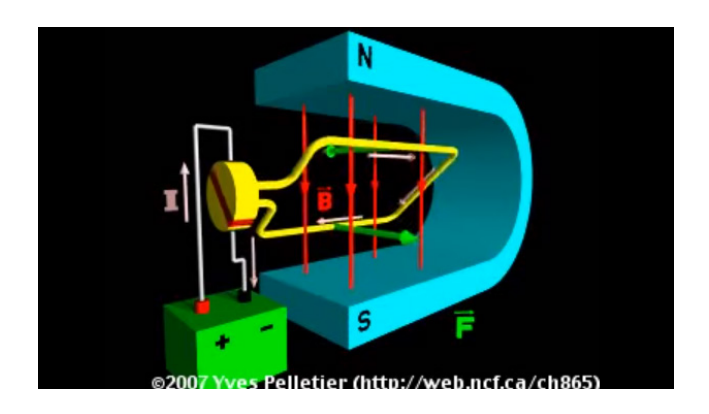

**Slika 11: Zaslonski posnetek animacije delovanja elektromotorja** (Vir: PelletierPhysics, 2007)

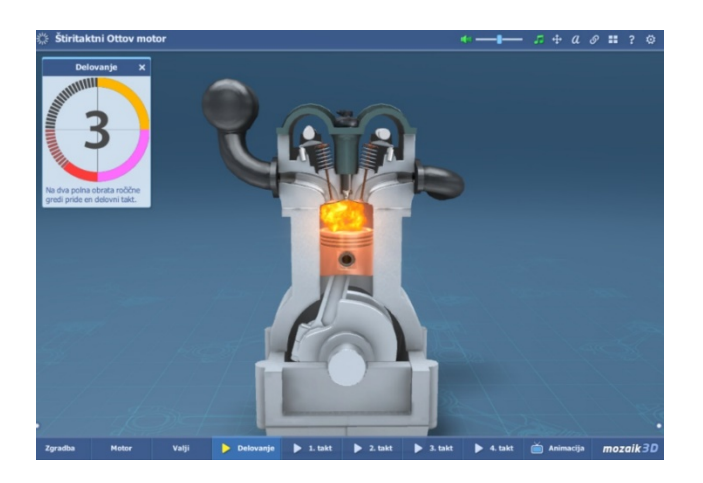

**Slika 12: Zaslonski posnetek animacije delovanja 4-taktnega Ottovega motorja** (Vir: Mozaik Education,2018)

Animacije lahko učitelj vključi v pouk kot demonstracije, lahko pa tudi v okvir problemskega pouka, kjer učenci z uporabo tehniške analize samostojno rešujejo zastavljen problem.

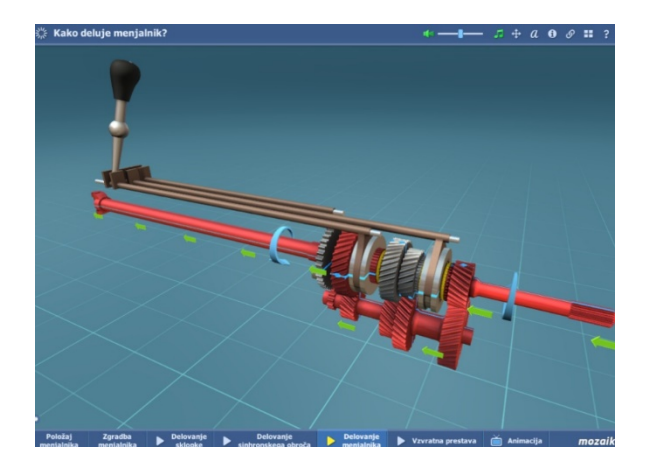

**Slika 13: Zaslonski posnetek animacije delovanja menjalnika** (Vir: Mozaik Education, 2018)

PRISPEVKI ZA PODROČJE NARAVOSLOVJA

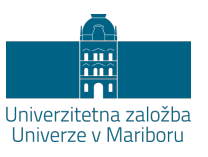

# **Mindmeister – miselni vzorci**

## NIKOLAJA GOLOB

**Povzetek:** V prispevku je predstavljeno orodje Mindmeister za preprosto in napredno ustvarjanje miselnih vzorcev v več nivojih. Izbrani prikazi izdelanih miselnih vzorcev so iz področja okoljskega izobraževanja. Priprava miselnih vzorcev in uporaba učnih zemljevidov spodbuja kreativnost učencev, omogoča povezano in ne le linearno strukturo znanja, spodbuja raziskovanje učne teme na področju, ki učečega v tistem trenutku najbolj zanima in omogoča povezovanje znanj, ki bi sicer lahko vodila k preveliki nasičenosti z informacijami.

**Ključne besede:** • Miselni vzorec • učni zemljevid • povezovanje znanja • hierarhija pojmov • okoljsko izobraževanje •

NASLOV AVTORICE: dr. Nikolaja Golob, docentka, Univerza v Mariboru, Pedagoška fakulteta, Koroška cesta 160, 2000 Maribor, Slovenija, e-pošta: nika.golob@um.si.

#### **Orodje za pripravo miselnih vzorcev**

Orodje Mindmeister (MeisterLabs, 2018) omogoča enostavno pripravo miselnih vzorcev. Ob ustvarjanju računa v aplikaciji nudi brezplačne možnosti za strukturiranje pojmov v hierarhične strukture. Priprava miselnih vzorcev spodbuja kreativnost učencev, omogoča povezano in ne le linearno strukturo znanja, spodbuja raziskovanje učne teme na področju, ki učečega v tistem trenutku najbolj zanima in omogoča povezovanje znanj, ki bi sicer lahko vodila k preveliki nasičenosti z informacijami (The Institute for the advancement of Research in Education (IARE) at AEL, 2003).

Pri oblikovanju miselnih vzorcev običajno ne podamo nekih omejitev, dogovorimo pa se za minimalno zahtevano razvejanost oz. poglobljenost. V miselni vzorec običajno vključimo samo ključne besede, dodatne informacije pa skrijemo in so dosegljive na klik. To nam omogoča omenjeno orodje in tako ohranjamo lažji pregled nad celotno strukturo pojmov izbranega tematskega področja. Dodajamo lahko barve in oblike zapisa, če tako želimo ustvariti preglednejšo sliko. Priprava miselnega vzorca je lahko za učečega zahtevnejše miselno delo, kakor če pripravlja klasično seminarsko nalogo, saj mora prepoznati organizacijo pojmov po hierarhiji in izluščiti ključne besede, ki so potrebne za razumevanje tudi samo iz miselnega vzorca. Čeprav aplikacija sama nima vgrajenega orodja za navajanje virov, predlagam, da od učencev na različnih stopnjah izobraževanja zahtevamo, da ob pripravi miselnega vzorca ustrezno navedejo tudi vire informacij. [Slika 14](#page-72-0) je prikaz osnovne razdelitve tematskega področja okoljskega izobraževanja, [slika 15](#page-72-1) njegova nadaljnja razčlenitev in [slika](#page-73-0)  [16](#page-73-0) izpis miselnega vzorca z ustrezno navedbo virov.
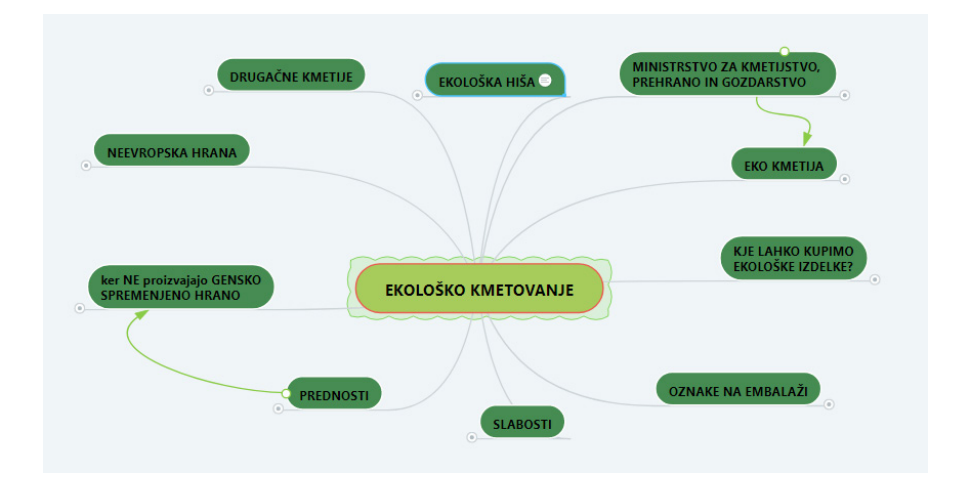

**Slika 14: Primer osnovne razdelitve tematskega področja seminarskega dela študentke** (Vir: Gregorec, 2018)

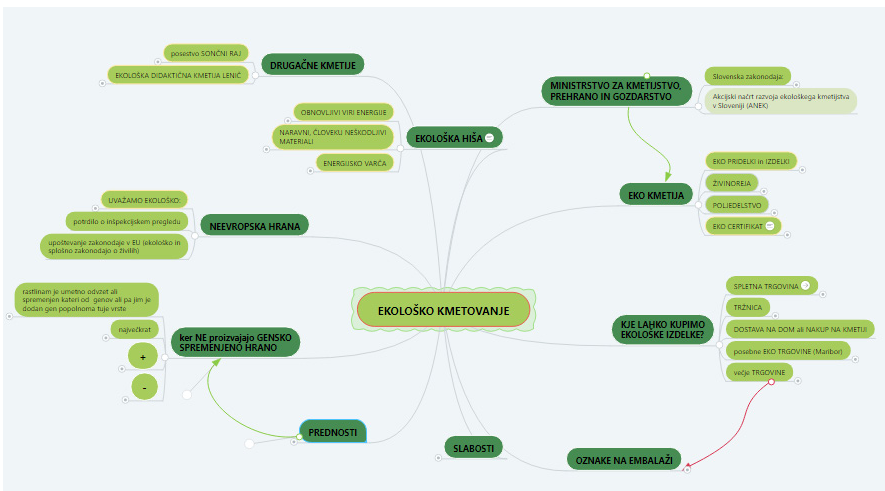

**Slika 15: Prikaz razdelitve izbrane teme seminarskega dela študentke z orodjem Mindmeister na podpodročja** (Vir: Gregorec, 2018)

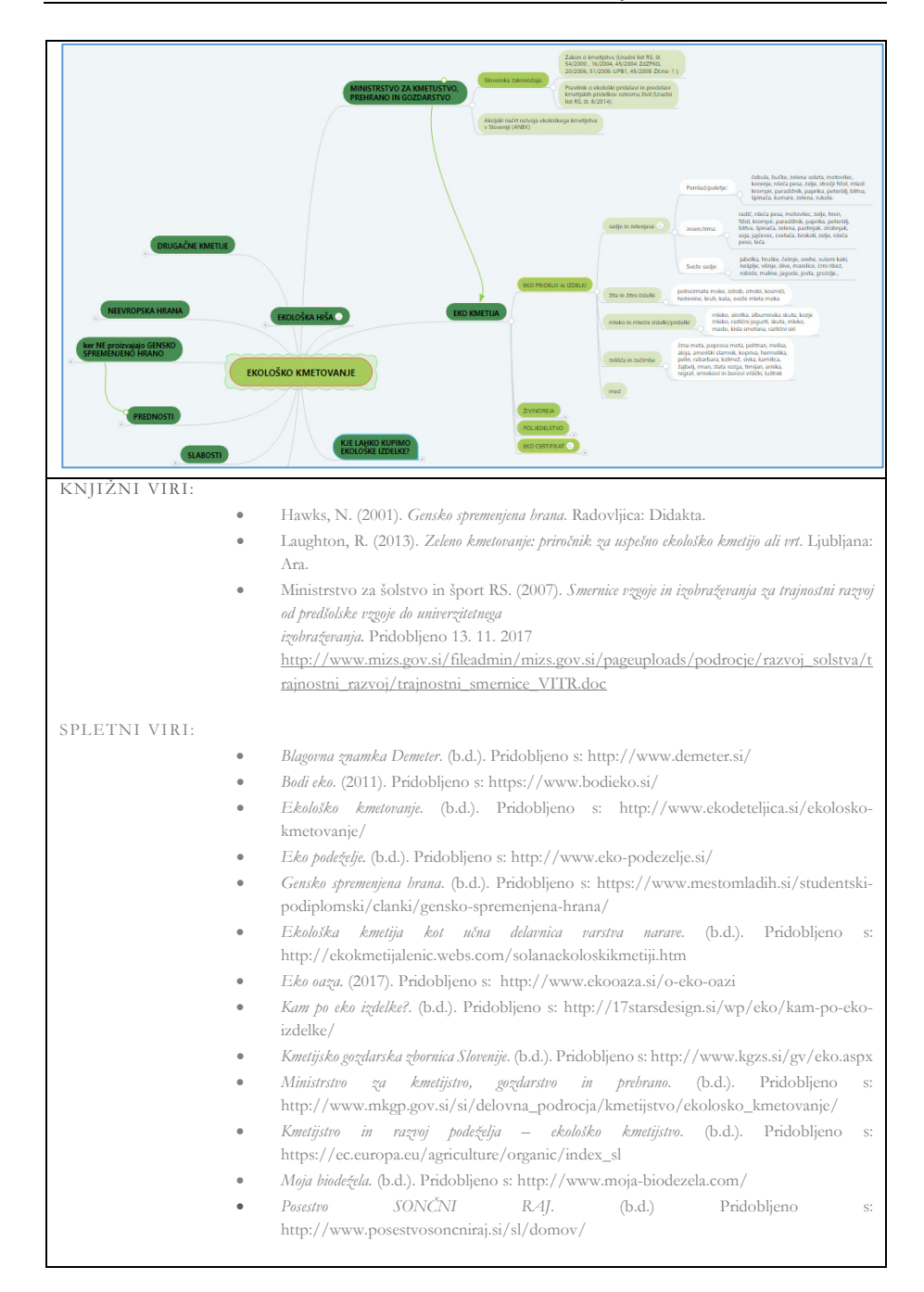

#### **Slika 16: Prikaz razvejenosti teme do 4 stopnje v orodju MIndmeister z navedbo virov** (Vir: Gregorec, 2018)

Slabost uporabe aplikacije Mindmeister je v težavah pri izvozu pripravljenega miselnega vzorca. Pripravljeni miselni vzorec lahko enostavno prikazujemo preko projekcije, kjer tudi aktivno deluje – na klik razširjamo željeno vejo. Pri izvozu pa smo pri brezplačni verziji omejeni samo na izpis tekstovne datoteke, kjer se miselni vzorec žal izpiše samo kot hierarhično kazalo pojmov. Lahko pa si pomagamo z izvozom zaslonskih slik, ki jih kasneje sestavimo v katerem drugem orodju.

### **Učni zemljevid**

Učni zemljevid navadno temelji na uporabi miselnega vzorca, ki ga pripravi učitelj oz. strokovnjak in prikazuje nujno potrebne pojme ter njihovo povezavo in je smiselno strukturiran. Navadno je preglednejši in manj razvejan kakor učencev, saj želi prikazati vse ključne pojme in ne le nekaterih, kakor je to velikokrat pri miselnih vzorcih učencev, ki se običajno razvejajo v smer interesa oz. najdenih informacij. Navadno so vse informacije v učnem zemljevidu stalno vidne z namenom, da učenec hitro razume širši koncept ciljev neke načrtovane dejavnosti (The Institute for the advancement of Research in Education (IARE) at AEL, 2003). Namen priprave učnega zemljevida, ki ga naredi učitelj ob pregledu željenih področij učencev je, da lažje vidijo celotno sliko in razvejenost področja, preden se lotijo nadaljnjih dejavnosti pri poglabljanju izbranih tematskih področij. Menim, da je metoda uporabna na različnih področjih, kjer je zaželeno, da učeči usvoji znanje, ki bo bolj povezano. Učitelj lahko poišče tudi že izdelane učne zemljevide in jih prikaže učencem kot primer ekspertov iz področja, ki ga lahko uporabijo tudi za primerjavo z učenčevimi ali ga za te potrebe izdela sam. Programsko orodje je tako uporabno za učitelje pri pripravi učnih zemljevidov kakor tudi za učence, ki raziskujejo določeno tematsko področje.

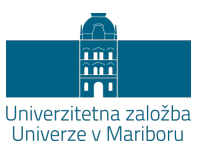

# **Digitalna tehnologija pri pouku biologije**

# ANDREJA ŠPERNJAK

**Povzetek:** Digitalno pismen učitelj naravoslovnih predmetov, potrebuje veliko več specifičnega digitalnega znanja, kot učitelji drugih področij. Razlog je v specifiki poučevanja, saj je predvsem za naravoslovne predmete značilno laboratorijsko delo in temu primerna uporaba sodobne digitalne tehnologije. Pri naravoslovnih predmetih (biologija, fizika, kemija in naravoslovje), je predvsem pri terenskem in laboratorijske delu priporočljiva uporaba različnih digitalnih pripomočkov, kot so npr.: digitalni merilniki in vmesniki; fleksi kamera, mikroskop povezan z računalnikom; uporaba različnih interaktivnih določevalnih ključev; uporaba in umestitev specifičnih bioloških animacij ter simulacij. V prispevku je opisana namembnost posamezne zapisane digitalne opreme, predvsem pri pouku biologije. Za primerno in učinkovito uporabo naštete digitalne opreme, pa je potrebno razviti primerno digitalno znanje, spretnosti in odnos. Vsekakor bi bilo potrebno, da sledenj znanja mladi učitelji prenesejo iz časa študija v razred in, ne da jih na delovnem mestu šele usvajajo.

**Ključne besede:** • Biološki laboratorij • digitalni kompetenčni okvir

• digitalni oprema • digitalni merilniki • specifične digitalne kompetence •

NASLOV AVTORICE: dr. Andreja Špernjak, docentka, Univerza v Mariboru, Fakulteta za naravoslovje in matematiko, Koroška cesta 160, 2000 Maribor, Slovenija, e-pošta: andreja.spernjak@um.si.

### **Digitalna orodja pri pouku biologije**

V številnih znanstvenih in strokovnih člankih še iz sredine prejšnjega stoletja, je moč zaslediti, da lahko učenci pridobijo kakovostno znanje predvsem z metodami dela, ki temeljijo na njihovi lastni aktivnosti. Slednje je predvsem pomembno za naravoslovne vede (biologija, fizika in kemija), z aktivnim načinom poučevanja, učenja ter raziskovanja, lahko učeči pridobijo znanje ter izkušnje o naravnih objektih in procesih. Med aktivnimi metodami dela ima poseben položaj laboratorijsko delo, saj je z laboratorijskimi in eksperimentalnimi vajami mogoče doseči tako razumevanje mnogih procesov kot tudi empirične cilje (Eschenhagen, Katmann, & Rodi, 1998), ki so z drugimi metodami dela težje dosegljivi ali celo nedosegljivi (Šorgo, 2007). Pa vendar, za tovrstno delo morajo biti ustrezno usposobljeni učitelji, ki avtonomno izbirajo oblike in metode šolskega dela. Z vpeljavo razvoja kompetenc, predvsem digitalnih kompetenc v vzgojno-izobraževalni proces, so bili za aktualne učitelje organizirani številni seminarji, delavnice in izobraževanja na to temo. Hitrosti razvoja digitalne tehnologije, digitalnih kompetenc in inkluzije slednjih v proces vzgoje in izobraževanja zahtevajo, da je potrebno ustrezno usposobiti in usmeriti bodoče učitelje naravoslovnih predmetov, da bodo lahko posredovali ustrezna naravoslovna znanja, na sodoben način ter blizu učečim.

V evropsko objavljenem dokumentu Okvir digitalnih kompetenc za učitelje (Digital Competence Framework for Educators (DigCompEdu), 2019) lahko najdemo zapisane digitalna znanja in veščine, ki naj bi jih učitelj naravoslovnih predmetov posedoval, da bi jih lahko v razredu in izven njega (terensko delo) ustrezno uporabil in posredoval učečim. Ker je za tovrstno delo bodoče učitelje naravoslovnih predmetov potrebno ustrezno izobraziti, smo v projektu Pikt.UM dali poseben poudarek na rabo različnih predmetno specifičnih digitalnih orodij. Po pogovoru s strokovnjaki iz drugih predmetnih področij nismo želeli nepotrebnega podvajanja določenih digitalnih znanj, zato smo z bodočimi učitelji biologije razvijali predvsem digitalna znanja in spretnosti, ki jih pri drugih predmetnih področjih le redko uporabljajo ali pa sploh ne, in sicer:

− Digitalni merilniki in vmesniki za rabo pri laboratorijskem in terenskem delu (možnost uporabe tudi pri fiziki, kemiji, geografiji in pri športni vzgoji).

- − Fleksi kamera za prikaz predvsem mikroskopskih preparatov na projekcijsko platno, vsekakor pa je z njo moč prikazati s prostim očesom vidne predmete, a majhne (uporaba predvsem v biologiji, čeprav je uporabnost orodja, kjerkoli želimo publiki prikazati večjo sliko predmeta).
- − Mikroskop povezan na računalnik (načeloma izključna raba v biologiji).
- − Uporaba interaktivnih določevalnih ključev pri terenskem in laboratorijskem delu (specifično za biologijo).
- − Uporaba in umestitev specifičnih bioloških animacij ter simulacij v povezavi z rabo interaktivne table (raba interaktivne table tudi pri drugih področjih, predmetno specifične animacije in simulacije pa zgolj pri biologiji).

Veliko digitalne opreme za vzgojno-izobraževalni proces (spletna učilnica; računalniški programi za obdelavo podatkov, oblikovanje fotografij, posnetkov ter različnih predstavitev; E-gradiva; aplikacije za izdelavo pojmovnih mrež, miselnih vzorcev, križank, stripov, animacij, sodelovanja in izmenjave informacij med učenci in učenci ter učitelji; druga orodja vizualne predstavitve: Prezi, itd.) je mogoče uporabiti tudi pri drugih predmetnih področjih, zato smo zgoraj navedena digitalna orodja in pripomočke študentom predstavili, a so jih v večini že znali uporabljati, saj so tovrstna znanja in veščine predhodno usvojili nekje drugje. Predhodno pridobljena digitalna znanja smo le še nadgradili glede na uporabnost in jih smiselno umestili v pouk biologije.

### **Digitalni merilniki in vmesniki**

Pri laboratorijskem in terenskem delu so digitalni merilniki in vmesniki postali odlično nadomestilo za analogne merilnike. Po izsledkih doktorskega dela (Špernjak, 2010) je priljubljenost laboratorijskega dela z digitalnimi merilniki pri učencih statistično večja kot izvedba laboratorijskega dela na klasičen analogen način ali s pomočjo računalniških simulacij. Priljubljenost dela z digitalnimi merilniki in vmesniki je med učenci bolj priljubljena, ker je vanj vključena digitalna tehnologija in klasično laboratorijsko delo, poleg opisanega pa lahko na računalniku ali prenosnem dlančniku (namenjeno predvsem za terensko delo izven razreda) učenci vsak trenutek opazujejo dogajanje in spremembe rezultatov. Prikaz rezultatov je lahko tabelaričen in/ali grafičen, iz česar lahko takoj potegnemo vzporednico kot medpredmetno povezavo (matematika,

fizika). Digitalni vmesniki so zelo praktični za meritve na terenu, saj so v primerjavi s potrebnimi kemikalijami (npr. določitev količine CO2) za učenca varnejši. Poleg zapisanega varnostnega vidika lahko terenske meritve direktno shranimo v digitalno obliko specifičnega dlančnika (LabQuest), ki jih lahko nemoteno in kadarkoli obdelamo v razredu skupaj z učečimi ali jih učeči obdelajo samostojno doma. V projektu smo uporabljali merilne sisteme proizvajalca Vernier, a so na tržišču tudi drugi primerni in učinkoviti digitalni merilniki za šolski laboratorij. Za slednjega proizvajalca smo se odločili, ker so slovenske šole v projektu digitalnega opremljanja nakupile merilna orodja in programsko opremo prav tega proizvajalca.

#### **Fleksi kamera**

Fleksi kamera je nepogrešljiv pripomoček pri mikroskopiranju, saj je vizualizacija očesu nevidnih predmetov zelo pomembna. Mikroskopski preparati in dogajanja na celični ravni so učečim zelo abstraktna, zato je pomembna nazornost in prikaz, kaj naj bi opazovalci videli. Velikokrat učeči menijo, da vidijo mikroskopsko sliko, pa vendar smo ugotovili, da temu ni tako. Nekateri učeči ne upajo povedati, da ne vidijo opisanega, drugi ne najdejo želenih delov mikroskopskega preparata, nekateri pa imajo težave pri rokovanju z mikroskopom in prav tako ne dobijo želene slike, zato je zelo dragoceno, da učitelj pri mikroskopiranju uporablja fleksi kamero. Fleksi kamero pa lahko uporabimo tudi v druge namene, kot je npr. prikaz majhnih delov ali postopkov, a če bi učeče povabili h katedru in jim kazali želeno, ne bi pa vsega videli, ker je določen del premajhen (npr. sekcija očesa, rastlinski deli – plodnica idr.). Fleksi kamera je lahko uporabna tudi pri drugih predmetnih področjih (tehnika in tehnologija, fizika, kemija).

#### **Mikroskop povezan z računalnikom**

Mikroskopiranje je v biološkem izobraževanju neobhodno in vsekakor specifično v celem vzgojno-izobraževalnem sistemu. Po šolah še vedno lahko najdemo mikroskope s konkavnim zrcalom, precej šol pa je bilo v predhodnih letih opremljenih z mikroskopi, ki jih lahko povežemo na računalnik in zajamemo sliko, ki jo lahko naknadno obdelamo ali jo naložimo v spletno učilnico, da je dostopa za kasnejše učenje oz. učencem, ki so izostali od tekoče ure. Glede na priloženo programsko opremo lahko zajeto sliko glede na potrebe prilagodimo. Nikakor ni priporočljivo, da bi samostojno/tandemsko mikroskopiranje učečih nadomestili z demonstracijskim prikazom mikroskopske slike s pomočjo fleksi kamere ali računalnika, saj bi ob tem izgubili razvijanje ročnih spretnosti in veščin mikroskopiranja, ki je zelo pomembno in ga v učenem procesu učeči ne morejo pridobiti z nobeno drugo dejavnostjo.

### **Interaktivni določevalni ključ**

Interaktivne določevalne ključe naj uporabljajo učitelji in učenci predvsem pri terenskem delu. Za začetno delo z določevalnimi ključi je primerna raba slikovnih ali dihotomnih določevalnih ključev, tako da se učeči seznanijo s sistemom iskanja, čeprav je raba interaktivnih določevalnih ključev velikokrat lažja od knjižnih. Na spletnih straneh je dostopnih precej različnih določevalnih ključev (za določanje rastlin – slikovni ključi kot tudi z zajemanjem fotografij na terenu samem; določevalni ključi za določanje dvoživk, žuželk, ptic; za prepoznavanje ptic glede na njihovo oglašanje, idr.). Interaktivni ključi so uporabni, ker jih lahko brezplačno uporabljamo preko telefonov in tako zmanjšamo nošenje knjig na teren, saj se nemalokrat tudi zgodi, da na terenu najdemo nekaj, za kar pa s seboj nismo prinesli določevalnega ključa. S pomočjo knjižnih določevalnih ključev tudi ne moremo določiti ptic glede na njihovo oglašanje.

### **Specifične biološke animacij in simulacije v povezavi z interaktivno tablo**

Na spletu najdemo zanimive in uporabne biološke animacije in simulacije. Določeni naravni procesi so lahko dolgotrajni ali jih enostavno ne moremo izvesti v šolskem laboratoriju, morebiti bi bili za izvedbo tudi predragi ali nevarni, zato je za nazornost učencev, smiselno uporabiti animacije in/ali simulacije. Pri določenih simulacijah bi učitelj morebiti želel še kaj dopolniti, saj avtor simulacije morda ni razmišljal tako, kot bi pričakoval uporabnik, zato lahko simulacijo ali animacijo v povezavi z interaktivno tablo, z morebitnim dopisom ali dorisom, nadgradimo po lastnih potrebah in razumljivejše učencem.

### **Zaključek**

Glede na naravo dela in specifičnost naravoslovnih predmetov menim, da morajo učitelji naravoslovnih predmetov (biologije, fizike in kemije), poleg splošnih digitalnih kompetenc, ki jih posedujejo tudi učitelji drugih predmetnih področij, posedovati digitalno specifične kompetence in uporabljati digitalno specifično opremo, kar predstavlja večjo odgovornost za doseganje širšega digitalno

kompetenčnega okvirja. Zaradi zapisanega je pomembno, da bodoče učitelje (predvsem naravoslovnih predmetov) pripravimo na vseživljenjsko učenje digitalnih kompetenc, predvsem zaradi hitrega razvoja tehnologij, nenehnega posodabljanja digitalnih znanj in spretnosti. Na Danskem je že nekaj letna praksa, da morajo učitelji pred vstopom v razred, kot dokaz o njihovi digitalni kompetentnosti, z dodatnimi izpiti, pridobiti licenco (Špernjak & Šorgo, 2018). Danska praksa je smiselna, a ni dolgoročna, saj danes pridobljena znanja in veščine čez 10 let ne bodo več koristne ali zadovoljive, zato je odgovornost na posamezniku in njegovi notranji motivaciji, da sledi razvoju in nadgrajuje svoje znanje in veščine.

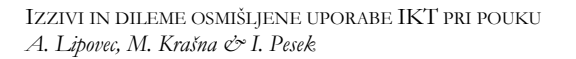

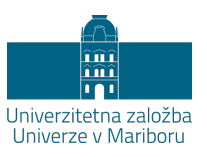

# **Edpuzzle**

# NIKOLAJA GOLOB

**Povzetek:** V prispevku je predstavljeno orodje Edpuzzle s katerim lahko smiselno ponudimo izbran video izobraževalni posnetek učencem. Prav tako lahko video posnetek pripravimo za namene obrnjenega učenja, kot video navodilo s preverjanim sprotnim razumevanjem za eksperimentalno delo ali ga uporabimo kot orodje za preverjanje ali samopreverjanje znanja. Prikazani primeri so iz področja naravoslovja.

**Ključne besede:** • Izobraževalni video posnetek • obrnjeno učenje • video navodilo • preverjanje znanja • naravoslovje •

NASLOV AVTORICE: dr. Nikolaja Golob, docentka, Univerza v Mariboru, Pedagoška fakulteta, Koroška cesta 160, 2000 Maribor, Slovenija, e-pošta: nika.golob@um.si.

### **Orodje za posredovanje ogleda video posnetka**

Orodje Edpuzzle (Edpuzzle, 2019) je orodje, s katerim lahko smiselno ponudimo izbran video izobraževalni posnetek učencem. Preprosto ga lahko vgradimo v LMS (npr. v Moodle spletno učilnico). Pred tem je potrebno, da so učenci vpisani v sistem kot »student«. Smiselna didaktična uporaba orodja je najbolj primerna ob uporabi sprotnega spremljanja razumevanja posnetka, saj orodje daje možnost, da učitelj posnetke opremi z vprašanji in učenčevi odgovori, ki se v sistemu sproti shranjujejo tako, da je povratna informacija učitelju za vsakega posameznega učenca ves čas na voljo.

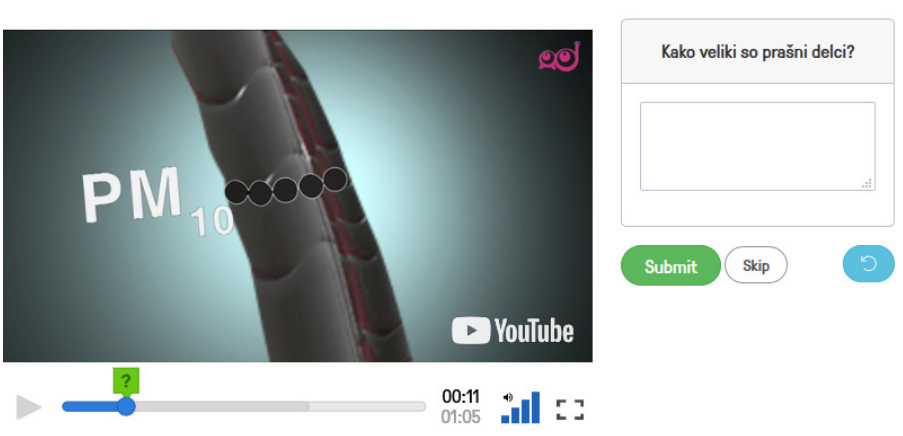

Infodrom - Onesnaženost zraka z delci PM10

# **Slika 17: Primer zaslonske slike uporabe Edpuzzle in odprtega vprašanja učitelja ob ogledu posnetka**

(Vir: TVInfodrom, 2016)

## **Uporaba posnetka pri obrnjenem učenju**

Ogled s formativnim spremljanjem razumevanja video posnetka je najbolj primeren ob uporabi obrnjenega učenja. Didaktično opremljen posnetek ponudimo učencem v spletni učilnici kot domačo pripravo na učno dejavnost v razredu. S pomočjo ogleda posnetka učenci na primer obnovijo predhodno znanje ali se tematsko uvedejo v načrtovano aktivnost. Tako lahko učitelj pri učnih aktivnostih v razredu, ki sledijo domačemu ogledu, uporabi učenčeve odzive v aplikaciji za način razvrščanja učencev v težavnostno heterogene

skupine pri načrtovani dejavnosti v razredu, saj nam orodje ponuja hitro povratno informacijo o razumevanju tematike, ki jo učitelj sam izbere.

## **Uporaba posnetka kot navodilo za delo (pri eksperimentu)**

Preizkušena metoda, ki se je izkazala za didaktično ustrezno, je tudi uporaba lastnega posnetka priprave kemijskega eksperimenta ali drugega navodila za praktično delo. Učitelj posname izvedbo eksperimenta, kjer ne prikaže končnega rezultata [\(Slika 18\)](#page-84-0). Posnetek tako nadomesti pisna navodila za delo. Posebej primerna so video navodila pri zahtevnejši izvedbi. Učitelj v aplikaciji video navodila tudi glasovno opremi in doda smiselna vprašanja, ki so namenjena razumevanju navodil ali ustreznemu razmisleku ali celo napovedi rezultata, pred samo izvedbo.

Izbrano metodo video navodil smo uporabili tudi kot preprosto navodilo za praktično delo pri učencih prve triade, ki se je izkazalo za primerno in ustrezno. Na ta način omogočimo učencem večjo samostojnost in hkrati premostimo težave z daljšim branjem tekstovnih navodil ali individualnemu posegu učitelja ter dodatnim razlagam. Učencem so kratka (2−3 minutna) navodila vedno na voljo in velikokrat se izkaže potreba po ponovnem ogledu pred samostojno ali skupinsko izvedbo. V ta namen uporabimo navodila, vgrajena v spletno učilnico ali neposredno s prijavo v aplikacijo Edpuzzle, tablico ali pametni telefon.

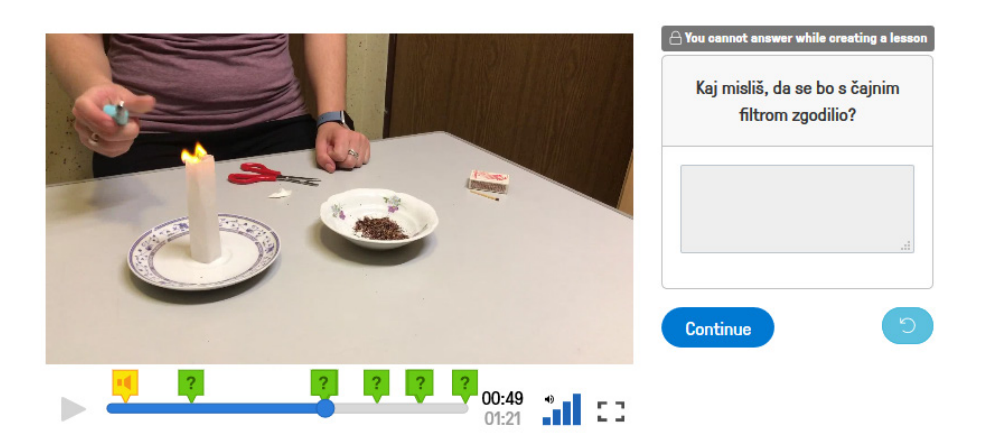

<span id="page-84-0"></span>**Slika 18: Primer uporabe orodja Edpuzzle za prikaz navodila za eksperimentalno delo – napoved rezultata pred samostojnim preizkusom** (Vir: Viličnjak, b.d.)

## **Uporaba za ogled izbrane situacije v okolju**

Učitelj razrednega pouka, pa tudi večine naravoslovnih predmetov, je velikokrat v dilemi, kako nazorno najbolj primerno in v kratkem času učinkovito prikazati učencem določen pojav v okolju ali okolje samo. V kolikor so v ospredju okolja iz domačega kraja, ki jih zaradi različnih vzrokov ni moč neposredno obiskati ali jih sistematično spremljati, lahko uporabimo samostojno, neprofesionalno snemanje dogajanja, ki ga didaktično obdelamo in posredujemo v Edpuzzle aplikaciji [\(Slika 19\)](#page-85-0). V aplikaciji dodamo lasten komentar, vprašanja in tudi krajše vstavke glasovnih posnetkov ali fotografij, zemljevidov ipd., ki učence vodijo pri samostojnem ogledu dogajanja v okolju preko didaktično obdelanega video posnetka.

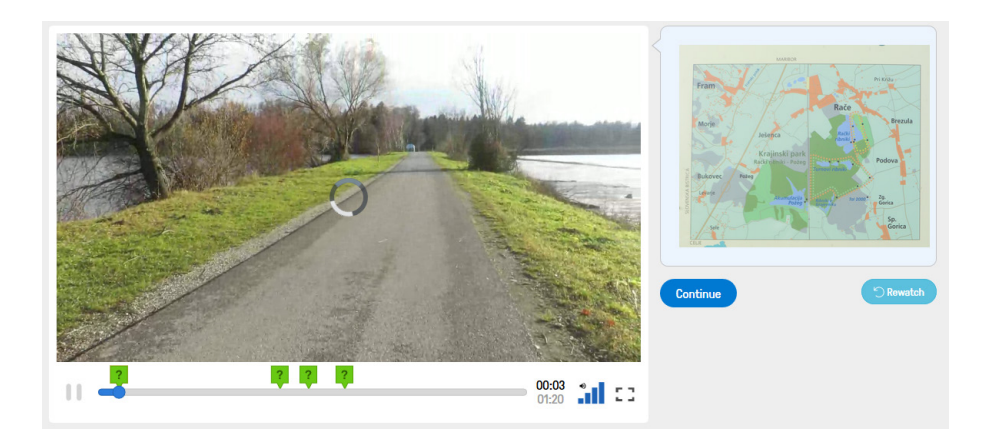

**Slika 19: Primer obdelanega lastnega posnetka v aplikaciji Edpuzzle** (Vir: Hostnik, b.d.)

## <span id="page-85-0"></span>**Orodje za preverjanje in samopreverjanje znanja**

Video posnetek z ustrezno didaktično obdelavo, ki jo ponuja Edpuzzle, lahko uporabimo tudi za preverjanje znanja, saj lahko smiselno dodamo vprašanja odprtega in izbirnega tipa, ki niso nujno neposredno povezana z informacijami v posnetku. Na ta način lahko preverjamo znanje o določeni temi, ki je potrebno za poglobljeno razumevanje tematike izbranega profesionalno izobraževalnega posnetka.

Prav tako je možno, da starejši učenci v aplikaciji pripravijo smiselno obdelavo izbranega posnetka, saj na ta način navadno bolj poglobijo razumevanje teme posnetka. Obdelava in vgrajevanje vprašanj je zelo enostavno in ustrezna pomoč je vgrajena v aplikaciji (*[Slika 20](#page-86-0)*).

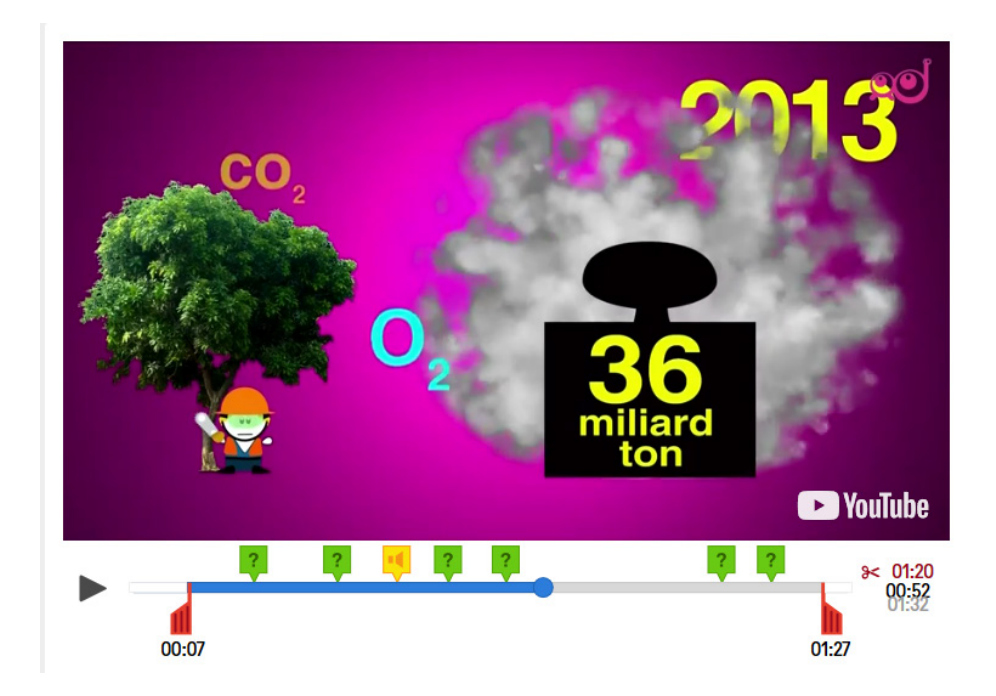

<span id="page-86-0"></span>**Slika 20: Primer zaslonske slike za rezanje posnetka, vstavljanje vprašanj različnega tipa in zvočnega komentarja v aplikaciji Edpuzzle.** (Vir: TVInfodrom, 2015)

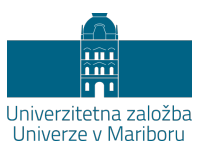

# **Uporaba simulacijskih okolij pri študiju fizike**

## ROBERT REPNIK

**Povzetek:** Obravnavali smo simulacijska programska orodja (SO), osredotočili smo se na Algodoo in Step. Najprej smo utemeljili pomembnost, da naj simulacije dopolnijo eksperimentalno delo pri fiziki, ne pa ga nadomestijo. Simulacije, izdelane v SO, pretvarjajo fizikalno tridimenzionalno dogajanje v ustrezen dvodimenzionalen prikaz. V virtualnem razsežnem prostoru, imenovanem simulacijsko okolje, razvrščamo preproste objekte, kot so kvadri, krogi, vzmeti, določamo medsebojne interakcije in zunanje vplive. Po zagonu se objekti začno gibati v skladu s fizikalnim modelom simulacije. Izpostavili smo še pomembnost rabe IKT (uporaba simulacijskih okolij) v smislu zmožnosti vključevanja avtentičnih primerov v pouk fizike, kar premošča pomanjkanje kompleksnega matematičnega znanja uporabnikov na določeni stopnji v izobraževalni vertikali.

**Ključne besede:** • Problemski pouk • konceptualni pristop • IKT • simulacija • simulacijsko okolje • razvoj kompetenc • reševanje avtentičnih problemov •

NASLOV AVTORJA: dr. Robert Repnik, izredni profesor, Univerza v Mariboru, Fakulteta za naravoslovje in matematiko, Koroška cesta 160, 2000 Maribor, Slovenija, e-pošta: robert.repnik@um.si.

#### **Eksperiment in simulacija**

Fizika je ena izmed temeljnih naravoslovnih znanosti. Je eksperimentalna znanost, osnovna področja fizike so sistematično razdeljena in so vključena v večino osnovnih študijskih programov fizike po svetu in tudi pri nas. Tipično se osnovna fizikalna znanja podaja na tri načine: (teoretična ali eksperimentalna) predavanja, seminarske vaje in laboratorijske vaje. V vse vrste pedagoškega procesa bi bilo smiselno vključiti več uporabe IKT, v kolikor je to iz didaktičnih razlogov smiselno. Ena izmed možnosti je vključitev simulacij v laboratorijske predmete. *Simulacija v eksperimentalnem delu pri fiziki ne sme nadomestiti eksperimenta, ampak ga mora dopolnjevati in nadgraditi*. Pred desetletji ni bilo na voljo simulacij. V obdobju vključevanja multimedijskih vsebin v poučevanje fizikalnih vsebin sta bila kot dopolnitev eksperimentalnega dela pogosto vključena animacija in video. To ni omogočalo spreminjanja parametrov eksperimenta, le ponovni ogled, upočasnjen ali pohitren ogled, zaustavitev posnetka in eventualno vzvratno predvajanje. S pojavom ustreznih programerskih orodij so se v poučevanju fizikalnih vsebin začele pojavljati tudi simulacije, kjer je bilo uporabniku omogočeno tudi vplivanje na nastavitve simulacije (parametre). Uporabnik je lahko izbiral število elementov v interakciji, določeval lastnosti elementov in okolice ter opredeljeval lastnosti medsebojne interakcije. Fizikalni model v ozadju simulacije je bil praviloma korekten, vendar zahteven in zato prikrit uporabniku. Skozi t. i. konceptualni pristop so bile uporabniku zahtevnejše informacije – predvsem matematični model izračunavanja izhodnih veličin na podlagi inicialnih vhodnih veličin – prikrite. Pogosto je bil korekten fizikalni model v matematičnem smislu prezahteven za razumevanje uporabnika na določeni stopnji izobraževanja. V obdobju brez simulacij se je v poučevanju fizikalnih vsebin zaradi cilja, da je pomembno razumeti tudi pot, po kateri pridemo do rezultata, iskalo analitično rešljive primere. Slednje je vodilo v skrajno poenostavljanje obravnavanih fizikalnih problemov, v številne približke in privzetke (lahka vrvica, gibanje brez trenja, gibanje brez upora, lahki škripec, vzmet brez mase, uporabo »tipičnih fizikalnih teles«, kakor klada, krogla, raven in gladek klanec ipd.). V tem primeru so bili tako zastavljeni fizikalni primeri resda analitično rešljivi, vendar je bilo neujemanje med eksperimentom oz. dejanskim opazovanjem fizikalnega pojava in rezultati analitičnega izračuna praviloma precejšnje, pogosto tudi večje od upoštevane napake meritev v eksperimentu. To razhajanje je pogosto vodilo v nezaupanje v fizikalne modele, uporabljene za opis fizikalnega pojava.

Obdobje animacij in videov je težave odpravilo le v segmentu, ko je bilo potrebno izredno hitro (ali izredno počasi) odvijajoče se pojave pozorno opazovati in analizirati, oz. kvalitetno opazovati bistvene značilnosti fizikalnih pojavov, ki se odvijajo v območju izredno majhnih (ali izredno velikih) dimenzij, pa tudi v območju denimo valovnih dolžin, ki jih sicer naše oko ne zazna. Še vedno pa ni bilo mogoče spreminjanje nastavitev parametrov »eksperimenta« v smislu, ki ga (omejeno) omogoča simulacija. V obdobju, ko so se v poučevanju in učenju fizike na vseh nivojih izobraževanja začele pojavljati simulacije, so se s tem odprle številne dodatne možnosti, ki so jih učenci/dijaki/študenti ter učitelji/asistenti/profesorji s pridom (lahko) uporabili. Žal je bila strategija vključitve teh orodij pogosto napačna, na primer: uporaba animacije in simulacije s ciljem nadomestitve izvedbe eksperimentov. Simulacije so bile pripravljene v različnih programskih okoljih, zagon je bil lahko izveden lokalno na osebnem računalniku, kasneje, v vse večji meri, pa preko interneta.

Zaradi sprememb operacijskih sistemov, spletnih brskalnikov in podpornih programov (npr.: Flash, Java …) so se potrebe po ustrezni programski opremi za zagon simulacij spreminjale. Le redko pa je bil v proces poučevanja fizikalnih vsebin vključen proces izgradnje simulacij, praviloma je bila vključena le uporaba že zgrajenih simulacij. Slednje je razumljivo, saj so bila prva programska orodja za izdelavo simulacij v programerskem smislu zahtevna in še niso omogočala izgradnje simulacije na način vključevanja predpripravljenih objektov iz nabora ter določevanja lastnosti objektom, okolici in interakcijam.

V sedanjem obdobju so na voljo številni računalniški izdelki, ki omogočajo uporabniku, ki ni vešč programiranja, izgradnjo simulacij. Tem orodjem pravimo *simulacijska okolja*. Obstajajo plačljive izvedenke, na voljo pa je tudi nekaj primerov simulacijskih okolij, ki so brezplačna in prosto dostopna, resda slednje ne velja za vse operacijske sisteme. V kolikor se pri poučevanju fizikalnih vsebin osredotočimo na postavitev fizikalnega modela, simulaciji zaupamo matematični izračun izhodnih veličin na podlagi zahtevnega matematičnega modela in vhodnih veličin ter se posvetimo interpretaciji tako dobljenih rezultatov, je uporaba simulacijskih okolij lahko zelo smiselna. Uporaba simulacijskih okoli terja tudi razvoj dveh strategij uporabe simulacijskih okolij, in sicer strategijo izgradnje simulacij in strategijo uporabe izdelanih simulacij. Obe strategiji se sme uporabljati kot dopolnitev in nadgradnjo eksperimentalnega dela, obe tudi vodita v večanje fizikalnega znanja kot primarnega cilja, v interdisciplinarnem smislu pa

tudi v večanje matematičnega ter računalniško-programerskega znanja kot sekundarnega cilja.

V sklopu študija fizike vidimo priložnosti za večjo vključitev IKT v študijske predmete na dva načina. Pri eksperimentalnih predmetih (lahko tudi pri eksperimentalnih predavanjih) se simulacijska okolja v smislu obeh navedenih strategij lahko zelo učinkovito vključi v izvedbo laboratorijskih vaj (in predavanj). Delno se lahko simulacijska okolja vključi tudi v izvedbo seminarskih vaj. Posebej zanimivo priložnost pa prepoznavamo na študijskem programu Predmetni učitelj v usmeritvi izobraževalna fizika, kjer lahko študente (bodoče osnovnošolske in srednješolske učitelje) usposobimo za strokovno primerno in didaktično ustrezno uporabo simulacijskih okolij že med njihovim študijem, še posebej pa za kasnejše delo v šolah.

Uporaba simulacijskih okolij tako omogoča poučevanje in učenje o fizikalnih vsebinah na sodoben način z visoko stopnjo individualizacije, interdisciplinarnosti in kreativnosti, predvsem v smislu reševanja avtentičnih problemov in prenosljivih znanj, kar vodi v dvig naravoslovne pismenosti učeče se populacije.

## **Simulacijski okolji Algodoo in Step**

Predvidevamo, da bi bilo smiselno preučiti vključitev simulacijskih okolij Algodoo (Algodoo, 2018) in Step (KDEdu, 2014) v študij fizikalnih vsebin pri različnih študijskih predmetih na študijskih programih na Oddelku za fiziko Fakultete za naravoslovje in matematiko Univerze v Mariboru.

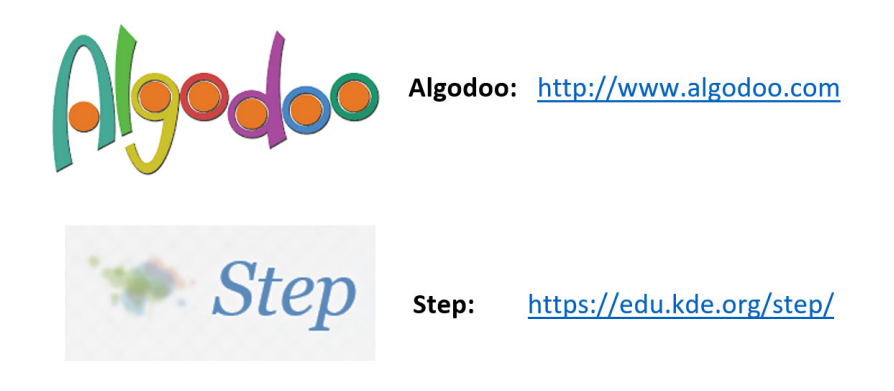

**Slika 21: Logotipi obeh programskih orodij (simulacijskih okolij) – Algodoo in Step, primernih za vključitev v študijske predmete na Oddelku za fiziko, FNM UM** (Vir: Algoryx, 2018 in Kuznetsov, 2018)

### **Primeri avtentičnih problemov v simulacijskem okolju Algodoo in Step**

Za boljšo predstavo smo izdelali primer obravnave istega fizikalnega pojava (krogla z določeno maso in hitrostjo se v vodoravni smeri zaleti v ploščo z določeno maso, ki je z vzmetjo pritrjena na nepremično trdno steno). V prvem primeru je bila simulacija izdelana v simulacijskem okolju Algodoo [\(Slika 22\)](#page-92-0), v drugem primeru pa v simulacijskem okolju Step [\(Slika 23\)](#page-93-0). Z navedenimi simulacijskimi okolji lahko na didaktično ustrezen način vključujemo reševanje avtentičnih problemov v poučevanje fizikalnih vsebin ter razvijamo naravoslovno pismenost.

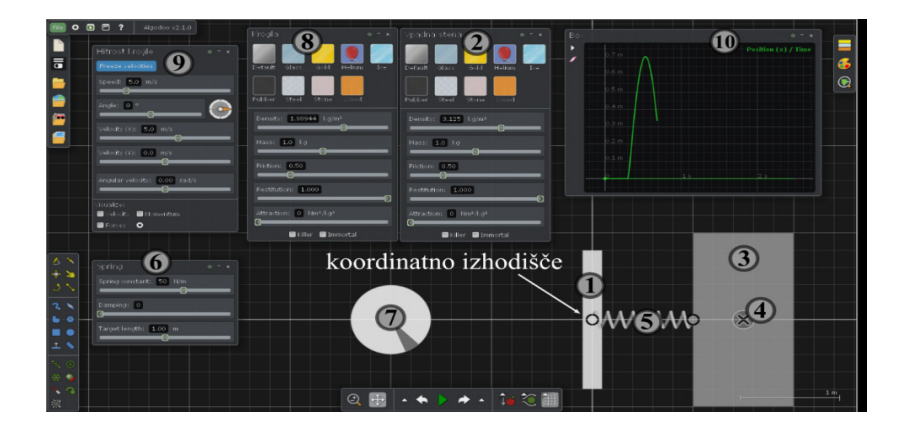

<span id="page-92-0"></span>**Slika 22: Pripravljena simulacija v simulacijskem okolju Algodoo** (Vir: Repnik, 2018; Nemec, 2016)

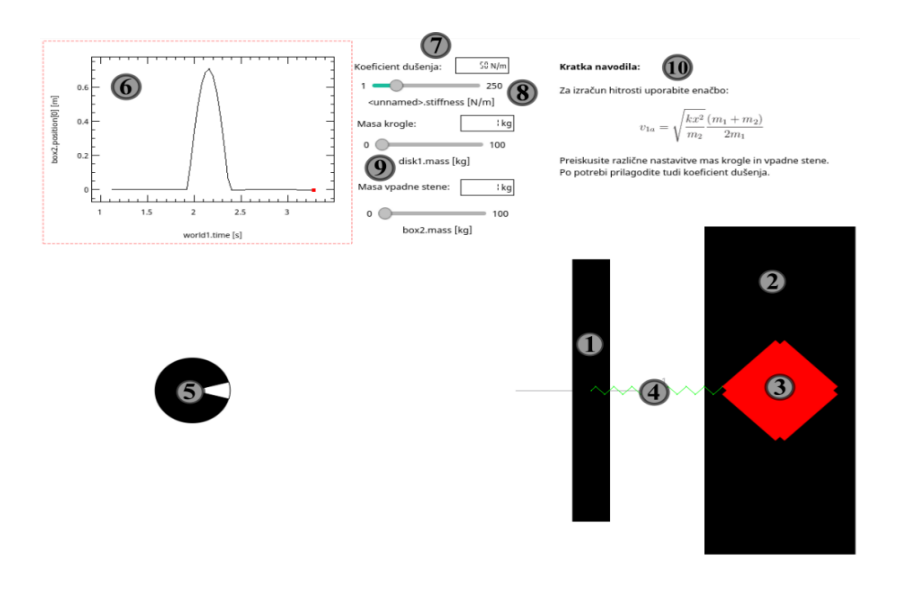

<span id="page-93-0"></span>**Slika 23: Pripravljena simulacija v simulacijskem okolju Step** (Vir: Repnik, 2018; Nemec, 2016)

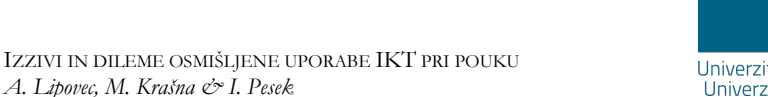

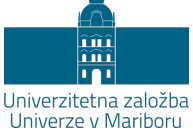

# **Educaplay**

*A. Lipovec, M. Krašna & I. Pesek*

# NIKOLAJA GOLOB

**Povzetek:** V prispevku je predstavljeno spletno orodje Educaplay za interaktivno pripravo didaktičnih iger, ki omogočajo spremljanje učenčevega napredka. Predstavljene so prednosti in nekatere pomanjkljivosti orodja, ki se kažejo predvsem v nekaterih jezikovnih ovirah. Predstavljeni so primeri križanke, premetanke, interaktivnega zemljevida, najdi pare in abecedna igra. Vsi predstavljeni primeri so iz področja naravoslovja.

**Ključne besede:** • Interaktivne didaktične igre • križanka • interaktivni zemljevid • abecedna igra • naravoslovje •

NASLOV AVTORICE: dr. Nikolaja Golob, docentka, Univerza v Mariboru, Pedagoška fakulteta, Koroška cesta 160, 2000 Maribor, Slovenija, e-pošta: nika.golob@um.si.

## **Orodje za pripravo in spremljanje didaktičnih iger**

Orodje Educaplay (Educaplay, 2019) je spletno orodje, namenjeno pripravi več vrst didaktičnih iger, ki jih je možno vgraditi v LMS oz. spletno učilnico, kot je npr. Moodle. Igre je moč koristno uporabiti tudi ob pametni tabli, saj lahko s pisalom spretno rešujemo skupinsko vodeno ali individualno igro. Orodje nudi naslednje možnosti: pripravo križanke, premetanke, ugani besedo, poišči besedo, video kviz, dialog, ugani, kaj je na sliki, vstavi manjkajočo besedo, narek, interaktivni zemljevid, najdi pare, spomin, abecedna igra in še nekatere druge. Priprava iger v orodju je v primerjavi s samostojno izdelavo enostavnejša in bolj estetska, njena največja dodana didaktična vrednost je v formativnem, sprotnem spremljanju napredka posameznega učenca ter povratna informacija, ki jo učitelj ob pripravi vgradi v igro. Učitelju aplikacija ponuja tudi posamezne dosežke učencev, ki so igro igrali. Didaktična obdelava je seveda odvisna od učitelja oz. izdelovalca igre, aplikacija pa ob spretni uporabi omogoča tudi napredne izpeljave. Ugotovljeno je, da tovrstne didaktične igre pomagajo premagovati učenčeve jezikovne težave in disleksijo ter so posebno v pomoč tako v začetku šolanja kakor tudi pri vpeljavi strokovnega besedišča (Janežič, 2007). V nadaljevanju prikazujem nekatere možnosti, ki jih lahko s prostim dostopom ob odprtju računa brezplačno uporabimo.

Kljub mnogim prednostim je potrebno opozoriti tudi na nekatere omejitve. Aplikacija ni slovenska in posledično se večkrat pojavi težava uporabe šumnikov. Pri navodilih s šumniki ni težave, pri interaktivnem delu pa se večinoma večkrat pojavijo: na primer, v premetanko ne moremo vpisati besede s šumnikom, saj je aplikacija ne izpiše. Upravljalci aplikacije po naših izkušnjah sodelujejo z uporabniki in nekatere jezikovne težave hitro odpravijo. Pri novejši verziji obljubljajo dodatne izboljšave na tem področju.

Dodatno nevšečnost predstavljajo reklamna sporočila, ki jih v brezplačnem računu in možno takoj izključiti. Kljub temu menimo, da je moč pripraviti kakovostna in uporabna gradiva.

Za uporabo minimalnih standardov kakovosti pri izdelavi igre je v aplikacijo vgrajeno nekaj kazalcev, ki izdelovalcu ne dovolijo objave igre, če ne zadovolji nekaj kriterijev, kot so primerno število besed, uporaba namigov in pomoči, uporaba slikovnih prikazov in/ali zvoka ter kategorizacija igre s ključnimi

besedami in opredelitev za določeno starostno skupino. Pripravljene igre je moč tudi natisniti, vendar s tem izgubimo informacije o učencih igralcih. Z uporabo brezplačnega računa so objavljene igre prosto dostopne vsem vpisanim. Avtorja igre prepoznamo po imenu, ki ga je vnesel v svoj račun, velikokrat tudi kot psevdonim.

### **Križanka**

Za pripravo križanke potrebujemo nekaj ključnih besed za izbrano tematsko področje. Učitelj naravoslovja lahko izbere nove strokovne izraze in jih poveže z že znanimi v novo celoto. Premetanka tako navadno služi kot uvodna ali končna ponovitev usvojenega ter nudi možnosti utrjevanja. Aplikacija je pripravljena tako, da med vnesenimi besedami vzpostavi premetanko z iskanjem skupnih črk. Naloga sestavljavca pa je, da pripravi ustrezna vprašanja in besedila ali slikovni material, ki ga lahko tudi zvočno opremi ([Slika 24\)](#page-97-0).

### Premetanka

Premetanka s podobnimi razlogi kot križanka pomaga učencem na različnih stopnjah ugotoviti in pomniti uporabo pravilnih terminov, tudi strokovno zahtevnejših, na igriv način. Primer izdelane premetanke za vpeljavo in utrjevanje strokovnega besedišča je prikazana na [sliki 25.](#page-97-1)

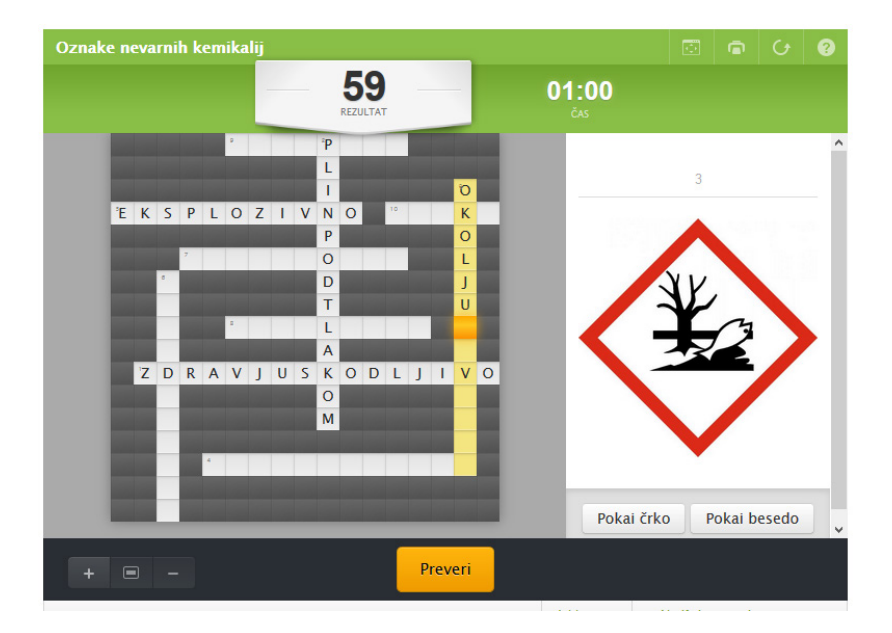

**Slika 24: Primer križanke za utrjevanje pomena oznak za nevarne snovi** (Vir: Vajs, 2018)

<span id="page-97-0"></span>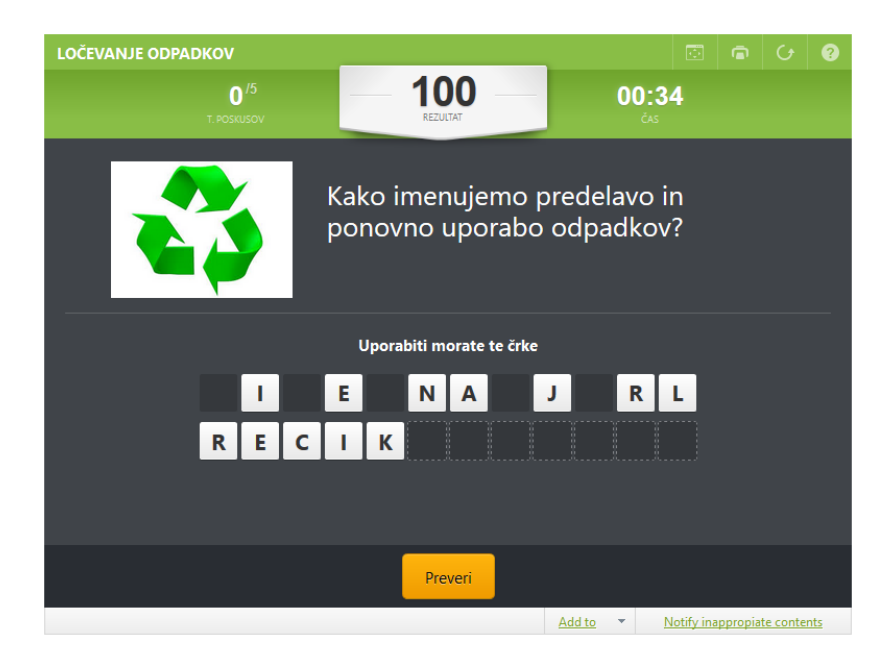

<span id="page-97-1"></span>**Slika 25: Primer premetanke za utrjevanje strokovnega besedišča** (Vir: Koražija, 2017)

### **Interaktivni zemljevid**

Igra interaktivni zemljevid je morda prvotno namenjena branju in uporabi zemljevida. Ob ustrezni didaktični obdelavi pa je seveda uporabna za prepoznavanje delov celote na shemi ali fotografiji različnih sestavljenih objektov, tako neživih kot tudi živih. Na [sliki 26](#page-98-0) je prikazan primer uporabe igre interaktivni zemljevid pri imenovanju sestavnih delov aparature za filtracijo.

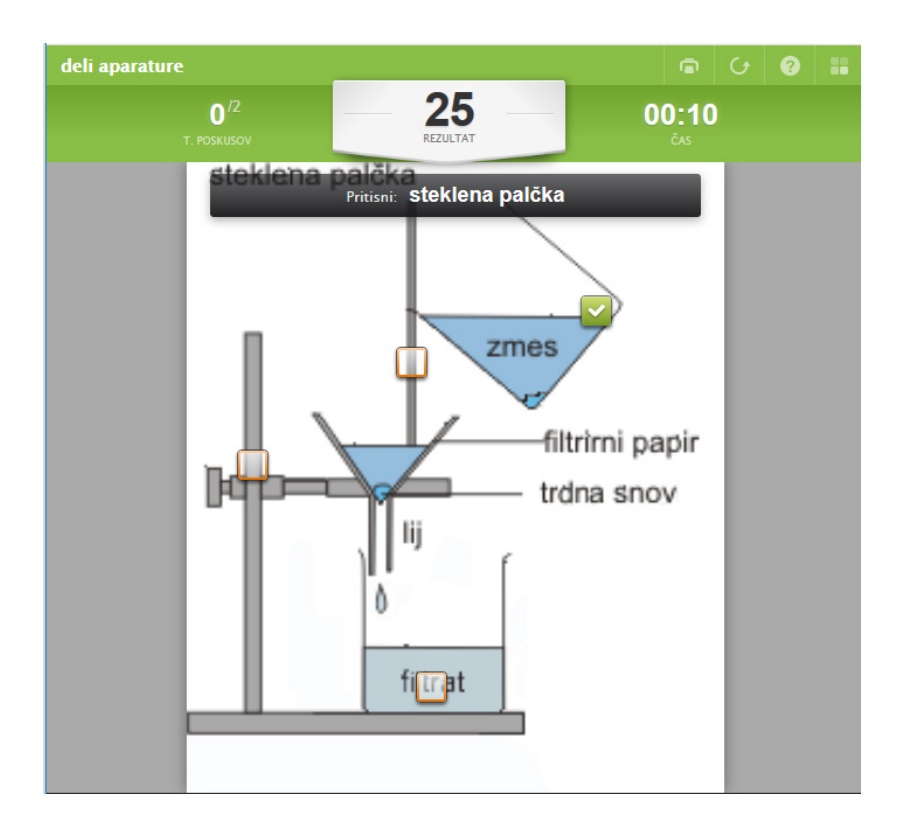

<span id="page-98-0"></span>**Slika 26: Primer uporabe igre interaktivni zemljevid za prepoznavanje sestavnih delov aparature za filtriranje** (Vir: Golob, 2017)

## **Najdi pare**

Iskanje parov je lahko preprosta igra za najmlajše, kjer iščejo po dve enaki sličici. Za starejše otroke jo pripravimo zahtevnejšo, s kombinacijo besednega zapisa in pripadajoče fotografije. Igro lahko glede na težavnost in smiselnost izvedbe pripravimo tudi s kratkim opisom situacije in z ustrezno kombinacijo, kar je prikazano na [sliki 27.](#page-99-0)

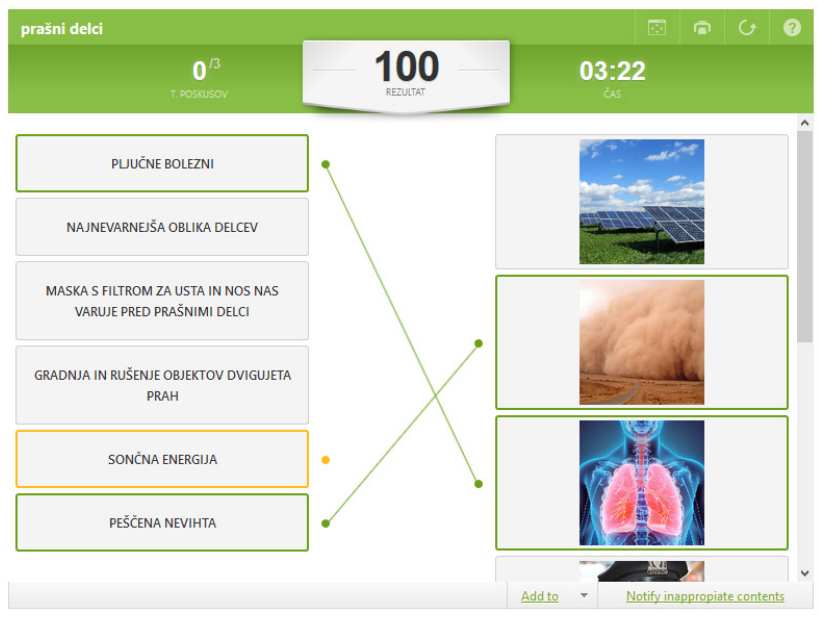

**Slika 27: Primer uporabe igre poveži pare** (Vir: Teacher, 2017)

## <span id="page-99-0"></span>**Abecedna igra**

Uporaba abecedne igre temelji na igri, ki jo tako mlajša kot tudi starejša populacija učencev igra za kratek čas in v kateri je potrebno prepoznati besedo, ki se začne ali vsebuje neko črko. Aplikacija omogoča vnos besednih napotkov, slike ali zvočnega posnetka, kar znova omogoča vključitev tudi slabših bralcev. Ob ustrezni pripravi tako omogoča tudi tematsko zasnovano dejavnost, kjer vključujemo pojme iz določenega področja, kakor prikazuje [slika 28](#page-100-0). Načrtovanje izbranih iger lahko uporabimo tudi v obrnjeni smeri, da učenci sami sestavljajo primerne igre, kar pomeni, da na ta način samopreverjajo svoje znanje in se tako urijo v formativnem spremljanju napredka usvojenega znanja.

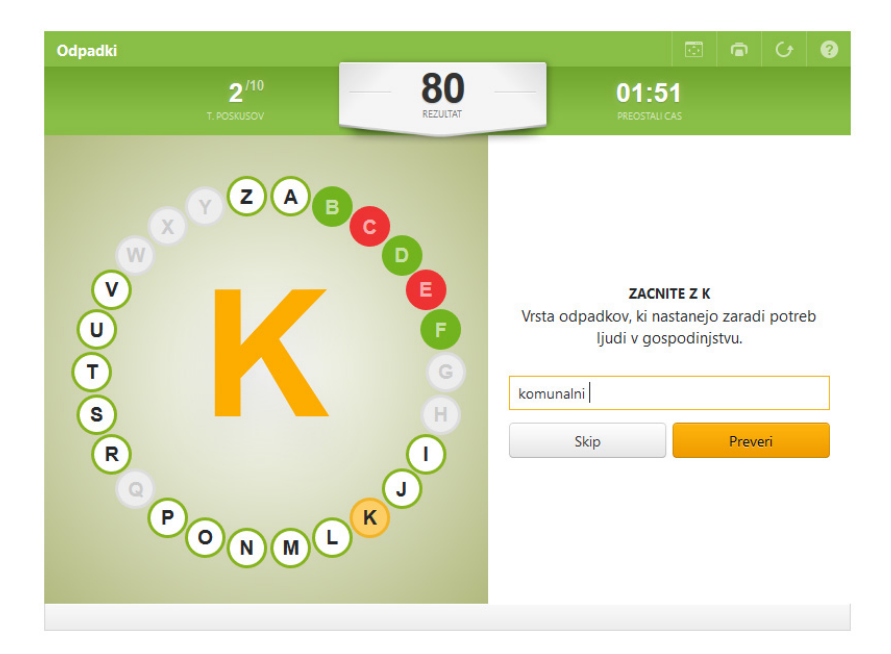

#### <span id="page-100-0"></span>**Slika 28: Primer abecedne igre**

(Vir: Pomaranča, 2017)

**PRISPEVKI ZA PODROČJE MATEMATIKE**

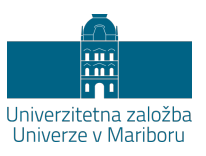

# **Možnosti uporabe IKT orodij pri pouku matematike na razredni stopnji**

ALENKA LIPOVEC IN MANJA PODGORŠEK MESAREC

**Povzetek:** Zaradi razvojnih posebnosti in izrazite naravnanosti k učenju skozi izkušnje in manipuliranje s konkretnim materialom, je uporaba IKT pri mlajših učencih specifična. Učitelji mlajših učencev morajo biti tako posebej pozorni na osmišljeno in na učenca osredotočeno uporabo IKT, kjer je dodatno potrebno upoštevati časovne omejitve IKT. V prispevku so opisani nekateri didaktični pristopi z uporabo IKT, ki jih lahko pri mlajših učencih učinkovito uvajamo v pouk. Posebej je izpostavljen problemsko orientiran pouk (blažja verzija problemskega pouka) in z njim povezana pomembnost predznanja in veščine sodelovalnega učenja. V nadaljevanju so opisana nekatera izbrana orodja, ki omogočajo poučevanje in učenje v virtualnih učnih arenah tudi pri mlajših učencih. Orodji za sestavljanje kvizov, Socrative in Kahoot sta predstavljeni kot možni orodji za preverjanje nivoja znanja pred uvedbo novih vsebin, Mentimeter pa je predstavljen kot možno orodje za sodelovalno učenje.

**Ključne besede:** • Mlajši učenci • problemski pouk • sodelovalno učenje • orodja za izgradnjo kvizov • spletno sodelovalno učenje •

NASLOVA AVTORIC: dr. Alenka Lipovec, izredna profesorica, Univerza v Mariboru, Pedagoška fakulteta, Koroška cesta 160, 2000 Maribor, Slovenija, e-pošta: alenka.lipovec@um.si. Manja Podgoršek Mesarec, asistentka, Univerza v Mariboru, Pedagoška fakulteta, Koroška cesta 160, 2000 Maribor, Slovenija, e-pošta: alenka.lipovec@um.si.

## **Uporaba digitalne tehnologije pri mlajših učencih**

Vpetost digitalne tehnologije je prisotna na vsakem koraku našega vsakdana. Raziskave kažejo, da uporaba IKT orodij med drugim poveča učenčevo motivacijo (Passey, Rogers, Machell, McHugh, & Allaway, 2003), kar bi lahko predstavljajo enega izmed načinov, ki bi izboljšal odnos do matematike v šoli. Raziskave, ki so se do sedaj ukvarjale s proučevanjem digitalnih orodij v odnosu do znanja učencev, dajejo raznovrstne rezultate. Nekatere navajajo, da tisti otroci, ki so navajeni uporabe tehnologije (v tem primeru tabličnega računalnika), dosegajo boljše rezultate pri testih, kjer preverjajo številske odnose in ocenjevanje (Segal, 2011), druge poročajo o pozitivnih učinkih, vendar pri teh izključujejo matematične dosežke (Bebell & Pedulla, 2015), nekatere pa se dotaknejo celo izobraževanja otrok s posebnimi potrebami ter navajajo zaznavo manj težav ob rokovanju s temi orodji kot brez njih (Zisimopoulos, 2010).

Zaradi razvojnih posebnosti in izrazite naravnanosti k učenju skozi izkušnje in manipuliranje s konkretnim materialom, je uporaba IKT pri mlajših učencih specifična. Upoštevati je potrebno tudi različne omejitve, kot je npr. izrazita skrb za digitalno sled, ki se kaže tudi v tem, da so orodja, ki zahtevajo registracijo, manj uporabna kot ostala orodja.

## **Izbrani didaktični vidiki in IKT**

Izraz problemsko učenje ali tudi PBL (ang. problem based learning) je opredeljen kot pristop, v katerem prihaja do sodelovalnega učenja ob reševanju realnih, avtentičnih in večkrat interdisciplinarno zasnovanih problemov (Savery, 2006). Trenutno se zdi, da pristop zaživi v polnosti pri nekoliko starejših učencih, ki imajo že delno izgrajeno bazo znanja, za mlajše učence pa se priporoča »milejša«, bolj vodena verzija, za katero bomo uporabljali izraz problemsko orientiran pristop (Woods, 2014).

## **Sodelovalno učenje**

Kot zapisano, je za problemsko orientiran pristop pri učencih potrebno najprej razviti spretnosti sodelovalnega učenja. Skupinska oblika dela je le potreben, nikakor pa ne zadosten pogoj za sodelovalno učenje. Prostor, v katerem sodelovalno učenje nastopi, je lahko fizičen ali virtualen. Skupina, ki je v začetni fazi spoznavanja (skupina je lahko par ali pa celoten razred), mora najprej uskladiti svoja prepričanja ali pa se vsaj seznaniti s prepričanji in stališči drugih. V ta namen lahko uporabimo orodje Mentimeter (Mentimeter, 2019), ki ga bomo opisali v nadaljevanju. Orodje ima seveda širši spekter možnosti uporabe, kot je le ta vidik.

# **Ugotavljanje predznanja učencev**

Kot vsi sociokognitivistični pristopi tudi problemsko orientiran pristop poudarja pomembnost ugotavljanja predznanja. Le tako lahko učitelj zagotavlja učenje v območju bližnjega/potencialnega razvoja.

Individualizirano ugotavljanje predznanja je za učitelja velik izziv, pri katerem mu lahko IKT ponudi oporo. V nadaljevanju zato opišemo orodji Socrative (Socrative, 2019) in Kahoot (Kahoot, 2018), ki sta lahko uporabljeni za preverjanje nivoja znanja pred uvedbo novih vsebin. Ti dve orodji lahko uporabimo tudi za druge vidike učenja in poučevanja.

# **Menitimeter**

Za uporabo orodja Mentimeter (Mentimeter, 2019) potrebujemo pametno napravo (računalnik, tablica, telefon) in internetno povezavo. Učitelj lahko izbira med več različnimi možnostmi. V nadaljevanju bomo predstavili samo tiste, ki so za uporabo v razredu najbolj smiselne (multiple choice, image choice, word cloud, scales in open ended tipi vprašanj).

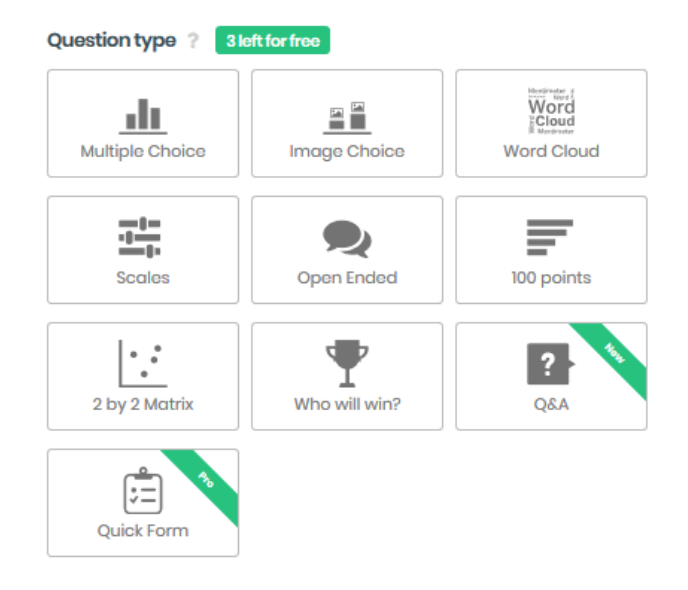

**Slika 29: Možnosti izbire vprašanj v orodju Mentimeter** (Vir: Metimeter, 2019)

- − Izbira »Multiple choice« učitelju omogoča, da na ravni razreda dobi takojšen vpogled v znanje učencev. Učitelj zastavi vprašanje, učenci pa nanj preko svoje naprave odgovorijo, deleži odgovorov pa se pojavijo na učiteljevi napravi oz. so projicirani na platnu/steni. Smiselno je namreč, da se učiteljev zaslon projicira, da učenci vidijo, kako so odgovarjali na skupinski ravni. Pri urah matematike lahko to izbiro uporabimo kot nalogo za ugotavljanje predznanja, ponavljanja ali pa kot motivacijsko sredstvo nasploh.
- − Izbira »Image choice« je podobna prej opisani, le da imamo pri tej opciji možnost dodati še slikovni material, ki označuje določen odgovor, ki se potem grafično prikaže v stolpcu.
- − Izdelava besednih oblakov (»Word cloud«) je zanimiva predvsem z vidika dojemanja določenega pojma, tvorjenja asociacij. Učenci v prazno polje vpišejo npr. asociacijo na besedo poštevanka, ki se v obliki besednega oblaka izriše na učiteljevem zaslonu. Večkrat ko je beseda uporabljena, večja je v besednem oblaku. Učenci tako vidijo svoje in druge učenčeve izbire, kar predstavlja potencialno sredstvo za diskusijo v razredu.
- − Izbira »Scales« se uporablja predvsem za ovrednotenje strinjanja z izjavami. Učenci za določeno trditev izberejo, v kolikšni meri se strinjajo z izjavo. Rezultati so zopet prikazani na skupinski ravni, učenci pa se preko opredelitve strinjanja z izjavo samoocenijo. Omenjena izbira je uporabna pri ovrednotenju lastnega znanja oz. dosege ciljev, učitelju pa omogoča pregled nad splošnim mnenjem učencev o znanju določene vsebine. Lahko predstavlja tudi sredstvo oz. način formativnega spremljanja učenčevega znanja.
- − Pri možnosti »Open ended« učitelj postavi vprašanje, učenci pa z vpisom odgovora v predvideno polje nanj odgovorijo. Pri odgovarjanju so omejeni s številom znakov, tako da lahko zapišejo relativno kratko vsebino (poved ali dve). Ko učenec zapiše odgovor in ga odda, se ta takoj pojavi na učiteljevem zaslonu. Možnosti, kako se bodo odgovori prikazovali, je več, mogoče jih je izbrati v nastavitvah. Omenjeno orodje je smiselno izbrati pri tipih nalog, kjer se od učencev pričakuje besedilni zapis, npr. pri obrnjenih besedilnih nalogah (tj. učitelj zapiše račun, učenci morajo skladno s podanim računam oblikovati smiselno besedilo) ali pri podajanju odgovora v celi povedi, lahko pa tudi pri utemeljitvah določene izbire/strinjanja z zapisanim.

#### **Socrative**

Za uporabo orodja Socrative (Socrative, 2019) potrebujemo pametno napravo (računalnik, tablica, telefon) in internetno povezavo. Učiteljeva naloga je, da pripravi aktivnosti ter jih ponudi učencem. To lahko naredi na več načinov; kot kviz, kot eno kratko vprašanje in kot tekmovanje (»space race«). Če se odloči za prvo možnost, učenci niso omejeni s časom, vsak na svoji napravi vidijo vprašanja in zapisujejo odgovore/izberejo pravo izbiro. Pri tekmovanju pa je vključen časovni vidik naloge, tako je čas podajanja odgovora pomemben. Učitelj vidi odgovore učencev takoj, ko jih podajo, na koncu pa si jih lahko tudi shrani npr. v obliki Excelove tabele. Socrative tudi samodejno prikaže deleže pravilnih odgovorov in sešteje posameznikov dosežek. Pred začetkom reševanja učitelj v zavihku »rooms« poimenuje sobo, učenci pa lahko s pomočjo vpisa tega imena sobe v predvideno polje v aplikaciji dostopajo do kviza.

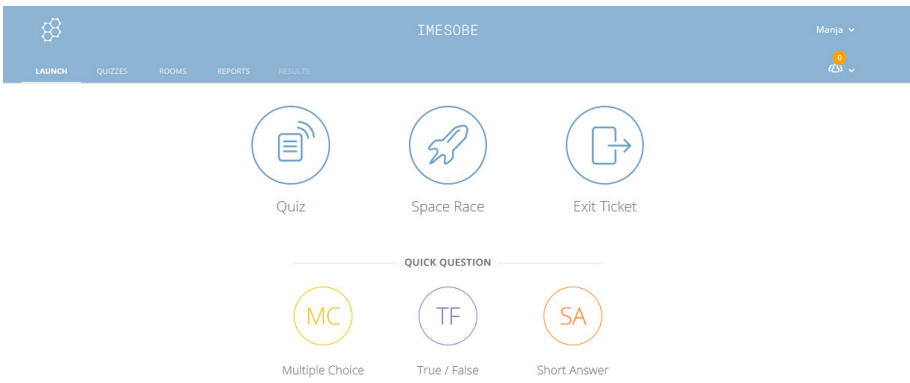

#### **Slika 30: Izgled osnovnega pogleda orodja Socrative** (Vir: Socrative, 2019)

Orodje Socrative lahko na razredni stopnji pri pouku matematike uporabimo na več načinov:

- − kot preverjanje znanja,
- − kot preverjanje predznanja,
- − kot utrjevanje znanja.

Smiselnost načina izbire uporabe Socrative naj bi učitelj na podlagi tega, kar želi, smiselno oblikoval.

## **Kahoot**

Orodje Kahoot (Kahoot, 2019) ima podobne značilnosti kot orodje Socrative (Socrative, 2019). Učitelju omogoča, da izbira med oblikovanjem kviza, razvrščanjem odgovorov v pravilni vrstni red, zastavljeno diskusijo ter odgovarjanjem na vprašanje v obliki ankete.

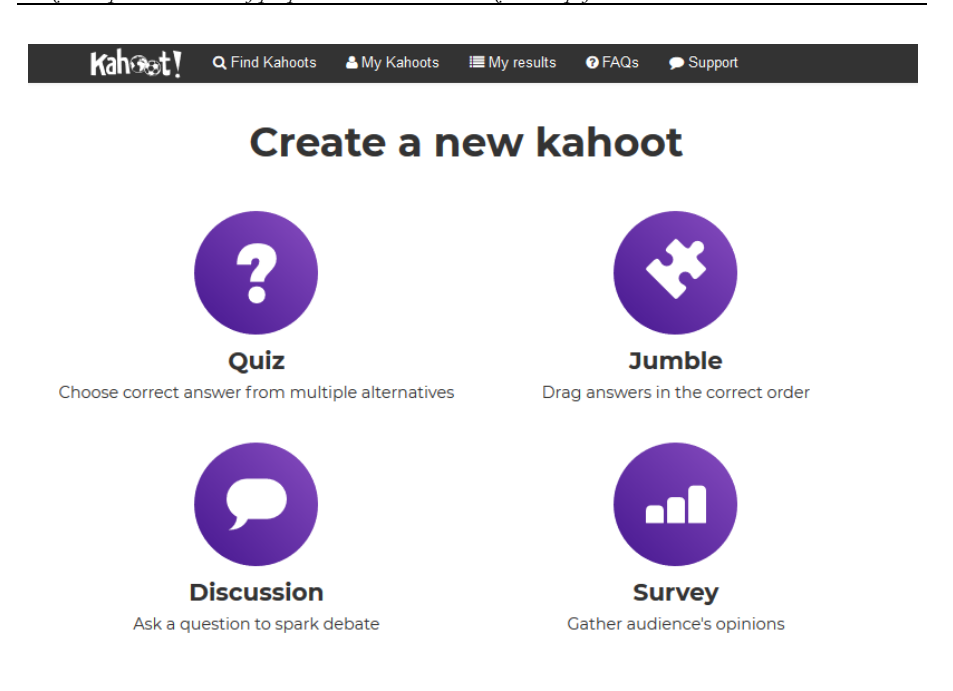

#### **Slika 31: Izgled osnovne izbire v orodju Kahoot** (Vir: Kahoot, 2019)

Za lažje razumevanje podajamo kratko razlago za vsako izmed možnosti, njen opis ter primer, kako jo lahko uporabimo pri pouku matematike.

- − Izbira »Quiz« učitelju omogoča, da zastavi učencem vprašanja in pri vsakem ponudi 4 odgovore, tj. gre za postavljanje vprašanj zaprtega tipa. Učitelj vprašanja projicira na projekciji, učenci pa izbirajo pravilne odgovore na svoji napravi (telefon, tablica). Pri vsakem vprašanju lahko učitelj doda poljubno sliko, povezano z vprašanjem ter nastavi čas (maksimalno število sekund), ki ga imajo učenci na voljo, da odgovorijo na vprašanje. Poleg pravilnega odgovora, ki ga izbere učenec, je mogoče nastaviti točkovanje tudi glede na hitrost odgovora. To pomeni, da hitrejši kot je učenec pri podajanju (pravilnega) odgovora, več točk dobi. Na koncu orodje samodejno izpiše lestvico učencev, skladno s tem, kolikokrat so pravilno odgovorili ter kako hitro so odgovarjali. Omenjeno orodje je primerno ob preverjanju znanja in preverjanju razumevanja matematičnih konceptov.
- − Izbira »Jumble« učitelju omogoča, da učenec razvrsti v pravilen vrstni red možnosti, zapisane v odgovorih. S klikom na vsako izmed izbir v

določenem vrstnem redu učenec poda svoj odgovor. To izbiro lahko uporabimo za ugotavljanje učenčevega odnosa do matematike in obravnavane snovi (npr. razvrščanje primerov od najlažjega do najtežjega, skladno z njegovim prepričanjem/znanjem).

- − Izbira »Discussion« je smiselna za uporabo v začetnem delu ure, kjer učitelj učence povpraša o njihovem stališču do vsebine, zadolžitev, domačega dela. Učenci izberejo odgovor, ki jim je najbližje, na voljo pa imajo le 2 (enega pozitivnega in enega negativnega). Na podlagi njihovega odgovora učitelj vodi aktivnosti tako, da razred kot skupino premakne v želeno smer.
- − Izbira »Survey« ne omogoča tekmovanja med učenci. Odgovori so sicer vidni sproti, vendar na koncu ni prikaza o zmagovalcu. Časovna omejitev ostaja, prav tako lahko učitelj postavi več vprašanj. Odgovori služijo analizi stanja in pregledu znanja učencev, ki so predvsem v pomoč učitelju, ne gre pa za vidik tekmovalnosti med učenci.

# **Uporaba GeoGebre pri pouku matematike na razredni stopnji**

ALENKA LIPOVEC IN JASMINA FERME

**Povzetek:** Na poučevanje geometrijskih konceptov lahko pozitivno vpliva uporaba programov za dinamično geometrijo. Eden takšnih programov je GeoGebra. Gre za prosto dostopno aplikacijo, ki združuje komponente geometrije, algebre in analize. Na voljo je v slovenskem jeziku. Možnosti uporabe GeoGebre zajemajo številne matematične vsebine. Med drugim lahko tako s pomočjo GeoGebre ponazarjamo geometrijske elemente in obravnavamo njihove lastnosti, rišemo grafe funkcij in obravnavamo lastnosti teh, statistično obdelujemo podatke ter ponazarjamo tudi koncepte s področja verjetnosti. V prispevku se osredotočimo na uporabo GeoGebre pri pouku na razredni stopnji. Predstavimo možne načine uporabe programa pri pouku ter podajamo navodila uporabe, ki so namenjena predvsem učiteljem. Osredotočimo se predvsem na drsnik, orodje, ki omogoča hkratno spreminjanje lastnosti objekta in opazovanje teh sprememb, s čimer pri učencih spodbuja vizualizacijo, hkrati pa jim ponuja tudi samostojno opazovanje in raziskovanje posameznih matematičnih konceptov.

**Ključne besede:** • Geometrija • vizualizacija • dinamična geometrija • GeoGebra •drsnik •

NASLOVA AVTORIC: dr. Alenka Lipovec, izredna profesorica, Univerza v Mariboru, Pedagoška fakulteta in Fakulteta za naravoslovje in matematiko, Koroška cesta 160, 2000 Maribor, Slovenija, e-pošta: alenka.lipovec@um.si. Jasmina Ferme, asistentka, Univerza v Mariboru, Pedagoška fakulteta in Fakulteta za naravoslovje in matematiko, Koroška cesta 160, 2000 Maribor, Slovenija, e-pošta: jasmina.ferme1@um.si.

#### **Uporaba IKT pri pouku matematike**

Informacijsko komunikacijska tehnologija (IKT) je v današnjem času prisotna povsod, ne le v življenjih odraslih, temveč tudi otrok. Omenjeni tehnologiji se tako pravzaprav ne moremo izogniti, ravno nasprotno, zaradi njenega razvoja postaja pogostejša in pomembnejša sestavina našega vsakdana. Otroci se tako z IKT v vedno večji meri srečujejo v šolah, tudi pri pouku matematike. Kljub temu, da jim lahko marsikatero matematično vsebino na razumljiv in zanimiv način predstavimo s pomočjo IKT, se je potrebno zavedati, da uporaba slednje sama po sebi še ne prinaša boljših rezultatov v primerjavi z drugačnimi načini poučevanja. Tudi številne raziskave, ki preučujejo povezanost uporabe IKT pri pouku z dosežki učencev, dajejo zelo raznolike rezultate (Saha, Ayub, & Tarmizi, 2010; Aypay, 2010).

V dokumentu *Strateške usmeritve nadaljnjega uvajanja IKT v slovenske VIZ do leta 2020* (MIZŠ, 2016) poudarjajo, da v procesu učenja in poučevanja raba IKT postane smiselna šele takrat, kadar pripelje učenca do ciljev, zapisanih v kurikulu, prispeva k opolnomočenju učencev, dijakov in študentov za rabo kompetenc 21. stoletja ter k izboljšanju njihovih učnih dosežkov, tj. k razvoju bralne, matematične, naravoslovne in drugih vrst pismenosti. Po *Učnem načrtu za matematiko* (Žakelj in dr., 2011) naj bi IKT pri urah matematike uporabljali z namenom razvijanja matematičnih pojmov, raziskovanja in modeliranja, avtomatiziranja določenih postopkov, predstavljanja rezultatov dela in preverjanja znanja. Predvsem prvemu in drugemu zapisanemu cilju, to je razvoju matematičnih pojmov in raziskovanju, posvečamo pozornost v tem prispevku. Osredotočimo se predvsem na uresničevanje zapisanih ciljev pri učencih razredne stopnje. Njihova stopnja razvoja namreč zahteva ustrezne didaktične prilagoditve pouka, poleg tega pa ti učenci mnogokrat šele spoznavajo svet digitalne tehnologije, namenjene učenju in poučevanju. Oboje tako od učitelja zahteva še bolj premišljeno in učinkovito rabo IKT tehnologije.

## **Izbrani didaktični vidik in IKT**

## **Vizualizacija geometrijskih pojmov**

Geometrijski pojmi (ang. figural concepts) v sliki pojma poleg definicije tega vsebujejo tudi vizualno podobo pojma. Pomembna komponenta pri usvajanju in razumevanju geometrijskih pojmov je tako vizualizacija. Pri vizualizaciji gre namreč za sposobnost ustvarjanja mentalnih slik, podob ter miselnega operiranja z njimi (na primer miselnega obračanja likov ali razmišljanja, kako izgledajo telesa z različnih perspektiv) (Van de Walle, Karp, & Bay-Williams, 2008). Pri metodah poučevanja, ki vizualizacijo vključujejo, imajo tako geometrijski pojmi posebno mesto.

Kot navajajo Van de Walle in soavtorji (Van de Walle, Karp, & Bay-Williams, 2008) lahko uporaba dinamičnih programov za geometrijo spremeni in izboljša poučevanje geometrijskih konceptov. Eden izmed takšnih programov je gotovo GeoGebra (GeoGebra, 2019a). Ta lahko vpliva na vizualizacijo in tako pripomore k razvoju geometrijskih konceptov, hkrati pa pripomore tudi k multimodalnemu učenju, ki je pomembna sestavina pouka mlajših učencev. GeoGebra je priljubljen program za dinamično geometrijo (Tomić, 2013; Hohenwarter, Hohenwarter, & Kreis, 2008) in rezultati več raziskav potrjujejo pozitiven vpliv rabe GeoGebre na razvoj matematičnih geometrijskih pojmov (Ball, Drijvers, & Ladel, 2018).

## **GeoGebra**

## **Kaj je GeoGebra?**

GeoGebra (2019a) je program za dinamično geometrijo, ki združuje komponente geometrije, algebre in analize. Je brezplačen program, ki je na voljo tudi v slovenskem jeziku na https://www.geogebra.org/?lang=sl.

Možnosti uporabe GeoGebre zajemajo številne matematične vsebine. Tako GeoGebra med drugim omogoča izvajanje naslednjih dejavnosti:

− ponazoritev geometrijskih elementov, kot so na primer točke, daljice, premice, koti, liki;

- − izvajanje in prikaz transformacij geometrijskih elementov;
- − obravnavo lastnosti posameznih geometrijskih elementov, na primer določitev dolžine daljice, izračun ploščine lika, preučevanje relacij med posameznimi elementi (na primer enakost dolžin daljic);
- − risanje grafov funkcij in obravnavo njihovih lastnosti, na primer določanje presečišč grafov s koordinatnimi osmi ali drugimi grafi, določanje ekstremnih vrednosti funkcij;
- − ponazoritev kompleksnih števil v ravnini;
- statistično obdelavo podatkov (stolpčni diagrami, povprečne vrednosti, ipd.);
- − ponazoritev pojmov s področja verjetnosti.

### **Uporaba GeoGebre na razredni stopnji**

Raznolikost in širok spekter možnosti uporabe GeoGebre omogočata uporabo tega programa v različnih izobraževalnih obdobjih, tudi na razredni stopnji osnovnošolskega izobraževanja. Predvsem pri tej skupini poučevanih otrok pa je pomembna še dodatna značilnost programa, to je enostavna uporaba. Za osnovno, a učinkovito rabo GeoGebre namreč dodatnega predznanja pravzaprav ne potrebujemo, seveda pa slednje izkušenim uporabnikom omogoča izkoriščanje večih možnosti uporabe tega programa.

Pri pouku lahko z vidika izvajanih aktivnosti GeoGebro uporabljamo predvsem za naslednje namene (Žilinskienė, 2014):

- − demonstracijo, kjer učenci le spremljajo uporabo GeoGebre (na primer opazujejo, kako lahko iz mreže kocke ustvarimo kocko, kot je prikazano na sliki);
- − raziskovanje in modeliranje;
- − ustvarjanje in eksperimentalno delo.

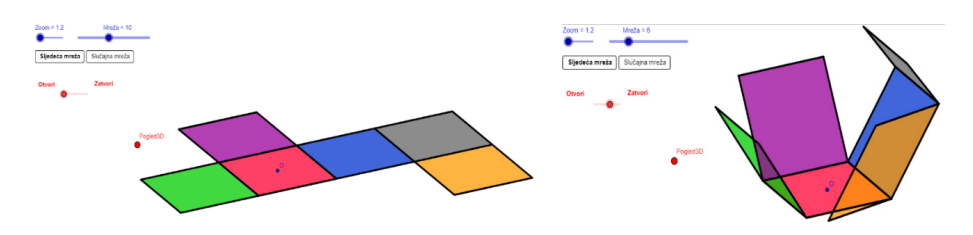

**Slika 32: Primer uporabe GeoGebre pri obravnavi mreže kocke** (Vir: GeoGebra, 2019a)

Glede na namen uporabe in vrsto aktivnosti lahko učitelji vnaprej pripravijo posamezne aktivnosti v GeoGebri (številne so na voljo na spletu: https://www.geogebra.org) ali pa pripravo teh prepustijo učencem. Predvsem pri uporabi vnaprej pripravljenih aktivnosti, ki vključujejo GeoGebro, je v ospredju dinamičnost geometrijskih elementov, kar konstrukcije v GeoGebri sicer omogočajo že same po sebi, lahko pa dinamičnost dosegamo, nadgradimo in prilagodimo različnim zastavljenim ciljem tudi s pomočjo orodja, ki mu pravimo *drsnik*. V nadaljevanju prispevka tako prikazujemo uporabo GeoGebre, največ pozornosti pa namenjamo ravno drsnikom.

#### **Kako uporabljati GeoGebro?**

Na spletu lahko najdemo številna priporočila in navodila glede uporabe GeoGebre (na primer na spletni strani: https://www.geogebra.org/a/14). V tem prispevku se osredotočamo le tiste komponente, ki so povezane z ustvarjanjem drsnikov.

Za lažje razumevanje zapisanega si najprej oglejmo osnovni pogled v GeoGebri. Ta je sestavljen iz več elementov ([Slika 33\)](#page-117-0):

- − *vrstica z ukazi* je v levem zgornjem delu računalniškega zaslona (ikone z geometrijskimi elementi);
- − *algebrsko okno* na levi strani; tu so prikazane vrednosti, koordinate oziroma enačbe posameznih objektov;
- − *risalna površina* na sredini.

<span id="page-117-0"></span>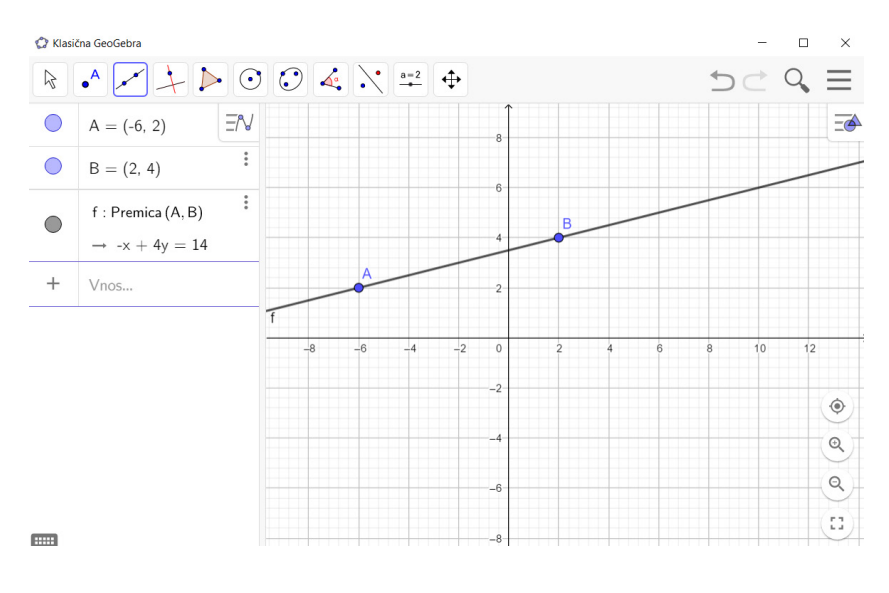

**Slika 33: Osnovni pogled v programu GeoGebra** (Vir: GeoGebra, 2019a)

Več komponent pogleda (na primer vrstico vnosa, preglednice, opise konstrukcije itd.) lahko aktiviramo s klikom na *Pogled* v menijski vrstici (simbol s tremi vodoravnimi črtami na desni).

Preden začnemo z uporabo GeoGebre si pripravimo delovno podlago, tj. *Risalno površino*. S klikom na desni gumb miške (na *Risalno površino*) lahko določimo prikaz njenih posameznih elementov: koordinatnih osi, koordinatne mreže, navigacijskega panela, izberemo povečavo itd. Prikaze posameznih navedenih elementov pa lahko s klikom na *Risalna površina* še dodatno prilagajamo svojim potrebam.

#### **Konstrukcija osnovnih geometrijskih elementov**

Prvih devet ikon v vrstici z ukazi ustreza posameznim geometrijskim objektom. Klik na posamezno ikono nam prikaže še več možnosti uporabe GeoGebre. Tako lahko na [sliki 34](#page-118-0) vidimo, da ikona, na kateri je prikazana točka, zajema risanje geometrijskih elementov, ki se nanašajo predvsem na točke. S postavitvijo kazalca miške na posamezen ukaz se na spodnjem delu računalniškega zaslona prikaže tudi kratko navodilo glede izvedbe posameznega ukaza. Kot vidimo na [sliki 34](#page-118-0), se risanje presečišča izvede tako, da presečišče izberemo s pomočjo

miškinega kazalca ali pa zaporedoma kliknemo na objekta, katerih presečišče nas zanima.

Ko je geometrijski element narisan, lahko spreminjamo njegove lastnosti: z desnim klikom na miški označimo izbrani objekti, med ponujenimi možnostmi uporabe pa izberemo *Nastavitve*. Tako lahko med drugim spreminjamo različne načine prikaza objekta, kot sta barva ali velikost/debelina. Takšne in podobne nastavitve učencem omogočajo, da svoje konstrukcije personalizirajo (Diković, 2009).

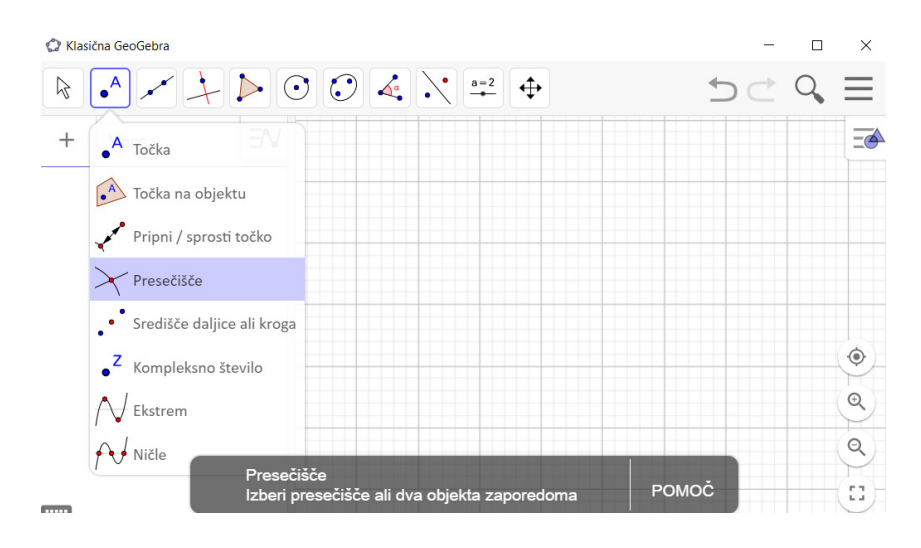

**Slika 34: Konstrukcija geometrijskega elementa (presečišče)** (Vir: GeoGebra, 2019a)

## <span id="page-118-0"></span>**Drsnik**

Drsnik je orodje, ki omogoča hkratno spreminjanje lastnosti objekta in opazovanje teh sprememb, s čimer pri učencih še bolj spodbuja vizualizacijo, hkrati pa jim ponuja tudi samostojno opazovanje in raziskovanje posameznih matematičnih konceptov.

Tako lahko na primer ustvarimo drsnik, ki določa:

− dolžino daljice, in opazujemo dolžino daljice na sliki;

- − posamezno naravno število, in opazujemo ponazoritev tega števila [\(Slika](#page-119-0)  [35,](#page-119-0) levo);
- − dolžino polmera krožnice, in opazujemo odnos med krožnico in fiksno premico [\(Slika 35,](#page-119-0) desno);
- − …

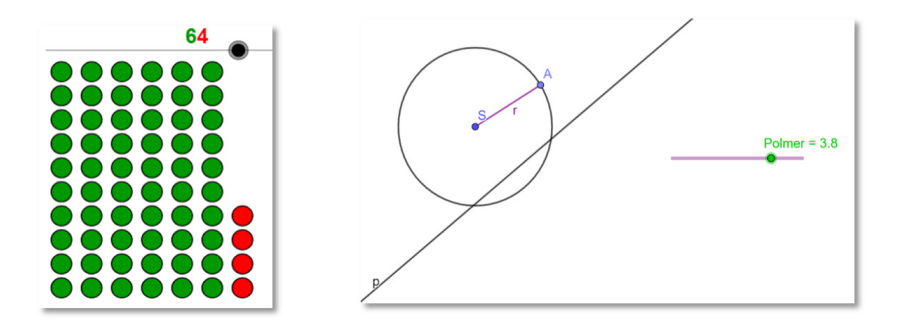

#### <span id="page-119-0"></span>**Slika 35: Primer uporabe drsnika pri prezentaciji posameznih naravnih števil ter pri raziskovanju presečišč krožnice in fiksne premice**

(Vir slike na levi strani: GeoGebra, 2019b). (Vir slike na desni strani: Lasten)

Vrednosti na drsniku lahko spreminjamo ročno ali avtomatično. Ročno spreminjanje pomeni spreminjanje vrednosti drsnika s pomočjo kazalca miške (premikanja točke). Avtomatično spreminjanje pa je vezano na samodejno spreminjanje vrednosti na drsniku, ki ga aktiviramo s klikom na gumb  $\triangleright$  (ta se nahaja v *Algebrskem oknu*). Ob kliku na omenjeni gumb se vrednosti na drsniku samodejno spreminjajo, hitrost spreminja vrednosti pa lahko tudi nastavimo (oznaka nad gumbom  $\triangleright$ ).

#### Kako ustvarimo drsnik?

#### Primer ustvarjanja drsnika, ki določa polmer krožnice.

S klikom na *Drsnik* (10. ikona v vrstici z ukazi) se prikaže navodilo, po katerem je potrebno določiti položaj drsnika. To storimo s klikom na izbrano območje na risalni površini. S tem se nam odpre tudi pogovorno okno [\(Slika 36](#page-120-0)), s pomočjo katerega določimo lastnosti drsnika. Najprej izberemo tip drsnika: določimo, ali bo ta ponazarjal število (realno število), kot (velikost kota) ali celo število. V

našem primeru bomo izbrali celo število. V razdelku *Interval* nato določimo najmanjšo in največjo vrednost števila, ki ga drsnik zajame. V našem primeru bomo izbrali razpon vrednosti od 0 do 10. V podoknu *Prirastek* lahko (ni nujno) določimo oziroma spremenimo minimalno spremembo vrednosti na drsniku.

Drsniku je potrebno določiti še ime, v našem primeru bomo izbrali besedo *Polmer.* Poleg omenjenega lahko med drugim spremenimo še lego drsnika in animacijo. Zadnje je povezano z avtomatičnim spreminjanjem vrednosti na drsniku: določimo lahko hitrost in način sprememb (naraščajoče, padajoče, oboje smerno ali le naraščanje do maksimalne vrednosti in nato zaustavitev). S klikom na gumb *V redu* shranimo lastnosti drsnika. Te lahko kasneje tudi spreminjamo, in sicer tako, da kliknemo na drsnik z desnim miškinim klikom ter izberemo ukaz *Nastavitve*. Na desni strani zaslona se nam odpre podokno, ki omogoča, da drsniku spremenimo že obstoječe lastnosti ali mu dodamo nove (na primer določimo barvo ali debelino točke in daljice).

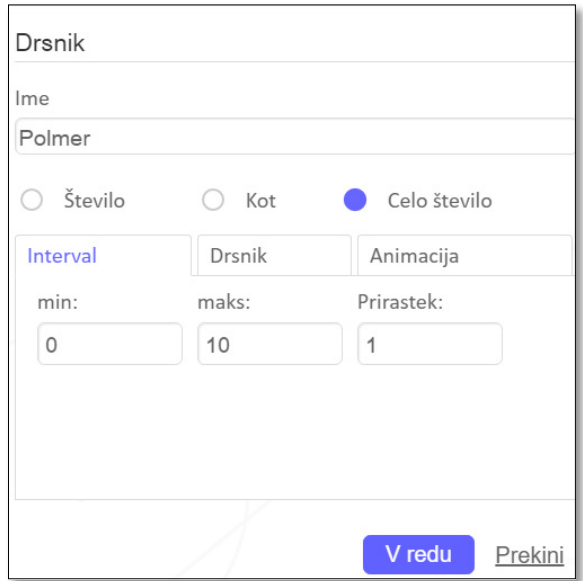

**Slika 36: Določanje lastnosti drsniku** (Vir: GeoGebra, 2019a)

<span id="page-120-0"></span>Drsnik sam zase ni smiseln, potrebno ga je namreč še povezati z objektom, katerega lastnost bomo spreminjali z uporabo drsnika. Zato po tem, ko imamo že ustvarjen drsnik, ustvarimo še objekt. V našem primeru je potrebno ustvariti

krožnico, katere polmer bo določen s pomočjo drsnika. V vrstici z ukazi izberemo *Krožnica s središčem in polmerom*. Središče krožnice označimo na risalni površini, namesto določene vrednosti dolžine polmera pa zapišemo ime drsnika, ki določa polmer (*Polmer*). S spreminjanjem vrednosti na drsniku se tako spreminja polmer krožnice.

Drsnik (za določanje polmera krožnice) je le osnova za pripravo aktivnosti v GeoGebri, katere namen bo razvijanje geometrijskih konceptov ali raziskovanje. Aktivnost je namreč (v nekaterih primerih) potrebno nadgraditi z dodajanjem ustreznih geometrijskih elementov, kar bo omogočilo doseganje zastavljenih ciljev.

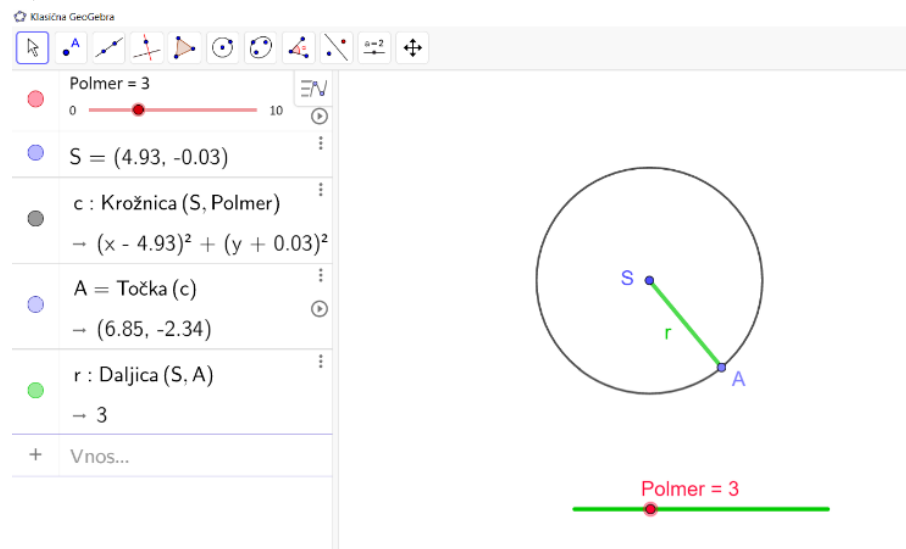

**Slika 37: Drsnik, ki določa polmer krožnice** Vir: lasten

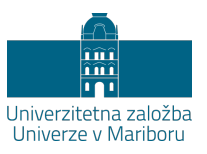

# **Nekaj predlogov k didaktiki uporabe IKT pri izobraževanju učiteljev matematike**

## SAMO REPOLUSK

**Povzetek:** Vprašanje smiselne uporabe informacijskokomunikacijske tehnologije (IKT) pri pouku ostaja ob novih konceptih medijev ves čas aktualno, vedno pogosteje pa tudi pereče. V prispevku kritično razmišljamo, katera so osnovna vprašanja, ki si jih naj učitelji postavljamo ob premislekih o učinkovitih pristopih za izgradnjo učenčevega znanja. Preden pa lahko učitelj smiselno vpeljuje IKT v pouk, mora biti najprej sam v vlogi učenca, zato predstavimo nekatere priložnosti uporabe IKT za učinkovitejšo organizacijo dela in v vlogi podpore pri izgradnji matematičnih konceptov, s katerimi se srečajo študenti pedagoških študijskih programov na Fakulteti za naravoslovje in matematiko Univerze v Mariboru. Prispevek zaključimo s kritičnim izpraševanjem, ali je širša uporaba IKT v vlogi učinkovitejše organizacije dela res prispevala tudi k večji kakovosti življenja ljudi ter k večjemu udejanjanju znanja in izobrazbe kot vrednote.

**Ključne besede:** • pouk matematike • informacijsko-komunikacijske tehnologije (IKT) • izobraževanje učiteljev • izgradnja znanja • kritično mišljenje • izzivi poučevanja •

NASLOV AVTORJA: dr. Samo Repolusk, docent, Univerza v Mariboru, Fakulteta za naravoslovje in matematiko, Koroška cesta 160, 2000 Maribor, Slovenija, e-pošta: samo.repolusk@um.si.

#### **Izhodiščni premisleki ob uporabi IKT**

Uporaba informacijsko-komunikacijskih tehnologij (IKT) je zgolj ena od možnosti inovativnih pristopov pri učenju in poučevanju na vseh izobraževalnih stopnjah. Prenosljiva procesna znanja in kompetence, ki jih razvijamo v procesu izobraževanja, razvijamo z uporabo raznolikih oblik in metod dela, ki ne vključujejo nujno uporabe IKT: učinkovit učni pogovor med učiteljem in učenci ali študenti pri frontalni obliki dela ali pa vodeno individualno izvajanje eksperimentov s fizičnimi didaktičnimi pripomočki ali odkrivanje novih matematičnih konceptov s svinčnikom in papirjem pri delu v dvojicah, ki je lahko v rokah dobrega učitelja bistveno bolj učinkovito in navdihujoče za učence ali študente kot pa uporaba najbolj sofisticiranih oblik IKT v rokah nespretnega ali nenavdihujočega učitelja.

V izhodišču vsakega izobraževanja, še posebej pa izobraževanja bodočih učiteljev, je torej najprej vprašanje, kaj je cilj vzgojnega in izobraževalnega procesa, kaj želimo z uporabo IKT, in sploh katerekoli oblike in metode dela, doseči. Ko pri sebi in študentih vsaj na deklarativni ravni ozavestimo (do ponotranjenja pa je po navadi še daleč), kakšni so cilji predmeta, ki ga bomo poučevali, se lahko poleg k vsebinam osredotočimo tudi k didaktičnim pristopom (oblikam in metodam dela, načelom itd.). Ko iščemo učinkovite poti k izgradnji znanja, k razvijanju pozitivnega odnosa do (vseživljenjskega) učenja, spoprijemanju z različnimi zmožnostmi učencev ali študentov, si v nekem trenutku postavimo tudi vprašanje smiselne uporabe IKT v izobraževanju.

Za namen pričujočega prispevka se bomo pri potencialno smiselni uporabi IKT osredotočili predvsem na dve področji: IKT v vlogi učinkovitejše organizacije dela in IKT v vlogi podpore pri odkrivanju matematičnih znanj. IKT kot mediator znanja ima dandanes sicer velik vpliv tudi na področju novih oblik komuniciranja in pri izgradnji virtualnih socialnih mrež, vendar se tega vidika v prispevku ne bomo posebej dotikali (bo vključen v vidik učinkovitejše organizacije dela), saj kot medij z najvišjo stopnjo interaktivnosti dojemamo neposredni pogovor med udeleženci izobraževalnega procesa (Repolusk, Zmazek, Hvala, & Ivanuš-Grmek, 2010). Pomena IKT kot stičišča in spodbujevalca socialnih stikov v izobraževalnem procesu in v medosebnih odnosih torej ne bomo izpostavljali, se pa zavedamo nekaterih prednosti in pasti tega pomena IKT za življenje in delo današnjih ljudi.

posameznik ob ustrezni podpori in socialnih interakcijah izgrajuje (konstruira) na njemu lasten način, potem je cilj različnih oblik in metod dela spodbujati posameznika k prevzemanju čim večje odgovornosti za izgradnjo lastnega znanja. K temu lahko posebej prispevajo oblike in metode dela, ki spodbujajo interakcijo med učiteljem in učenci ter učenci samimi. Ob tem je potrebno poudariti, da je lahko tudi frontalna oblika zelo učinkovita, če le vključuje večsmerni učni pogovor, seveda pa so določene oblike in metode dela že same po sebi naravnane na večje spodbujanje medosebnih interakcij in lastnega vloženega truda (npr. skupinska oblika dela, metoda preiskovanja, izvajanje eksperimentov itd.). Pred vsako uporabo IKT torej stoji temeljno vprašanje, ali izbrani način uporabe IKT res prispeva k večji vključenosti in odgovornosti učenca za izgradnjo lastnega znanja in ali je uporaba IKT v danem primeru res bolj učinkovita od pristopov, ki ne vključujejo uporabe IKT. Odgovor na zgornje vprašanje seveda ni vedno na dlani in v resnici zahteva od učitelja odprtost za lastno učenje: preizkušanje novih pristopov, evalviranje učinkovitosti njihove uporabe in sledenje strokovni ali znanstveni literaturi, ki se raziskovalno ukvarja z učinki uporabe IKT v izobraževalnem procesu. To je seveda vseživljenjski izziv za učitelja, saj spoznanja nevrofizioloških znanosti v zadnjih letih prispevajo vedno nova spoznanja o delovanju možganov v povezavi z uporabo IKT. Pedagoške in didaktične presoje učitelja naj čim bolj temeljijo na znanstvenih spoznanjih in empiričnih izkušnjah in čim manj na splošnih prepričanjih ali celo mitih brez empirične podlage.

Pred vsakim premislekom o uporabi IKT stoji torej temeljno vprašanje: ali bo uporaba IKT prispevala k učinkovitejši organizaciji dela oziroma k boljšemu razumevanju in izgradnji znanja, kot pa bi prispevali pristopi brez uporabe IKT. Če je odgovor »da«, uporabimo IKT, če je odgovor »ne«, iščemo drugačne pristope. Ob sklepu uvodnega razmišljanja je potrebno poudariti, da ima uporaba IKT tudi določen motivacijski učinek in glede na raznolikost potreb in zmožnosti učencev je motivacijsko najbolj učinkovito variiranje uporabljenih oblik in metod dela.

## **Uporaba IKT v pedagoških študijskih programih matematike**

Če želimo, da bodo bodoči učitelji (matematike) znali smiselno uporabljati IKT pri pouku matematike, morajo biti najprej sami v vlogi svojih učencev. Prav zato je pomembno, da se študenti pedagoških študijskih programov z inovativnimi pristopi in možnimi načini uporabe IKT srečajo že v času študija, in sicer ne zgolj na teoretični ravni, ampak pri lastnem učenju.

V nadaljevanju je predstavljenih nekaj možnih splošnih in konkretnih predlogov za uporabo IKT pri izobraževanju študentov matematike. Ob navedenih predlogih je potrebno jasno poudariti, da je nabor možnosti smiselne uporabe IKT bistveno širši od tukaj predstavljenega, saj učitelji na različnih fakultetah, ki izobražujemo učitelje matematike, uporabljamo raznolike pristope in poudarke, ki jih nikakor ni mogoče zajeti v kratkem prispevku. Tudi za izobraževalce učiteljev velja, da se vse življenje učimo na primerih dobrih praks in drug od drugega.

## **IKT v vlogi učinkovitejše organizacije dela**

Ko razmišljamo o pomenu IKT za učinkovitejšo organizacijo dela, ne mislimo v prvi vrsti na učinkovitost IKT za doseganje boljšega in trajnejšega znanja, temveč na uporabo IKT kot orodja za zbiranje, urejanje in obdelavo podatkov ter za komunikacijo med učiteljem in študenti ter študenti samimi.

Nabor možnosti uporabe IKT za učinkovitejšo organizacijo dela je zelo širok, zato v nadaljevanju navajamo le nekatere primere, ki so se uveljavili pri našem delu:

*Spletne učilnice*. Vsa gradiva za predmete so lahko objavljena v spletnih učilnicah posameznih predmetov, učilnice pri teh predmetih pa so opremljene tako, da ima vsaj vsak par študentov (po možnosti pa vsak posameznik) dostop do računalnika z monitorjem in do interneta. Na ta način se bistveno racionalizira uporabo materialnih sredstev (papirja in fotokopiranja). Spletna učilnica omogoča tudi izdelavo in vpisovanje na različne sezname, objavo rezultatov izpitov, nalaganje gradiv študentov, izdelavo interaktivnih kvizov in preizkusov znanj, komunikacijo v forumih itd.

- − *Elektronska pošta*. Ta danes najbolj elementarni način komunikacije omogoča asinhrono komunikacijo med udeleženci izobraževalnega procesa in oddajo gradiv študentov v elektronski namesto v tiskani obliki.
- − *Računalniki in tablice.* Poleg prej naštete uporabe lahko študenti uporabljajo namizne ali prenosne naprave za ustvarjanje ali dopolnjevanje študijskih zapiskov na predavanjih in vajah.
- − *Socialna omrežja.* Omogočajo komunikacijo v zaprtih skupinah (poleg možnosti oblikovanja zaprtih skupin pri ponudnikih e-poštnih storitev) in relativno hitro odzivnost udeležencev, ki tovrstne medije uporabljajo tudi v vsakdanjem življenju.
- − *Portfoliji (mape študentov).* Mapa učenca je eden od načinov, kjer lahko učenci v šolah zbirajo in predstavijo zelo raznolike aktivnosti, ki jih opravijo v času pouka ali samostojnega dela doma. Sama uporaba mape, kot ene od možnih oblik vrednotenja dela učencev, je v šolah morda premalo izkoriščena, predpogoj njene uporabe pa je poznavanje njene uporabe pri samih učiteljih. Prav zato je ena od obveznosti pri določenih predmetih v času študija izdelava portfolija (mape študenta) z zahtevanimi prilogami, kjer se študenti naučijo njenega pomena, učitelj pa z ustreznimi povratnimi informacijami ob ocenjevanju portfolija študentom predstavi možne vidike vrednotenja takšnega izdelka. Gradiva v portfoliju se praviloma oddajo v elektronski obliki, zato jih navajamo kot organizacijsko vidik smiselne uporabe IKT.
- − *Spletna aplikacija za prijave na izpite in vnos ocen.*
- − *Svetovni splet.* Sodobni temelj za iskanje in dostopanje od raznolikih virov je svetovni splet, ki se ga študenti v vsakdanjem življenju poslužujejo veliko bolj kot tiskanih virov. Prav zato je ena od pomembnih zmožnosti razvijanje kritičnosti pri uporabi virov. Učenje tega je v današnjem svetu prikritih manipulacij na žalost nikoli dokončani proces.
- − *Programi za predstavitve (npr. Prezi, PowerPoint)*. Študenti se seznanijo s programi za predstavitve in z osnovnimi načeli predstavitve informacij, pri čemer te programe prepoznajo predvsem kot orodje za učinkovitejšo organizacijo dela in ne toliko kot orodje za izgradnjo matematičnega znanja.

Ena od večjih sprememb, ki jo je prinesla uporaba IKT v izobraževanju, je možnost obdelave večjih količin podatkov v krajšem času, hkrati pa prosta dostopnost do enormnih količin informacij. Zaradi tega smo izobraževalci učiteljev postavljeni pred vsaj dva izziva: preverjanje večjih količin informacij, ki jih študenti uporabljajo v svojih izdelkih in učenje študentov kritične uporabe dosegljivih informacij. Premisleki o teh vidikih morajo biti vključeni v sam študijski proces pri vseh predmetih.

#### **IKT v vlogi podpore izgradnje matematičnega znanja**

Vprašanje učinkovite uporabe IKT pri izgradnji znanja je verjetno bolj predmetno in vsebinsko-ciljno pogojeno kot vprašanje uporabe IKT za učinkovitejšo organizacijo dela. Med tem ko razmeroma hitro in soglasno prepoznamo pozitiven učinek sodobnih medijev (TV, glasba, internet) na npr. učenje tujih jezikov, pa je o pozitivih učinkih IKT na npr. razvoj matematičnih znanj težje najti soglasje in utemeljitev v znanstvenih raziskavah (Repolusk, 2009). Prav zato je eno od temeljnih didaktičnih priporočil pri odkrivanju vloge IKT za izgradnjo znanja učiteljevo sledenje najnovejšim spoznanjem didaktike matematike in nevrofizioloških znanosti.

Učinkovitost uporabe IKT pri pouku matematike je po letu 2000 vedno bolj raziskovana, vendar rezultati raziskav ne dajejo vedno nedvoumnih sklepov (Repolusk, 2013). Kljub temu se je pri matematiki v splošnem izoblikovalo nekaj spoznanj o področjih, kjer je uporaba IKT smiselna in pomaga pri izgradnji matematičnega znanja (Repolusk, 2009). Gre predvsem za vsebine in cilje, kjer obstajajo za sicer abstraktne matematične koncepte tudi »konkretne« grafične prezentacije ali pa z IKT pohitrimo zamudno obdelavo večjih količin podatkov, npr. v ravninski in prostorski geometriji, pri lastnostih in grafih funkcij, zaporedjih, limitah zaporedij in limitah funkcij, pri določenem integralu, kombinatoriki, pri dokazih algebrskih zvez/formul, pri statistiki itd. Pri mnogih od pravkar naštetih področij prepoznavajo pomen uporabe IKT tudi učni načrti (Žakelj, in drugi, 2008), posledično pa primere uporabe IKT za izgradnjo teh matematičnih znanja vključujemo tudi v sam študijski proces na univerzah.

Podobno kot pri uporabi IKT za učinkovitejšo organizacijo dela tudi v primeru učinkovitejše izgradnje znanja velja, da mora biti učitelj najprej sam v vlogi učenca.

Predstavljeni nabor možnosti uporabe IKT za podporo pri izgradnji matematičnega znanja je seveda zelo ozek in predstavlja le temelj, na katerem kasneje učitelji sami raziskujejo in odkrivajo nove smiselne pristope:

- − *Preiskovanja v geometriji s programi za dinamično geometrijo (npr. GeoGebra)*. Delo s programi za dinamično geometrijo vedno obsega dva koraka: prvi korak je premislek o vsebini in ciljih izbranega matematičnega koncepta (npr. Pitagorov izrek), drugi korak je premislek o tem, ali lahko z določenim zaporedjem korakov aktivnosti dosežemo, da učenci samostojno odkrijejo tako določilne pogoje kot samo vsebino koncepta. Študenti nato vodeno pod mentorstvom učitelja izdelajo aplet, ki omogoča samostojno raziskovanje za učence in kontrolo napake (Repolusk, 2013). Pogovori se tudi o glavnih korakih vodene uporabe apleta s pomočjo delovnega lista. Študenti izdelajo večji nabor takšnih apletov, da pokrijejo matematične koncepte z različnih področij (algebra, analiza, obdelava podatkov, geometrija) in različnih izobraževalnih stopenj (osnovna in srednja šola). Programi za dinamično geometrijo so uporabni tudi pri izdelavi modelov pri teoretičnem pristopu matematičnega modeliranja.
- − *Izdelava in vrednotenje modelov pri empiričnem pristopu matematičnega modeliranja s pomočjo programov za risanje grafov funkcij.* V okviru obravnave vsebin matematičnega modeliranja v srednjih šolah študenti obravnavajo različne modele kot rešitev problema s pomočjo programov za risanje grafov funkcij (npr. GeoGebra, Graph, aplikacije za pametne telefone).
- − *Uporaba programov za obdelavo podatkov pri vsebinah statistike.* Študenti ponovijo temeljne pojme in koncepte pri obdelavi podatkov ter preizkusijo možnosti obdelave podatkov z enim od prosto dostopnih programov (npr. GeoGebra).
- − *Uporaba matematičnih aplikacij za različne matematične vsebine na pametnih napravah v operacijskih sistemih Android, iOS in Windows.* Študenti samostojno raziščejo, preizkusijo in analizirajo različne aplikacije za pouk matematike v osnovnih in srednjih šolah. Poleg boljšega razumevanja nekaterih matematičnih konceptov je namen tega tudi učenje učencev smiselne uporabe pametnih naprav (telefonov, tablic).
- − *Uporaba žepnih in grafičnih računal (z vsemi različnimi variantami) kot ozko namenskega orodja za pouk matematike.* Eden od ciljev učnih načrtov za matematiko v osnovi in srednji šoli je naučiti učence učinkovite uporabe

žepnih (in drugih) računal pri pouku matematike (Žakelj, in drugi, 2008). Zato se morajo študenti seznaniti z osnovnimi načini delovanja žepnih in grafičnih računal (načini vnosa podatkov) ter premisliti o aktivnostih, kjer je uporaba teh računal smiselna in celo nujna. Primerjajo prednosti in slabosti uporabe žepnih računal v primerjavi z aplikacijami na pametnih napravah in z matematičnimi programi na računalnikih.

− *Uporaba elektronskih učnih gradiv in posebej i-učbenikov za pouk matematike*. Študenti se seznanijo z didaktičnimi načeli uporabe elektronskih učbenikov, primerjajo premik didaktične paradigme pri uporabi eučbenikov v primerjavi s tiskanimi učbeniki in se seznanijo z možnimi načini uporabe e-učbenikov (kombinirano učenje, e-učenje, obrnjeno učenje …). Posebej obravnavajo koncept aktualnih i-učbenikov za pouk matematike v osnovnih šolah in v gimnazijah (Zmazek, Pesek, & Milekšič, 2014), v okviru portfolija pa izdelajo primere učnih priprav za učenje z i-učbenikom.

Vse zgoraj naštete primere uporabe IKT študenti praktično preizkusijo tudi z izdelavo konkretnih učnih priprav za pouk matematike v okviru portfolijev pri posameznih študijskih predmetih.

## **Sklep**

Ob različnih premislekih o vlogi IKT za učinkovitejšo organizacijo dela je v sklepu potrebo omeniti še en vidik: termin »učinkovitejše organizacije dela« lahko v sebi skriva past vedno večjih pritiskov na »storilnost in učinkovitost« tako študentov (in učencev v šoli) kot učiteljev. Morda je smiselno, da si večkrat postavimo vprašanje, ali je zaradi širše uporabe IKT z namenom učinkovitejše organizacije dela naše življenje (in življenje človeštva kot celote) res tudi bolj kakovostno in notranje napolnjujoče ter razbremenjeno »manj smiselnih opravil«, kot je bilo življenje pred množično uporabo IKT …

Učitelji v šolah in na univerzah uporabljamo IKT v vlogi učinkovitejše organizacije dela ali učinkovitejše izgradnje znanja, nikakor pa v vlogi advokatov IKT korporacij, katerih edini iskreni namen je čim večji dobiček in spodbujanje potrošniške miselnosti pri ljudeh vseh starosti. IKT torej dojemamo kot dragoceno orodje, hkrati pa se zavedamo nekaterih pasti, ki jih uporaba IKT prinaša. Zato je pomembno, da v času izobraževanja bodočih učiteljev pri njih poleg digitalne pismenosti razvijamo tudi kritično mišljenje, pozitiven odnos do vseživljenjskega učenja in celostni pogled na razvoj družb in izobraževalnih sistemov. Učitelj ne sme biti le poslušno »kolesce v sistemu«, ampak aktivni oblikovalec in varuh civilizacije.

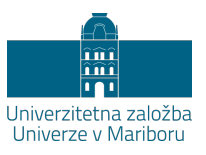

# **Didaktični vidik uporabe tabličnih računalnikov pri poučevanju in učenju**

## BLAŽ ZMAZEK IN EVA ZMAZEK

**Povzetek:** V prispevku je predstavljena uporaba tabličnega računalnika pri poučevanju in učenju tako z vidika študenta, kot tudi z vidika predavatelja. V prvem delu prispevka so opisane prednosti uporabe tabličnega računalnika glede na teorijo kognitivne obremenitve, medtem ko so v drugem delu na konkretnem primeru uporabe tabličnega računalnika iPad Pro in aplikacije Notability izpostavljene prednosti uporabe tabličnega računalnika. Osredotočimo se predvsem na lažje povezovanje predavanj s spletom, lažje hranjenje in reševanje delovnih listov in učenje iz v naprej pripravljenih predstavitev (PowerPoint, Beamer, ...). Predlagane so tudi olajšave pri uporabi večih naprav (telefon, tablični računalnik, računalnik,...), pri deljenju zapiskov s sošolci, brskanju po zapiskih iz prejšnjih let ter finančni vidik uporabe tabličnega računalnika. Podrobneje so opisane tudi funkcije tabličnega računalnika, ki jih predavatelj lahko uporabi za izboljšanje učne ure. Izpostavljene so predvsem možnost snemanja predavanj, objavljanje zapiskov s predavanj ter lažje spremljanje sledenja učencev.

**Ključne besede:** • IKT • tablični računalnik • kognitivna obremenitev • didaktično orodje • i-učbeniki •

NASLOVA AVTORJEV: dr. Blaž Zmazek, redni profesor, Univerza v Mariboru, Fakulteta za naravoslovje in matematiko, Koroška cesta 160, 2000 Maribor, Slovenija, e-pošta: blaz.zmazek@um.si. Eva Zmazek, Univerza v Mariboru, Fakulteta za naravoslovje in matematiko, Koroška cesta 160, 2000 Maribor, Slovenija, e-pošta: eva.zmazek@gmail.com.

V prispevku bodo predstavljeni nameni, zgledi in didaktični vidiki uporabe tabličnih računalnikov in ustreznih aplikacij pri poučevanju in učenju v šoli.

Avtorica Eva Zmazek je s to aplikacijo že nekaj časa v celoti ustvarjala zapiske predavanj in vaj. Ob začetku študija in predvsem ob koncu prvega letnika je začutila potrebo po tem, da bi svoje zapiske hranila na računalniku. Želela si je ustvariti bazo, s pomočjo katere bi lažje in hitreje dostopala do zapiskov, tudi kadar je ni doma. Svoje zapiske je prva leta tako skenirala, a ji je to vzelo preveč časa, prav tako pa so se nekateri izmed njih med skeniranjem tudi poškodovali. Med učenjem iz skript in knjig si je želela označiti pomembnejše dele besedila. Želela si je torej preurejati besedila, napisana z računalnikom, ne da bi pri tem pokvarila osnovno verzijo. Aplikacijo Notability (Notability, 2018) je spoznala med predavanji nekaterih profesorjev, ki so jo uporabljali namesto pisanja na tablo, kasneje pa so objavili svoje zapiske v spletne učilnice. Takrat jo je začela uporabljati na telefonu za datoteke v pdf formatu in njihovo spreminjanje, naslednje leto pa na tabličnem računalniku za ustvarjanje zapiskov na predavanjih in vajah.

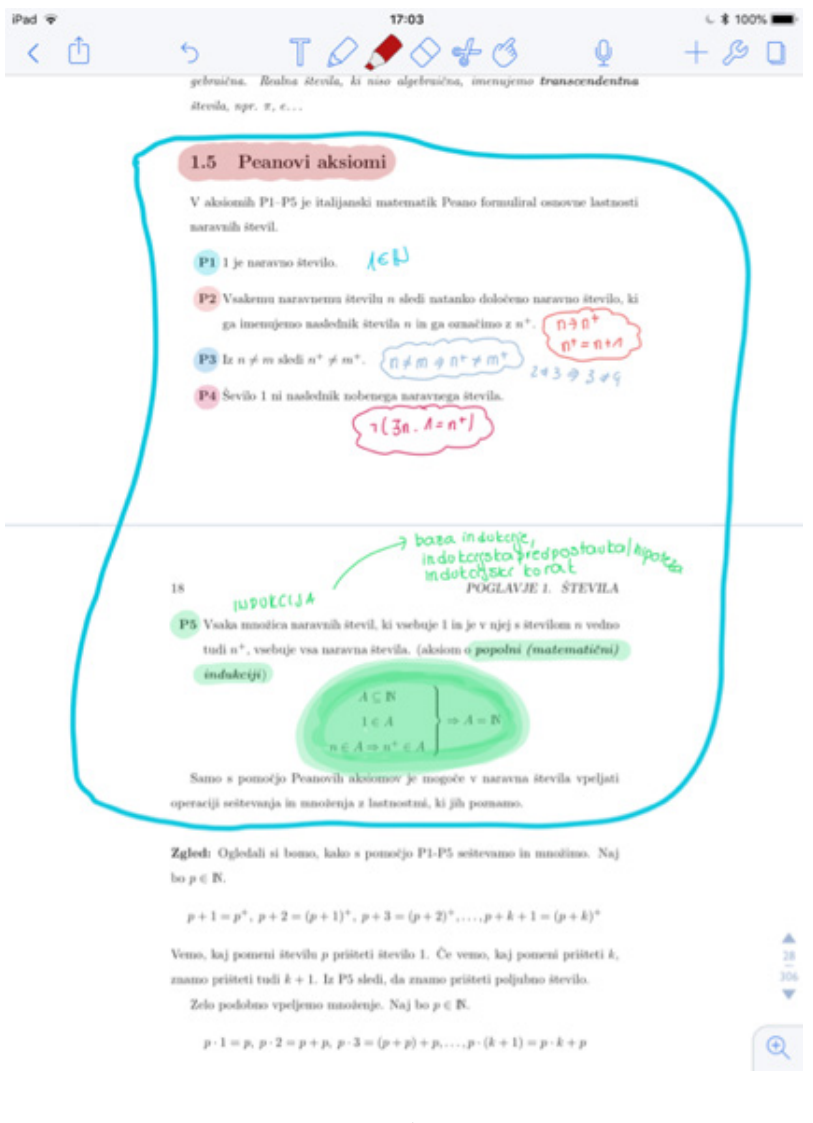

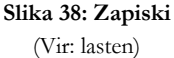

Blaž Zmazek si kot soavtor koncepta i-učbenikov v Sloveniji aktivno prizadeva čim bolj didaktično podkrepiti uporabo elektronskih medijev pri poučevanju in učenju. V okviru svojih predavanj preizkuša in primerja različna orodja in metode pri poučevanju z uporabo IKT. Ustrezna gradiva in njihova uporaba na napravah odpirajo nove koncepte dela, še posebej z e-gradivi in i-učbeniki. Skrb za razvoj, smiselno vpeljevanje in evalvacijo uporabe e-gradiv in i-učbenikov ter profesionalni razvoj učiteljev so pogoj za kakovostno delo v šolah.

V prispevku bomo opisali prednosti in slabosti uporabe tabličnih računalnikov v izobraževalnem procesu s pomočjo aplikacije Notability, ki je le ena izmed mnogih med seboj zelo podobnih aplikacij.

#### **Teorija kognitivne obremenitve**

Teorija kognitivne obremenitve deli spomin na tri dele:

- senzorni spomin
- − delovni spomin
- − dolgoročni spomin

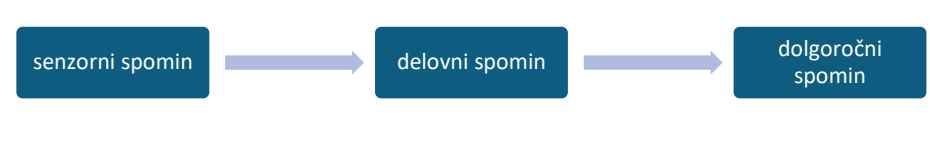

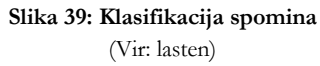

Senzorni spomin je začasni spomin, ki sprejme informacije iz okolja. Nekatere od teh informacij so lahko izbrane za hranjenje in procesiranje v delovnem spominu. Ta lahko prejme le določeno količino informacij. V tem delu spomina razmišljamo o informaciji in jo procesiramo. To procesiranje je na nek način kodiranje informacije v dolgoročni spomin, ki lahko prejme neomejeno količino informacij. Ker lahko delovni spomin prejme le majhno količino informacij, mora učenec izbirati informacije, ki se njemu zdijo pomembne (Brame, 2015).

Na podlagi zgornje delitve spomina teorija kognitivne opredelitve predlaga delitev vsakega načina učenja na naslednje tri komponente:

- notranja obremenitev,
- germanska obremenitev,
- tuja obremenitev.

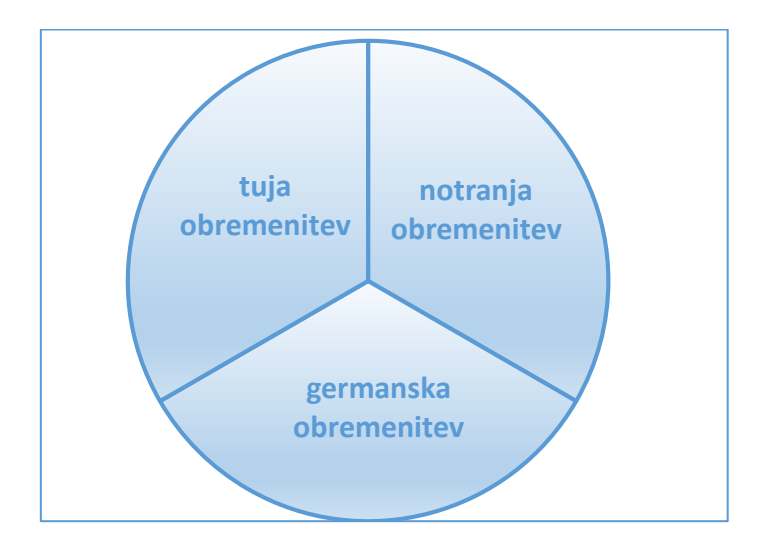

**Slika 40: Komponente obremenitve** (vir: Brame, 2015)

Notranja obremenitev je povezana s predmetom, ki ga preučujemo, in deloma s stopnjo povezljivosti znotraj predmeta. Primer učenja z nizko notranjo obremenitvijo je učenje besedišča (besednih parov), primer učenja z visoko notranjo obremenitvijo pa je učenje slovnice.

Germanska obremenitev je stopnja potrebne kognitivne aktivnosti, ki nas privede do neke ugotovitve pri učenju. Cilj te obremenitve je, da si učenec ustvari neko shemo informacij.

Tuja obremenitev je obremenitev, ki običajno ne vodi do željenega učinka, temveč̌ je lahko posledica slabo izvedene pedagoške ure, slabih navodil, stereotipov.

Pri izvedbi ure moramo paziti, da se uporablja čim manj tuje obremenitve ter čim več̌notranje obremenitve. Pri tem moramo zelo paziti na strukturo ure. Delovni spomin ima malo prostora in mora hitro predelati informacije ter pomembne čim prej poslati v dolgoročni spomin (Brame, 2015).

Kognitivna teorija obremenitve deli spomin na dva kanala:

− za pridobitev informacij (vizualni/slikovni del),

za obdelavo informacij (slušni/verbalni del).

Najbolje je uporabljati oba dela hkrati, saj lahko s tem prejmemo maksimalno količino informacij (Brame, 2015).

Uporaba tabličnega računalnika nam omogoča, da razvijemo nekatere ideje, na katere moramo biti pozorni pri izvedbi ure. Upoštevati moramo, da učinkovito učenje ne vključuje veliko tuje obremenitve, optimizira germansko obremenitev, hkrati pa poskuša povišati notranjo obremenitev.

Za dobro učenje moramo ločiti pomembne informacije od nepomembnih, da jih lahko pošljemo v delovni spomin. Z uporabo tabličnih računalnikov lahko učencu pomagamo z označevanjem oz. signalizacijo pomembnih informacij. Ključne besede lahko obarvamo, podčrtamo ali odebelimo, uporabimo pa lahko tudi različne simbole za označevanje pomembnih delov (puščice, obkrožene definicije). Večjo količino informacij lahko razdelimo na manjše dele.

Germanske obremenitve z uporabo tabličnih računalnikov spodbujamo z:

- miselnimi vzorci,
- − animacijami,
- − ....

V nadaljevanju prispevka bodo predstavljene funkcionalnosti aplikacije Notability, ki omogočajo zgoraj opisane pristope k uravnavanju kognitivnih obremenitev pri učenju in poučevanju.

## **Prednosti za učence, dijake in študente**

Za uporabo aplikacije Notability učenec potrebuje le tablico in temu prilagojeno pisalo.

Aplikacija vključuje:

- − možnost tipkanja (različne pisave),
- − pisanja s pisalom različnih barv in debelin,
- − označevanja z markerjem različnih barv in debelin,
- − radirko,
- kopiranje in lepljenje izsekov,
- − premikanje po zapiskih,
- snemanje zvoka.

Učenec lahko s pomočjo ene aplikacije zapiske ureja s pomočjo pisala, markerja, tipkanja, kopiranja in lepljenja ter radiranja. Za zapis si prav tako lahko izbere predloge papirja. Lahko piše na različne velikosti kara in različne velikosti črt. Izbere si lahko tudi barvo ozadja. Po končanem urejanju zapiskov, lahko črte izbriše in spremeni barvo papirja na belo barvo, da je na koncu datoteka primernejša za kopiranje.

Branje iz papirja brez črt je lažje kot branje iz zvezka oz. papirja s črtami. Hkrati pa je pisanje na papir brez črt težko. Tudi grafe je lažje risati na papir z malim karom, besedilo pa je bolje pisati na papir s črtami. S to aplikacijo lahko torej izbiramo ozadje po potrebah predavanj.

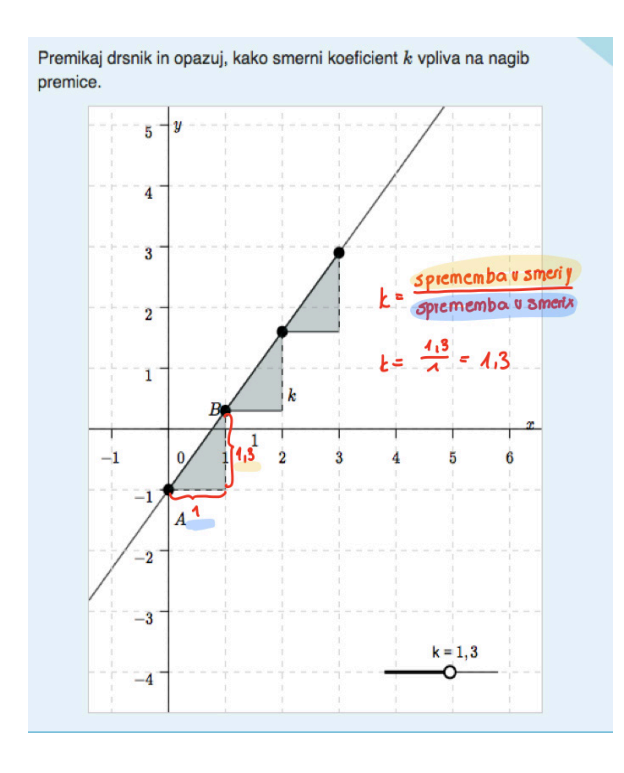

**Slika 41: Grafi** (Vir: lasten)

#### **Splet in i-učbeniki**

Tablični računalnik, na katerem imamo nameščeno aplikacijo Notability, lahko uporabljamo tudi kot računalnik. S tablico lahko hitro poiščemo sliko ali podrobnejšo razlago snovi. Hkrati pa se lahko pojavi problem pri manj motiviranih učencih, da med uro začnejo brskati po družbenih omrežjih ali začnejo igrati igrice. Vendar ta problem ni nič drugačen, kot uporaba telefonov v šolah. Učitelj lahko tudi z uporabo tablic spremlja, kaj počnejo učenci. Če imajo učenci na tablici možnost dostopa do interneta, pomeni, da imajo dostop do tako imenovanih i-učbenikov. Ti učbeniki so prosto dostopni in omogočajo učenje s pomočjo apletov. Apleti so narejeni tako, da si učenci snov lažje predstavljajo. Običajno vsebujejo drsnike, s pomočjo katerih si učenci lahko predstavljajo na primer lastnosti linearne funkcije, če ji spreminjamo koeficient. Učenec lahko sliko ali del zaslonske slike prenese tudi v zapiske, da se med učenjem bolje znajde. Prav tako lahko v zapiske vnese tudi naslov spletne strani, na kateri je našel razlago snovi. Na to sliko pa lahko dodaja komentarje (zapis z rdečo barvo na zgornji sliki).

#### **Delovni listi**

V šolah imajo učenci velike težave (tudi dijaki in študenti) z delovnimi listi in njihovim shranjevanjem. Če so delovni listi objavljeni na kakšni spletni strani, si jih učenec lahko preprosto shrani kot del svojih zapiskov in jih rešuje znotraj njih. Tudi če delovni list ni podan v elektronski obliki, ga učence lahko fotografira in ga kot sliko izvozi v zapiske. Tako se mu ne more zgoditi, da bi list izgubil ali pozabil doma.

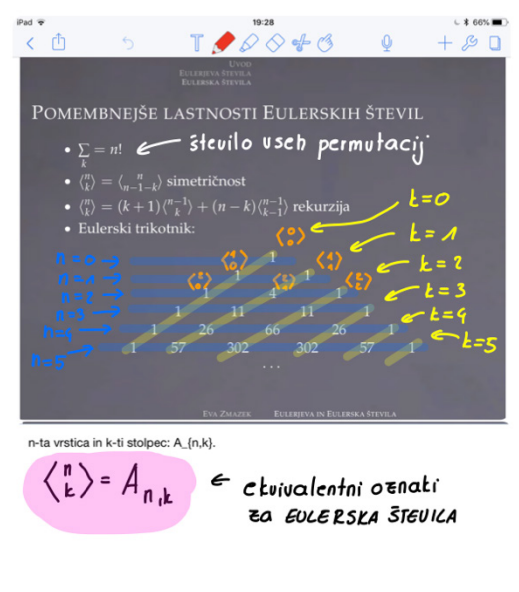

**Slika 42: Delovni listi** (Vir: lasten)

#### **Predstavitve**

Nekateri učitelji in predavatelji za svoja predavanja uporabljajo predstavitve, ki jih pred začetkom predavanj objavijo z namenom, da bi učenci predstavitev prinesli s seboj natisnjeno in zato med predavanji bolj sodelovali in manj prepisovali. Učenci bi naj dopisovali le lastne opombe in manjše izseke predavanj. Predstavitve so običajno v formatu, ki pri tiskanju porabi veliko barve in papirja, zato si učenci predstavite natisnejo tako, da imajo več strani na enem listu, kar pa ni tako pregledno. Uporaba tabličnih računalnikov omogoča, da predstavitev prenesemo v pdf formatu v svoje zapiske, nato pa lahko predstavitvam z vsemi prej omenjenimi orodji dodajamo svoje opombe. Hkrati lahko pri daljših opombah predstavitvam dodamo prazno stran.

#### **Sinhronizacija med napravami**

Ena izmed večjih prednosti pri uporabi te aplikacije ja ta, da do datotek lahko dostopamo iz večih naprav. Datoteke so nam dostopne povsod. Povežemo jih lahko tudi z orodji, kot je Dropbox, ki nam hkrati služi kot varnostna kopija datotek.

### **Pomoč med sošolci**

Ker so datoteke shranjene v elektronski obliki, pomeni, da jih lahko brez težav tudi pošiljamo prijateljem in sošolcem, brez izposoje in skeniranja ali kopiranja.

## **Finančni vidik**

Študija na Oklahoma State University je pokazala, da uporaba tabličnih računalnikov zmanjša stroške šolanja. Kljub temu, da je začetni strošek večji, se kasneje izniči zaradi manj kopiranja in nasploh nižjih stroškov pri ostalih šolskih potrebščinah (zvezkih, pisalih, knjigah ...) (Davide, 2012).

## **Vse na enem mestu**

Ena izmed prednosti je tudi ta, da imamo s seboj vedno zapiske vseh predmetov, tudi iz prejšnjih let.

## **Prednosti za profesorje**

Tudi profesorji lahko dobro izkoristijo funkcije, ki jih omogočajo tablični računalniki. V tem delu bomo opisali nekatere izmed njih [2].

Profesor lahko potek svojih predavanj posname s snemanjem zaslona tabličnega računalnika in kasneje ta video posnetek objavi v spletni učilnici. Učenci lahko na ta način pregledajo zamujena predavanja ali pa se s pomočjo videoposnetkov učijo.

Tak videoposnetek lahko izboljšamo, če dovolimo, da se ob snemanju ekrana snema tudi zvok.

Pisanje na tablico in projiciranje slike ekrana na projektor je lahko dobro nadomestilo klasične table. Učitelj lahko na ta način gleda učence, med tem ko piše in s tem z njimi bolj neposredno komunicira ter nadzoruje njihovo delo med uro.

Prednost je tudi v tem, da zapiskov (tabelne slike) ne briše, temveč se le premakne na naslednjo stran in lahko kasneje še vedno pogleda na prejšnje zapise. Za projiciranje na tablo obstaja več načinov. Mnogi izmed njih so brezžični in se

iPad S

 $\overline{\left( \right. }%$ 

m

 $\overline{a}$ 

permutacija

 $\begin{pmatrix} 2 & 3 & 1 \\ 2 & 1 & 3 \end{pmatrix}$ 

 $\left\{ \right\}$  $1\quad 2)$ 

 $3 \ 2)$  $\overline{1}$ 

učitelj lahko nemoteno premika po predavalnici, med tem ko razlaga in zapisuje snov.

 $13:39$ 

 $\overline{\mathbb{T}}$ 

 $(4)$  $\overline{1}$  $\overline{2}$  $(1)$  $\overline{4}$  $\overline{2}$  $\overline{1}$  $\overline{4}$  $2)$ ,  $(1 \ 3)$  $\overline{2}$  $\overline{4}$ 

1 vzpon

 $Q \otimes 4P$ 

 $\begin{pmatrix} 4 & 2 & 3 & 1 \\ 4 & 2 & 1 & 3 \end{pmatrix}, \begin{pmatrix} 2 & 4 & 3 & 1 \\ 2 & 4 & 3 & 1 \end{pmatrix}, \begin{pmatrix} 2 & 3 & 4 & 1 \\ 2 & 4 & 1 & 3 \end{pmatrix}, \begin{pmatrix} 2 & 3 & 1 & 4 \\ 2 & 1 & 3 & 4 \end{pmatrix}$ 

permutacija | 0 vzponov 1 vzpon  $(3 \t2 \t1)$   $(4 \t3 \t2 \t1)$   $(3 \t4 \t2 \t1)$ ,  $(3 \t2 \t4 \t1)$ ,  $(3 \t2 \t1 \t4)$ Vseh alternirajočih permutacij iz  $S_4$  z enim vzponom je  $\bullet$  2 · 4 + 3 · 1 = 9. ♦ S pomočjo začetnih pogojev in rekurzivne zveze lahko konstruiramo eulerski trikotnik.

 $(4 \t3 \t1 \t2) \t(3 \t1 \t4 \t2) \t(3 \t4$ 

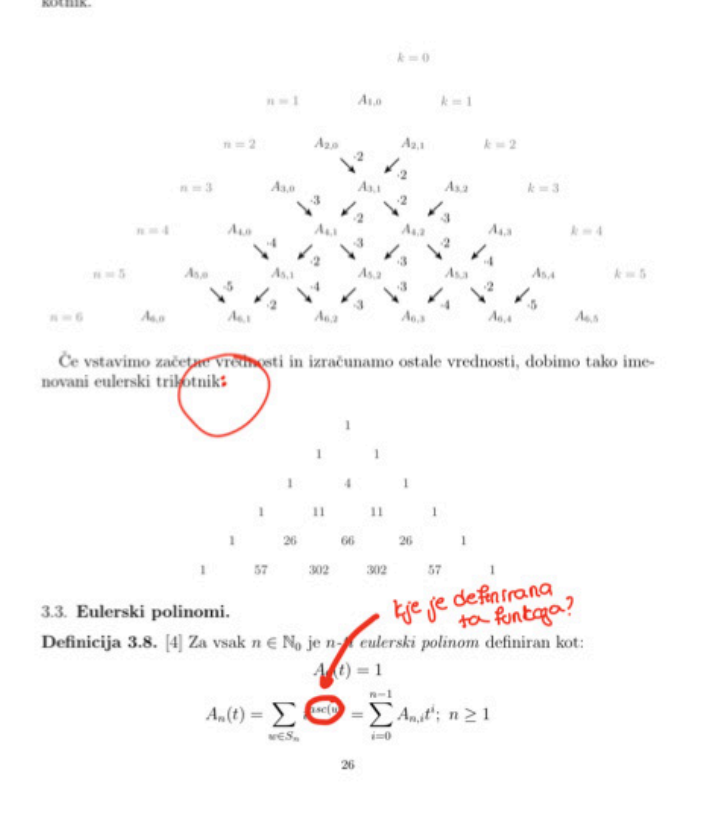

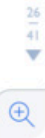

**Slika 43: Zapiski** (Vir: lasten)

 $480\%$ 

 $\mathcal{B}$ 

Oi

2 vzpona

 $1\quad 2)$ ,  $(3\quad 1\quad 2\quad 4)$ 

Za projiciranje na tablo obstaja veliko alternativnih orodij in tudi nekaj alternativ spletnim učilnicam. Ena izmed teh je annotate.net, ki je dosegljiva preko interneta. Učitelj tam ustvari predmet ter vanj doda učence. Učenci se lahko prijavijo z elektronsko pošto ali pa jih doda sam učitelj, če je še nimajo. V okviru predmeta učitelj dodaja gradiva, uporabljena pri uri, dodatna gradiva, domače naloge, kvize in podobno.

Velika prednost za učitelje in profesorje predstavlja popravljanje datotek v pdf formatu. Učenci, dijaki in še posebej študentje velikokrat učiteljem in profesorjem oddajo domačo nalogo, seminarsko, diplomsko in magistrsko nalogo v pdf formatu. Če mora profesor popraviti večjo količino takih nalog, za popravljanje uporabi ogromno papirja. Ob koncu popravljanja mora popravljeno nalogo tudi vrniti učencu. Učitelj si s popravljanjem na tablici lahko delo zelo olajša. Popravlja lahko namreč v elektronski obliki, popravke lahko spreminja, si označuje, do kod jo je že popravil in podobno. Ko nalogo popravi, jo z zapisanimi opombami v pdf formatu pošlje nazaj. Tako tudi učitelj ne izgubi opomb, ki jih je podal učencu.

## **Zaključek**

Uporaba tablice skupaj z aplikacijo Notability je avtorjema zelo olajšala organizacijo pri učenju in poučevanju, saj omogoča veliko preglednost.

Primer uporabe aplikacije Notability pri predavanjih in kasneje objave zapiskov, skupaj z videoposnetki, lahko vidimo v spletnih učilnicah (Bauer, 2016; Pretnar, 2015). Verjetno je tak način učenja bolj primeren za študente na fakulteti, vendar lahko ima tudi za učence in dijake veliko prednosti (Brame, 2015).

Veliko prednost vidimo tudi v uporabi tablic in iste aplikacije več učencev ali študentov hkrati. Med predavanji se velikokrat zgodi, da zaradi prevelike količine besedila, ki ga želimo zapisati, poslušalci ne morejo tako slediti predavanjem, kot bi želeli. V ta namen tudi veliko profesorjev uporablja v naprej pripravljene predstavitve, ki so ena izmed možnosti poenostavitve. Če bi profesorji pisali na tablice in objavljali zapiske v spletnih učilnicah, bi s tem dosegli podoben oz. še boljši učinek kot s predstavitvami.

Seveda pa taka uporaba nima samo prednosti, temveč ima tudi slabosti. Ena izmed njih je poraba energije. Lahko se nam zgodi, da tablico pozabimo napolniti
in se nam med predavanji izprazni. Rešitev za to so dodatne baterije ali prenosni polnilci. Problem lahko nastane tudi, če tablica nima omogočenega dostopa do interneta, zapiski pa se ravno v tistem trenutku posodabljajo. Takšne napake se sicer s strani razvijalcev sproti odpravljajo, vendar na njih vseeno ne smemo pozabiti. Paziti moramo tudi na nenehno ustvarjanje varnostnih kopij.

Glede na lastne izkušnje bi torej tablico priporočali vsakemu, ki si želi olajšati organizacijo dela in je sposoben tablico uporabljati kot učni pripomoček.

PRISPEVKI ZA PODROČJE DRUŽBOSLOVJA

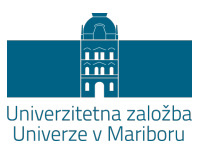

# **Uporaba Google maps pri zgodnjem družboslovju na razredni stopnji**

POLONA JANČIČ HEGEDIŠ IN VLASTA HUS

**Povzetek:** Področje zgodnjega družboslovja se na razredni stopnji razvija predvsem v okviru predmetov Spoznavanje okolja in Družbe. Učna načrta obeh predmetov temeljita na konstruktivistični teoriji poučevanja in učenja. Posledično didaktična priporočila poudarjajo aktivno vlogo učenca v učnem procesu. Pri uresničevanju ciljev in vsebin obeh predmetov je pomembno, da učitelj ustvarja spodbudno učno okolje, ki učencem omogoča aktivno sodelovanje. Le to lahko, med drugim, učitelj vzpostavi tudi z uporabo IKT. V prispevku predstavljamo značilnosti in predloge uporabe Google Maps pri predmetih Spoznavanja okolja in družbe. Google Maps, v prevodu Google zemljevidi, je prosto dostopen strežnik z geografskimi podatki in zemljevidi. Uporabo Google zemljevidov v Google Maps predlagamo pri učenčevem spoznavanju prostora in njegovih značilnostih ter kartografskem opismenjevanju. Predstavljamo tematske sklope in globalne cilje iz obeh učnih načrtov pri katerih obravnavi bi učitelji lahko uporabili Google Maps. Dopolnjujemo jih še s predlaganimi aktivnostmi za učence.

**Ključne besede:** • Spoznavanje okolja • Družba • Google Maps • zemljevidi • kartografija •

NASLOVA AVTORIC: mag. Polona Jančič Hegediš, asistentka, Univerza v Mariboru, Pedagoška fakulteta, Koroška cesta 160, 2000 Maribor, Slovenija, e-pošta: polona.jancic@um.si. dr. Vlasta Hus, redna profesorica, Univerza v Mariboru, Pedagoška fakulteta, Koroška cesta 160, 2000 Maribor, Slovenija, e-pošta: vlasta.hus@um.si.

### **Kaj je Google Maps?**

Google Maps ali v prevodu Google zemljevidi je prosto dostopen strežnik z geografskimi podatki in zemljevidi, ki ga ponuja podjetje Google. Google je ameriško podjetje, ki je bilo ustanovljeno leta 1998. Njegova najbolj znana izdelka sta istoimenski spletni iskalnik Google ter spletni brskalnik Google Chrome. Google Maps je na voljo tudi v slovenščini in kot nameščena aplikacija na mobilnem telefonu deluje tudi brez internetne povezave (Rouse, 2013; Google Maps, 2019).

Google Maps nam ponuja:

**1. Zemljevide držav in večjih mest**, ki jih lahko vidimo dopolnjene s podatki o vremenu, fotografijami in hitrimi dejstvi ali brez;

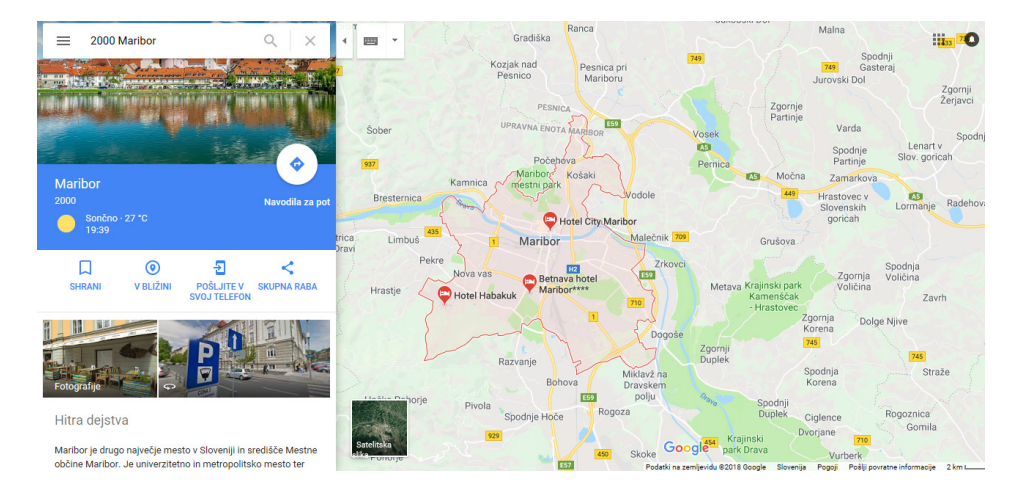

**Slika 44: Pogled na navaden zemljevid** (Vir: Google Maps, 2018)

**2. Satelitske posnetke celega sveta**, ki jih prav tako lahko vidimo dopolnjene s podatki o vremenu, fotografijami in hitrimi dejstvi;

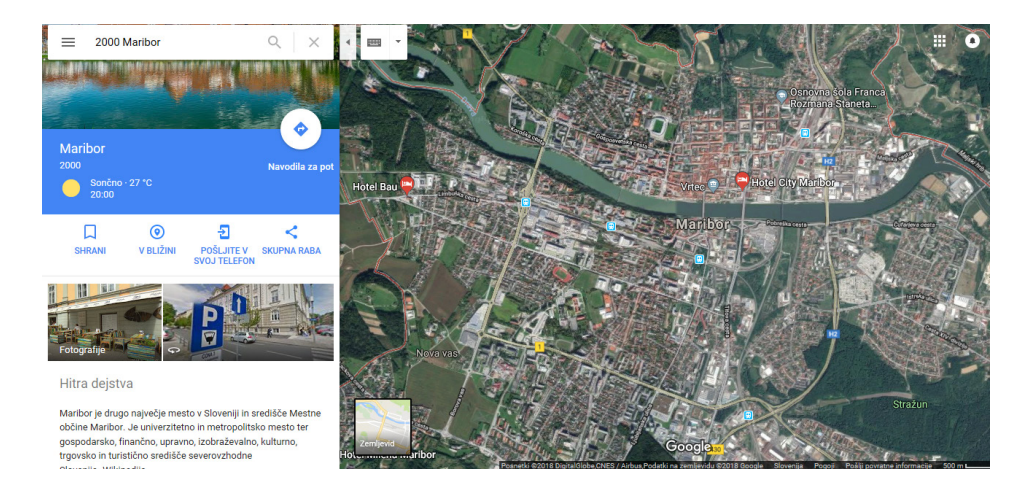

**Slika 45: Satelitski pogled** (Vir: Google Maps, 2018)

**3. Ulični pogled oz. pogled z ulice ali street view**, kjer se z rumeno figuro, ki jo najdemo na desni strani zemljevida, premikamo po zemljevidu in se postavimo na tisto mesto, kjer želimo pridobiti pogled na ulico. Na [sliki 46](#page-150-0) je prikazan pogled, ko s figurico izbiramo mesto, na katerem želimo pridobiti ulični pogled. Figuro pa lahko premikamo samo po modro označenih ulicah. Na [sliki 47](#page-151-0) pa je prikazan ulični prikaz, ki smo ga pridobili z ustrezno postavljeno figurico. Lahko si ogledamo tudi fotografije in hitra dejstva o znamenitostih.

<span id="page-150-0"></span>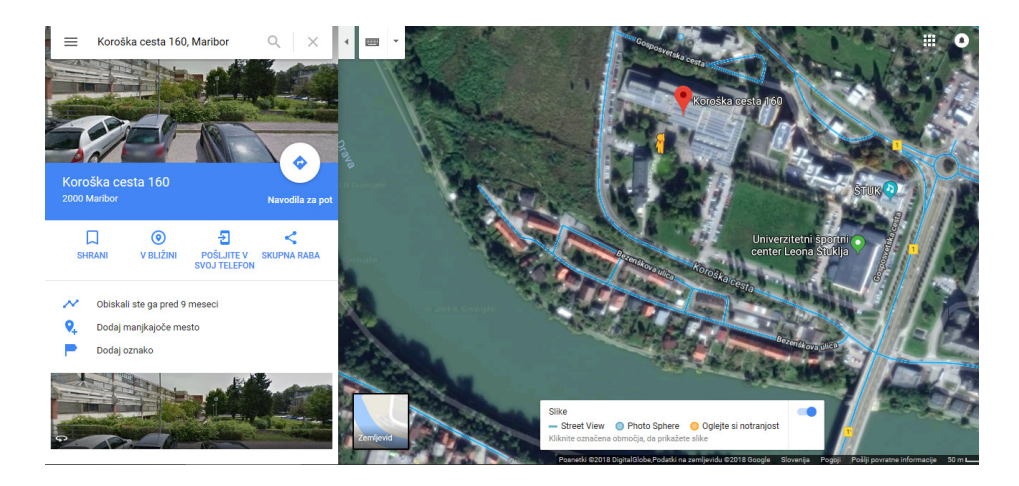

**Slika 46: Premikanje figurice po satelitskem posnetku za pridobitev uličnega pogleda** (Vir: Google Maps, 2018)

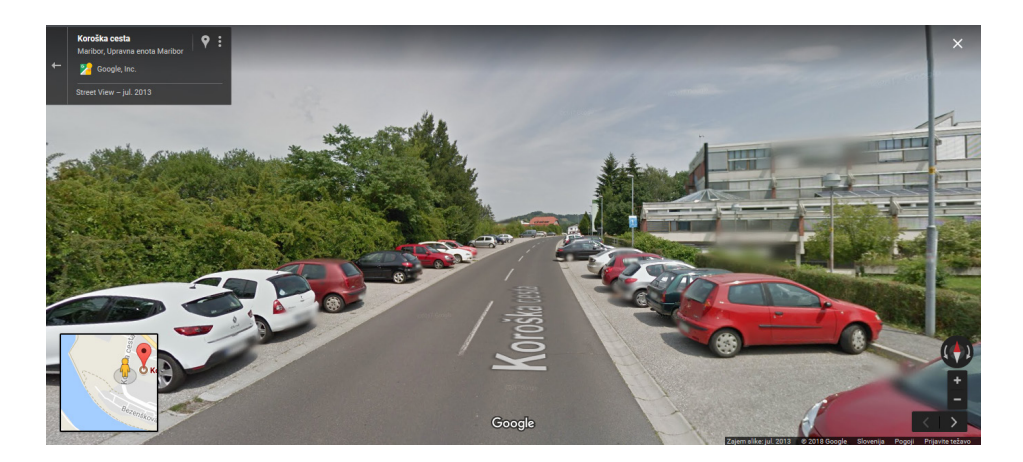

**Slika 47: Ulični pogled ali pogled na ulico** (Vir: Google Maps, 2018)

### <span id="page-151-0"></span>**4. Možnost načrtovanja poti z različnimi prevoznimi sredstvi** (tudi javni prevoz)

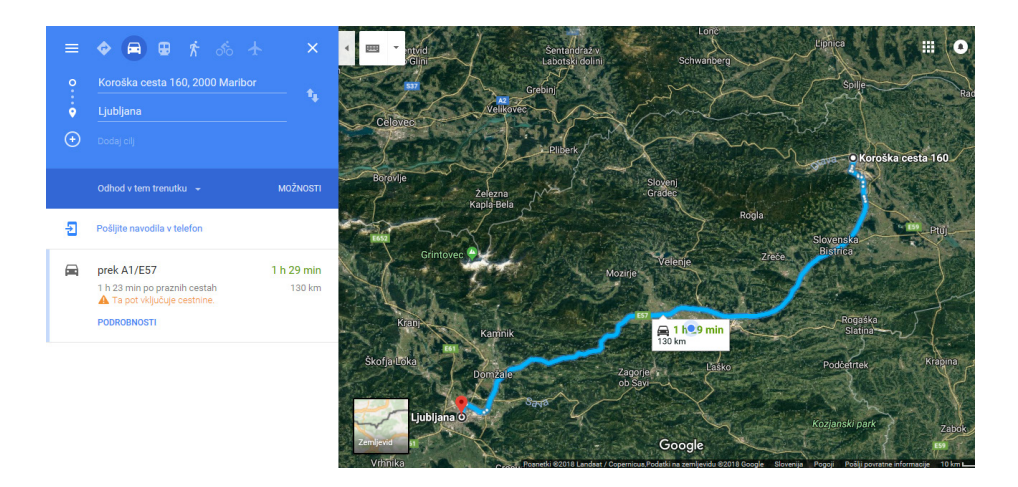

**Slika 48: Načrtovanje poti** (Vir: Google Maps, 2018)

Morebitna potrebna pomoč pri uporabi Google zemljevidov, ki je tudi v slovenskem jeziku in ki jo najdemo na spletni strani https://support.google.com/maps/answer/144349?hl=sl, nam ponuja odgovore na vprašanja o uporabi Google zemljevidov in tako uporabnikom olajša uporabo.

Za uporabo Google Maps potrebujemo eno izmed naslednjih naprav: računalnik, tablico ali pametni telefon in internetno povezavo.

# **Možnosti uporabe Google Maps glede na cilje nacionalnega učnega načrta in primeri aktivnosti**

Področje zgodnjega družboslovja je zajeto v šolskem predmetu Spoznavanje okolja v 1., 2. in 3. razredu, ter v šolskem predmetu Družba v 4. in 5. razredu osnovne šole. Oba učna načrta za oba predmeta izhajata iz konstruktivistične teorije poučevanja in učenja in posledično didaktična priporočila obeh predmetov spodbujajo aktivno vlogo učenca kot udeleženca v izobraževalnem sistemu. Splošni cilji predmeta Spoznavanje okolja izhajajo iz kompetenc kot kombinacije znanja, spretnosti in odnosov in bi se naj uresničevali z aktivnim spoznavanjem okolja. Pri predmetu Družba pa gre za nadgraditev in razširitev ciljev, vsebin in dejavnosti predmeta Spoznavanje okolja. Pri uresničevanju ciljev in vsebin obeh predmetov je pomembno, da učitelj ustvarja spodbudno učno okolje, ki učencu omogoča aktivno sodelovanje (Budnar idr, 2011; Kolar idr, 2011).

Spodbudno učno okolje lahko med drugim vzpostavimo z uporabo IKT v učilnici ali tudi izven nje. Uporabo Google zemljevidov v Google Maps predlagamo pri učenčevem spoznavanju prostora in njegovih značilnosti in pri kartografskem opismenjevanju, ki je pri predmetu Družba cilj in sredstvo učenja.

Vsako aktivnost učencev, ki jo počnejo z zemljevidi, opredeljuje več miselnih postopkov, ob katerih se različne ravni zahtevnosti miselnih operacij menjavajo. Podatke iz zemljevidov beremo, analiziramo, vrednotimo ter jih umeščamo v nove kontekste, v katerih jih tudi interpretiramo (Hergan, Umek, 2013). Pri obravnavi kartografskih vsebin spodbujamo medpredmetno povezovanje z matematiko, saj so spoznavni postopki, kot so razvrščanje, urejanje, prirejanje in ravnanje s podatki, skupni obema predmetoma.

V spodnji preglednici predstavljamo tematske sklope in globalne cilje iz obeh učnih načrtov, pri katerih obravnavi bi učitelji lahko uporabili Google Maps in jih dopolnjujemo s predlaganimi aktivnostmi za učence. Seveda je potrebno upoštevati, da bi nekaj teh dejavnosti lahko izvedli tudi s samim odhodom v neposredno okolico šole, vendar nam včasih različne okoliščine tega ne dopuščajo, zato se takrat lahko poslužujemo IKT. Dejavnosti v preglednici zapisujemo tako, kakor bi jih izvajali učenci, saj, kakor smo omenili zgoraj, je

skladno s konstruktivističnim pristopom in didaktični priporočili obeh predmetov, učenčeva aktivnost pomembna, saj si na podlagi le-te sam izgradi novo znanje. Učitelj ga pri tem usmerja, spodbuja in mu svetuje. Izvajanje aktivnosti lahko poteka individualno ali še bolj priporočljivo – v obliki sodelovalnega učenja. Seveda je potrebno pri sodelovalnem učenju upoštevati načela sodelovalne učenja, ki so po Pekljaj (2001): pozitivna soodvisnost članov skupine, neposredna interakcija med učenci, odgovornost posameznega člana skupine in uporaba ustreznih sodelovalnih veščin za delo v skupini.

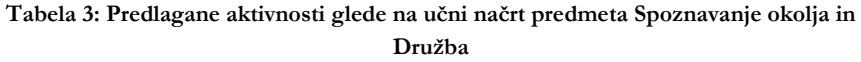

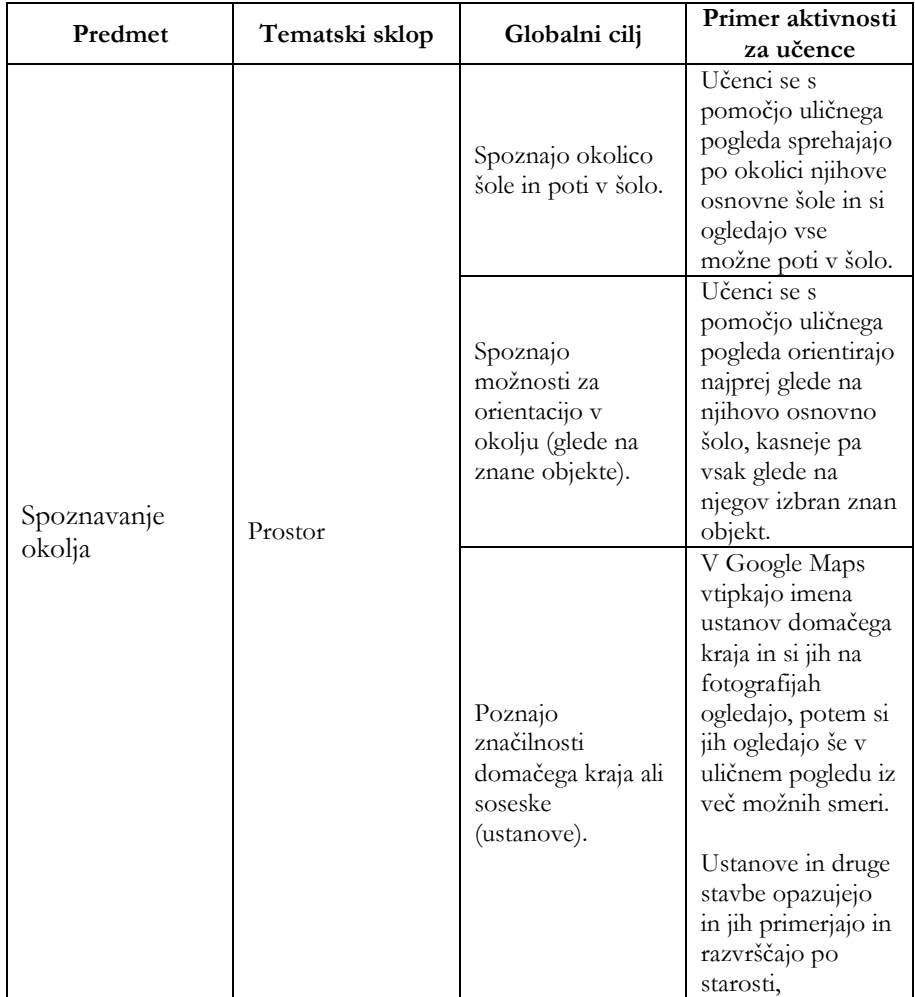

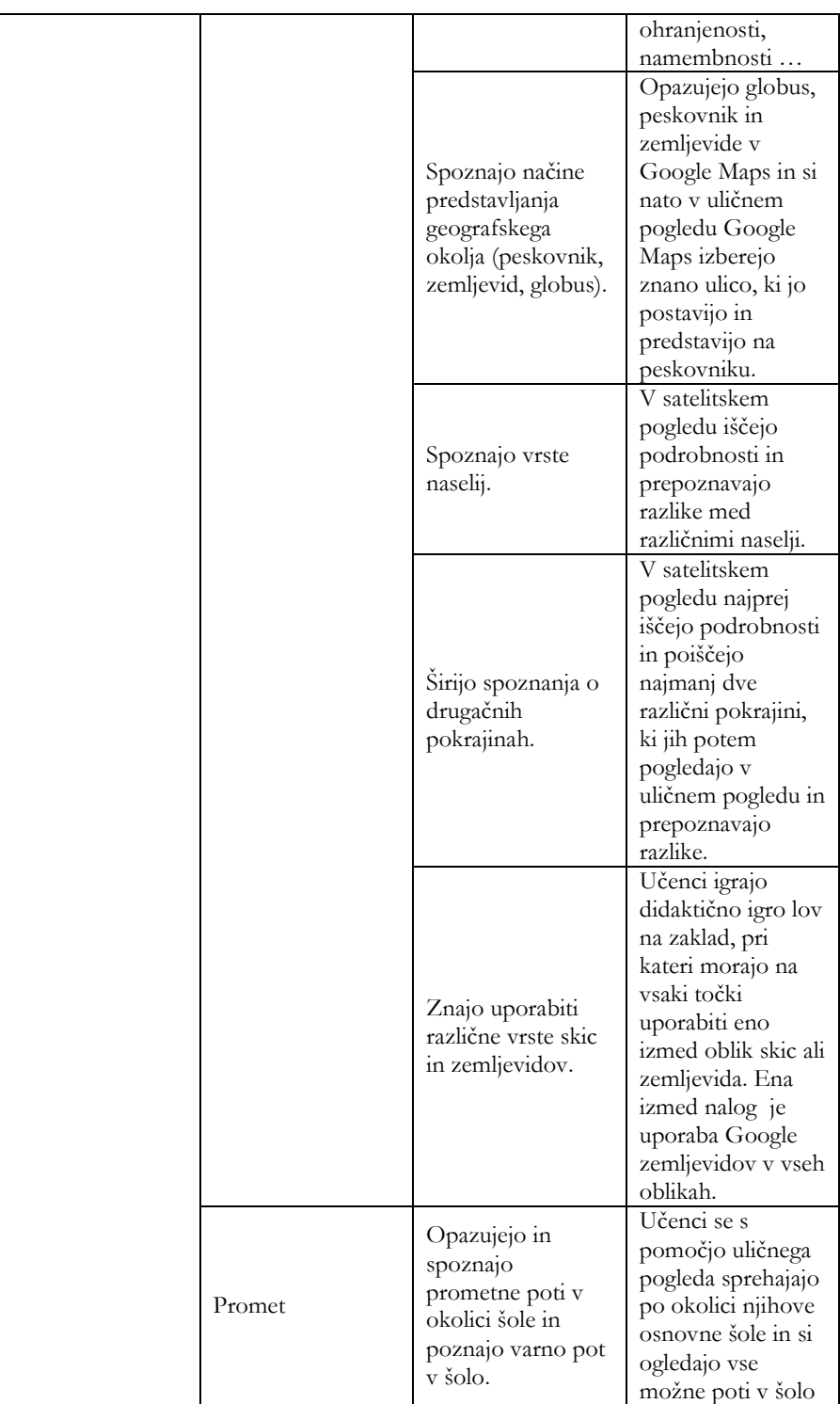

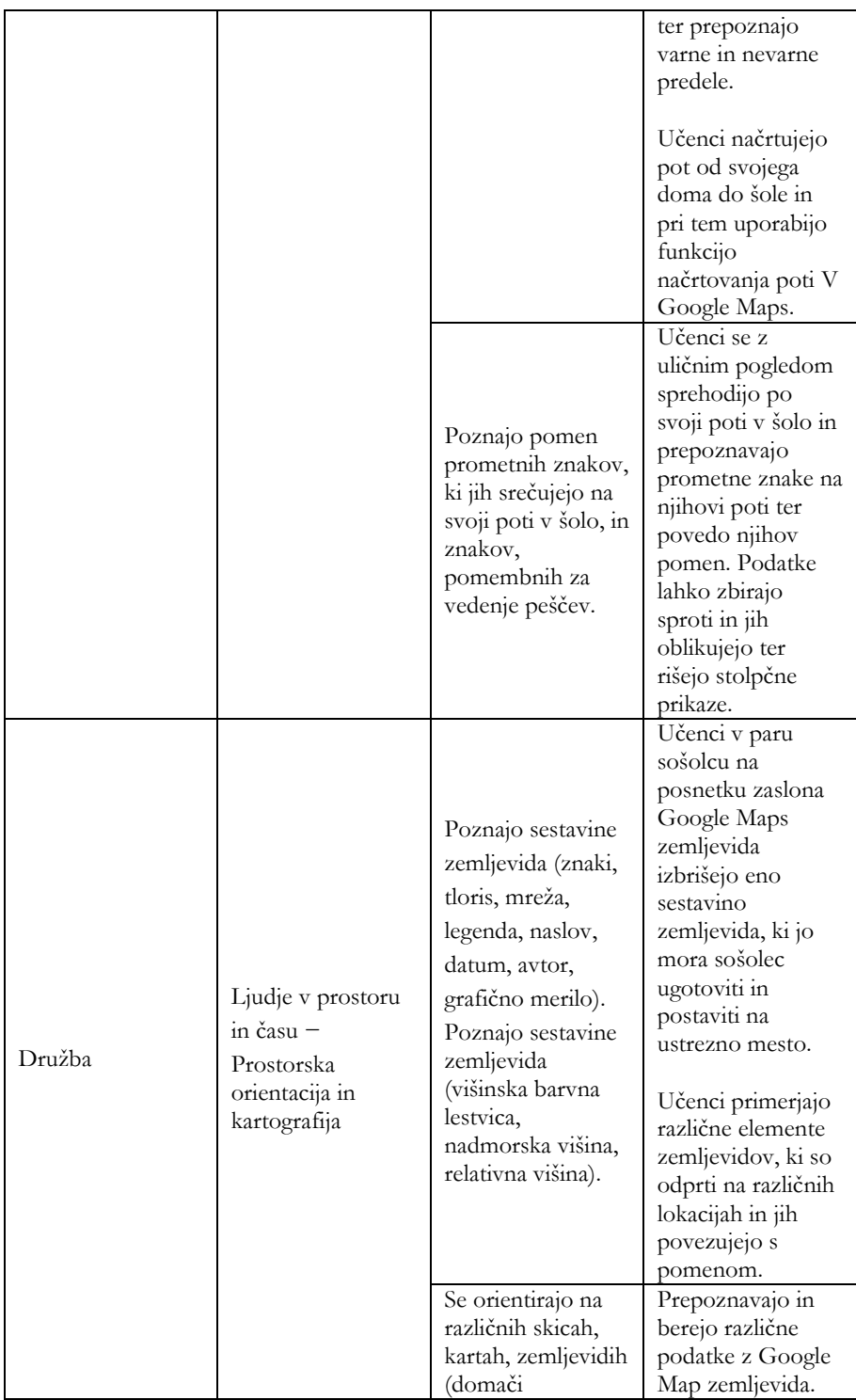

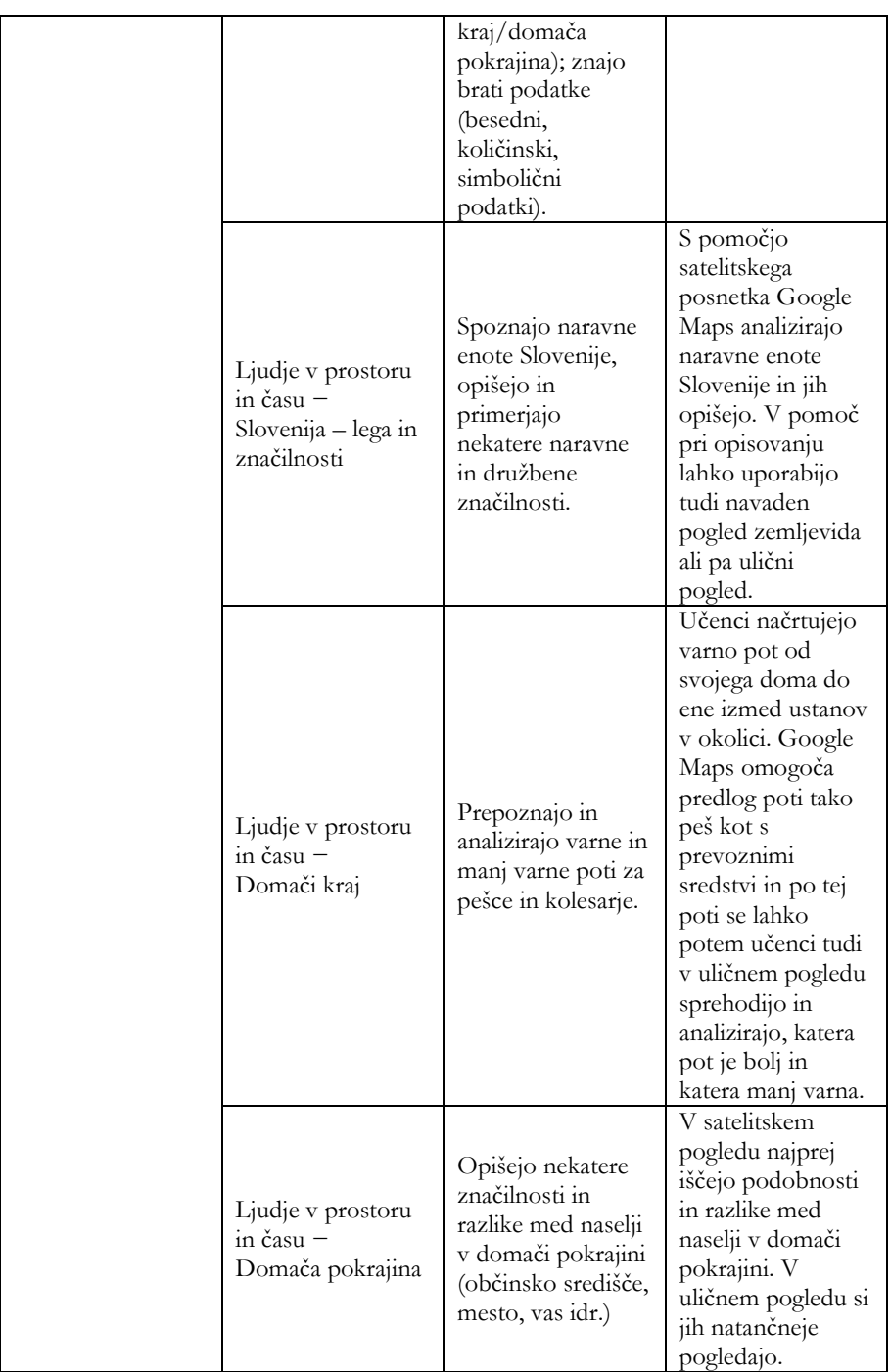

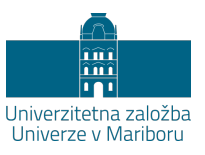

# **Možnosti vključevanja mobilnih aplikacij v organizacijo in izvedbo izobraževanja na prostem**

## ANA VOVK KORŽE

**Povzetek:** V prispevku so prikazane mobilne aplikacije kot del pouka na prostem in temeljijo na inovativnosti in ustvarjalnosti mladih. Učitelji morajo biti pripravljeni za vseživljenjsko učenje in profesionalno razvijanje, njihovo delovno okolje pa mora predstavljati varen prostor za eksperimentiranje, za drugačno mišljenje, tudi za dvome in »napake«. Delo na projektu PIKTUM je pokazalo, da je potrebno spreminjati lastno pedagoško prakso ter tako omogočiti aktivno participacijo vsem vključenim v pedagoški proces. Danes je inovativno in raziskovalno delo učiteljev predpogoj za kakovostno izvajanje vzgojno-izobraževalnega procesa, zato smo v prispevku predstavili možnosti uporabe mobilnih aplikacij pri pouku geografije. Izvedba terenskega dela z mobilno aplikacijo »Podajanje predlogov za izboljšave krajev«, ki smo jo izpeljali s študenti, je pokazala didaktične prednosti tovrstne inovacije. Zaključimo lahko, da v širšem pojmovanju inovacije postane pomemben ne le njen "končni" rezultat, temveč tudi sam inovacijski proces, kar so potrdili tudi študentje, ki so sodelovali pri uporabi mobilnih geoinformacijskih aplikacij.

**Ključne besede:** • digitalne aplikacije • geografija • okolje • učenje na prostem • inovacija • terensko delo •

NASLOV AVTORICE: ddr. Ana Vovk Korže, redna profesorica, Univerza v Mariboru, Filozofska fakulteta, Koroška cesta 160, 2000 Maribor, Slovenija, e-pošta: ana.vovk@um.si.

#### **Uvod**

Že v osnovni šoli je bilo terensko delo posebna oblika izobraževanja in nekateri so jo povezovali z »izletom«, kjer so aktivno sodelovali le zainteresirani učenci, ostali pa so bolj gledali. S časom je postalo izobraževanje na prostem vse bolj pogosta oblika učenja, zlasti od leta 2009, ko smo dobili tudi v Sloveniji uradno imenovane učilnice v naravi (Vovk Korže, 2015).

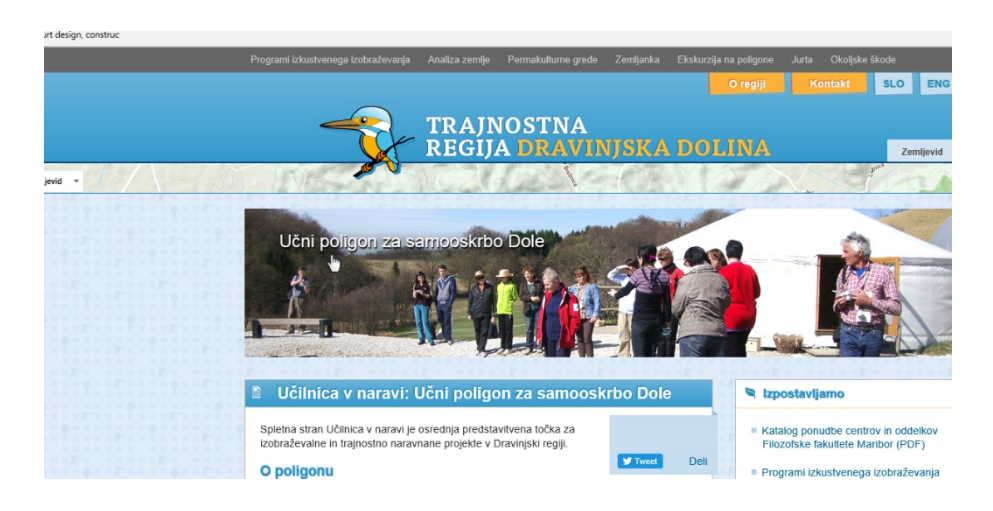

**Slika 49: Spletna stran − učenje na prostem** (Vir: Učilnica v naravi, 2012)

Učenje na prostem lahko izvajamo na različnih stopnjah izobraževanja. V zgodnjem otroštvu lahko otroci preživijo čas na prostem v obliki igre, kasneje v osnovi šoli pa lahko na prostem izvajamo različne šolske projekte in predpisan proces izobraževanja. Prav tako lahko posameznike vključimo v učenje na prostem preko rekreacije, individualnih in socialnih razvojnih programov (English Outdoor Council, 2018). Ford (1986) predlaga nekaj konkretnejših predlogov za učenje na prostem. Meni, da lahko dejavnosti predstavimo preko dojemanja narave preko že poznanega, kar dosežemo z barvami, oblikami, vzorci in linijami. Preučujemo lahko rastline, živali, prst, vodo, zrak in njihove medsebojne povezave. Učimo se lahko ekoloških principov in te demonstriramo (npr. Sonce kot vir energije) ali rešujemo in diskutiramo o okoljskih problemih in rešitvah (Ford, 1986). Dejavnosti lahko učenci izvajajo samostojno (odkrivajo in doživljajo sami) ali pa je ta vodena, kar pomeni, da učitelj pripravi določeno dejavnost in posameznike ali skupino vodi (Skribe, 2014). V vseh oblikah gre za

holistični pristop k odnosu med naravo in vsemi živimi bitji, k spretnostim za uporabo naravnih virov za človeško preživetje in prosti čas (Ford, 1986).

Ford (Ford, 1986) opredeljuje glavne premise filozofije učenja/izobraževanja na prostem, ki so sistem načel za moralno in etično ukrepanje:

- − naučiti se človeške odgovornosti in skrbi za Zemljo (naučimo se spoštovati vse vire v vseh situacijah in časovnih obdobjih, kar je tudi pomik k ukrepanju);
- − naučiti se pomembnosti določenih dejstev in konceptov (razumevanje osnov ekologije, sociologije in kulture, to je predpogoj k oblikovanju skrbi za Zemljo);
- − naučiti posameznika, kako se rekreira in preživlja prosti čas v naravi z minimalnim vplivom na okolje (kvaliteta izkušnje v okolju je povezana s kvantiteto znanja o okolju);
- − učenje na prostem je nadaljevanje izobraževalne izkušnje.

## **Mobilne geoinformacijske aplikacije**

S ciljem, da bi bilo izobraževanje na prostem čimbolj zanimivo, uporabno in poučno, so geografi Filozofske fakultete Oddelka za geografijo v Ljubljani razvili mobilne geografske aplikacije za raziskovanje in izobraževanje na terenu (Krevs, 2017).

Aplikacije imajo različne namene uporabe, od tega da spodbudijo ideje uporabnikov do možnih sprememb v prostoru, omogočajo beleženje terenskih meritev, zbiranje podatkov na terenu ter so velika pomoč za oblikovanje lokalnih baz podatkov.

V nadaljevanju so predstavljene nekatere mobilne aplikacije, jih pa imajo na Oddelku za geografijo v Ljubljani več ter jih tudi dodatno razvijajo.

V nadaljevanju so predstavljene aplikacije za terensko merjenje prirastkov dreves, dokumentiranje tipov podeželskih naselij, invazivne vrste ter podajanje predlogov za izboljšanje opremljenosti naselij.

# Mobilne aplikacije za šolo (in prosti čas)

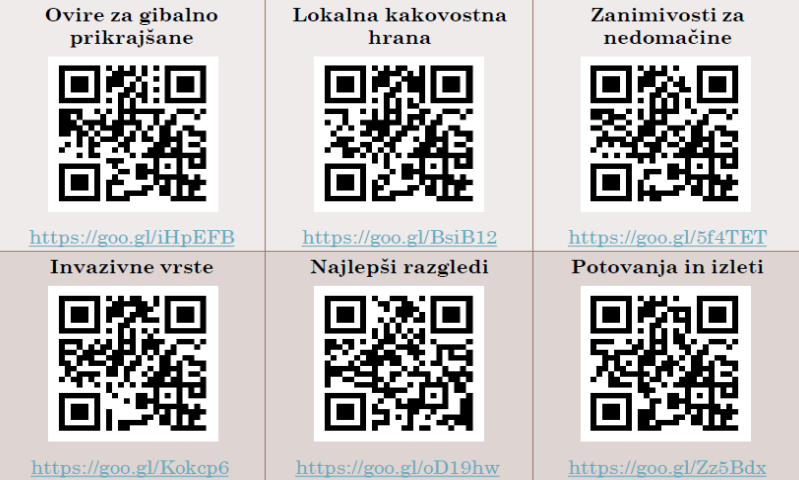

**Slika 50: Mobilne aplikacije za šolo in prosti čas**

(Vir: lasten)

# Podpora terenskemu merjenju prirastkov dreves

- · Raziskovalno delo
- · Namenjeno majhnemu številu uporabnikov
	- · Eden meri prirastke in za vsak slučaj beleži tudi v zvezek
	- · Drugi z aplikacijo beleži meritve in njihove položaje

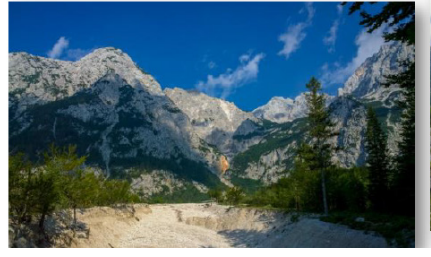

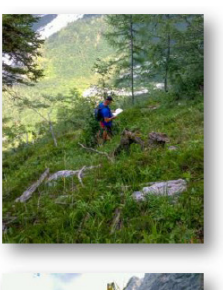

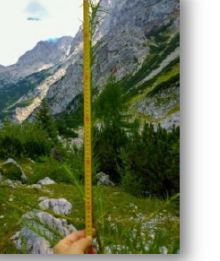

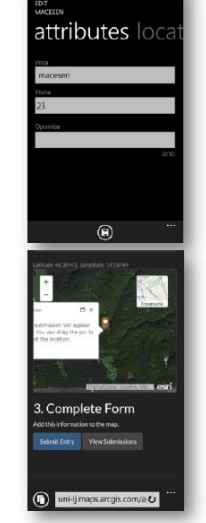

**Slika 51: Podpora terenskemu merjenju prirastkov dreves** (Vir: lasten)

# Dokumentiranje primerov tipov podeželskih naselij

· Terenske vaje, utrjevanje znanja, prepoznavanje pojmov v resnični pokrajini

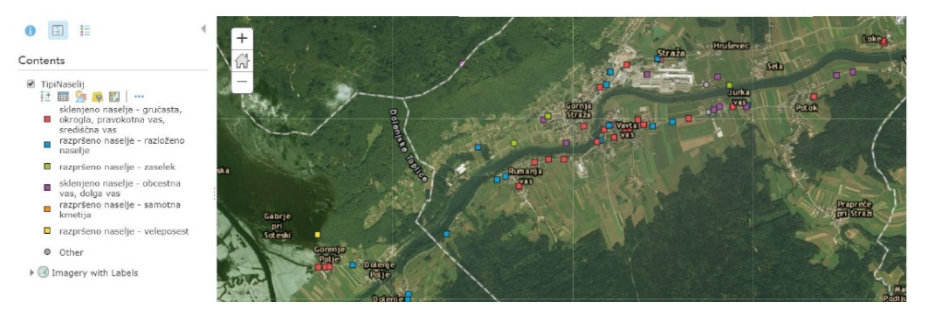

**Slika 52: Dokumentiranje primerov tipov podeželskih naselij** (Vir: lasten)

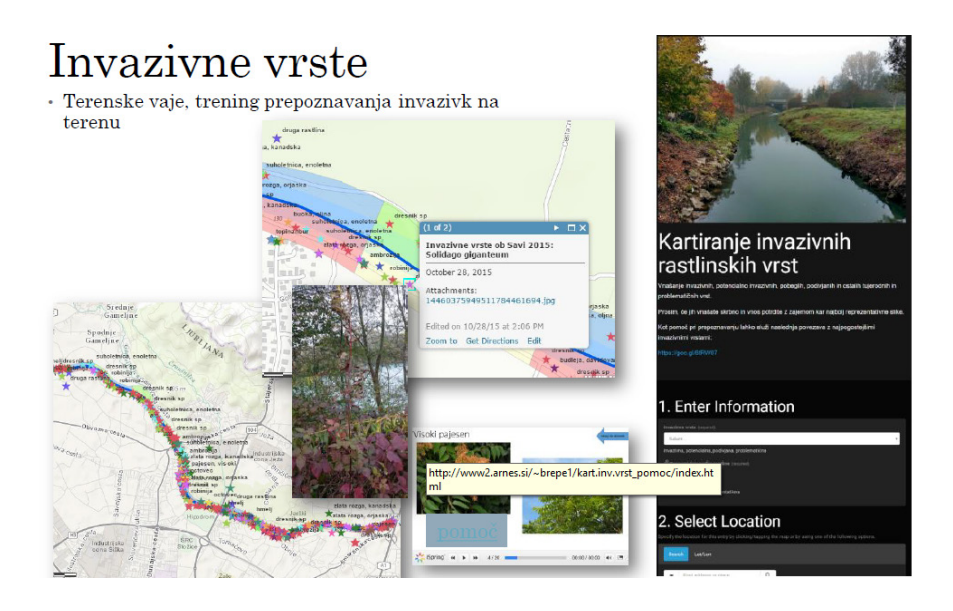

**Slika 53: Invazivne vrste** (Vir: lasten)

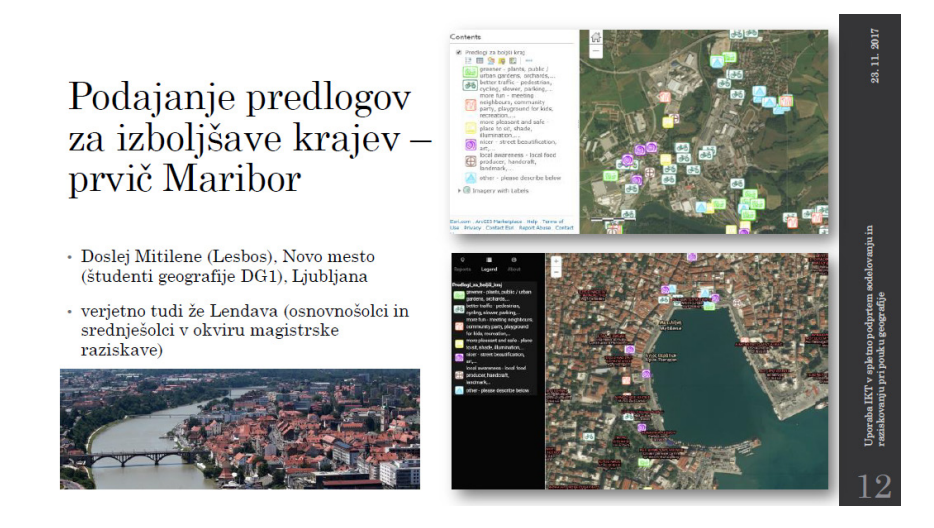

**Slika 54: Podajanje predlogov za izboljšave krajev** (Vir: lasten)

#### **Evalvacija uporabe aplikacije za podajanje predlogov za izboljšave krajev**

Aplikacijo smo s študenti geografije na FF uporabili v mesecu marcu 2018. Najprej smo si naložili kodo za aplikacijo ter jo odprli na telefonih. Nato smo si razdelili naloge s cijem, da predlagamo izboljšave v okolici FF za vsa področja, od izgleda, gibanja, rabe in dostopnosti. Študentje so odšli v okolico FF in v 1 uri s pomočjo medsebojnih posvetovanj in idej poslali v aplikacijo predloge. Predlogi so se nanašali na zelo uporabne ureditve in aktivni so bili vsi študentje, tudi taki, ki se sicer manj zanimajo za sodelovanje z okoljem.

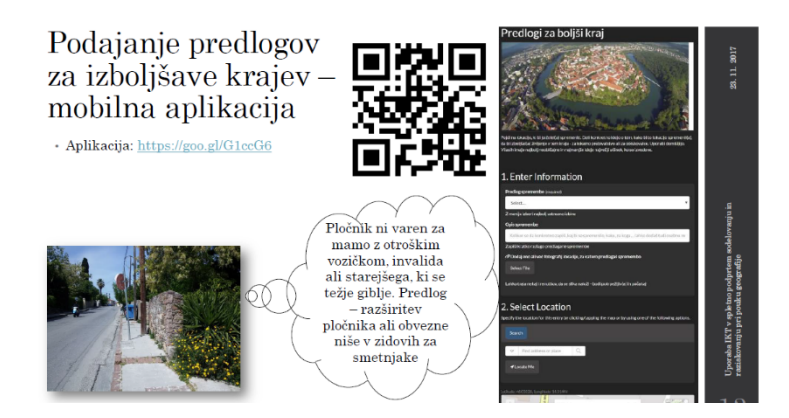

#### **Slika 55: Podajanje predlogov za izboljšave krajev (primer)** (Vir: lasten)

#### **Zaključek**

Uporaba mobilnih aplikacij pri pouku tako pri geografiji kot pri drugih družboslovnih predmetih omogoča široke možnosti sodelovanja mladih pri kreiranju bivanjskega okolja, skrbi za naravne vire, za integracijo gibalno oviranih v družbo, kakor tudi za krajinsko oblikovanje lokalnega okolja. Zagotovo je na tem področju ogromno možnosti za pouk na prostem, saj je aplikacij vsak dan več in od učitelja se pričakuje izbor takih, ki prinašajo dodatno vrednost pouku. V tem poročilu prikazane aplikacije so zagotovo takšne.

Mobilne geoinformacijske aplikacije potrjujejo, da študentje postanejo bolj aktivni in nastane stalen dialog in večsmerna komunikacija. Pri uporabi aplikacij smo zasledovali načela inovativnega učenja, ki so se pokazala v naslednjih ugotovitvah:

- 1. Vsa pozornost je usmerjena na študenta in vsa njegova pozornost na aplikativno učenje.
- 2. Učenje je socialno doživetje, ki prinaša zanimive bogate izkušnje z uporabno vrednostjo.
- 3. Čustva so pomemben suport učenja in kažejo na doživljanje vsebin.
- 4. Zavedanje razlik v mišljenju in predznanju se zmanjša ob aktivnem delu cele skupine.
- 5. Učno okolje je najbližja okolica za študente.
- 6. Pozitivna povratna informacija v učnem procesu se razvije iz aktivne participacije študentov.
- 7. Specializacija v posamezne discipline se zmanjša ob aktivnem sodelovanju in medpredmetnem povezovanju.

Ključ za uspešno uporabo digitalnih aplikacij je akcijski pristop, ki ga pričakujejo tudi mladi v sistemu izobraževanja, kar pri učenju na prostem pomeni dodatni izziv.

PRISPEVKI ZA PODROČJE HUMANISTIKE

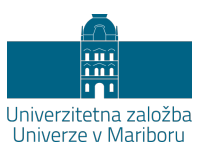

# **Uporaba IKT pri pouku slovenščine**

IRENA STRAMLJIČ BREZNIK

**Povzetek:** V prispevku predstavljamo način dela in izkušnje pri izvedbi predmeta Izbrana poglavja iz slovenskega jezika v zaključnem letniku druge stopnje bolonjskega študija na eno- in dvopredmetnem študijskem programu Slovenski jezik in književnost, ki je bil izveden v kombinaciji klasičnega dela v predavalnici in strukturiranega samostojnega dela študentov v spletni učilnici. Tako zasnovano vzporedno delo je študente sistematično pripravljalo na zaključno preverjanje znanja v obliki e-testa. Študenti so takšen način dela ocenili odlično, saj so se v celotnem bolonjskem študiju z njim srečali prvič. V svojih ovrednotenjih so izrazili ne samo željo, ampak tudi potrebo, da se tak pristop začne uvajati že na prvi bolonjski stopnji, in to ne samo v okviru predmetov na študijski smeri slovenščina, ampak tudi pri predmetih drugih študijskih povezav. Kot prednost take izvedbe predmeta so izpostavili izkušnjo, ki so jo dobili kot reševalci in sestavljavci gradiv za spletne naloge, kar jim bo koristilo tudi v lastni pedagoški praksi.

**Ključne besede:** • Slovenščina • leksikologija • IKT • spletna učilnica • kvizi • zaključno elektronsko preverjanje znanja. •

NASLOV AVTORICE: dr. Irena Stramljič Breznik, redna profesorica, Univerza v Mariboru, Filozofska fakulteta, Koroška cesta 160, 2000 Maribor, Slovenija, e-pošta: irena.stramljic@um.si.

#### **Uvod**

IKT je mogoče v izobraževanju uporabiti na različnih področjih. Nekatera področja so primernejša bolj, druga manj. Nekako velja, da so naravoslovne vsebine bolj primerne za IKT kot družboslovne in humanistične. S tem stereotipnim prepričanjem se ni mogoče strinjati. Če imajo v splošnem družboslovci in humanisti drugačne zahteve pri uporabi IKT in so mogoče manj vešči njene uporabe, to še ne pomeni, da ni mogoče pri dobri sestavi ekipe strokovnjakov več področij uvesti IKT tudi na njena netradicionalna področja uporabe. V našem primeru smo to preskusili pri slovenskem jeziku na visokošolski stopnji izobraževanja. Pri tem se nismo omejili na preprosta, že podprta, gradiva, ampak smo želeli preskusiti, ali je to mogoče narediti na neki bolj kompleksni temi.

### **Problemsko področje**

Obravnavali smo aktualne teme s področja leksikologije, ki so namenjene vprašanjem o:

- a. univerbizaciji in prepoznavanja univerbiziranih tvorjenk;
- b. razpoložljivih korpusih in orodjih, ki jih slovenist lahko uporabi kot raziskovalec ali učitelj jezika;
- c. težjih pravopisnih mestih pisanja skupaj ali narazen, izlastnoimenski tvorbi in drugi besedotvorni problematiki, s katero se srečujejo pišoči.

Novost pristopa je bila prehod iz tradicionalne oblike izvajanja v e-obliko, primerno za uporabo v spletnih učilnicah.

#### **Načrt izvedbe**

Najprej smo strukturirali vsebine v obliki poglavij v spletni učilnici (Krašna, 2014). Vsako poglavje vključuje naslednje aktivnosti:

- a. drsnice z osnovnimi teoretičnimi izhodišči;
- b. oddajanje nalog, ki jih z uporabo različnih klasičnih ali e-virov pripravijo študenti sami (skupinsko ali individualno) in jih nato uporabimo kot gradivo za pripravo spletnih nalog;
- c. priprava nalog (vsebinsko in tehnično) za preverjanje poznavanja in razumevanja snovi v poglavju;
- d. ovrednotenje, povratne informacije o načinu dela, primernosti nalog in opozorila na morebitne tehnične ali druge zadrege pri e-nalogah.

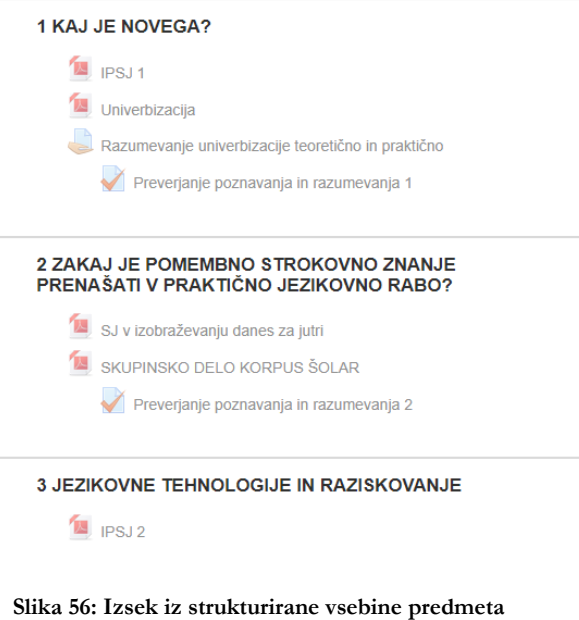

(Vir: lasten)

#### **Elektronsko preverjanje znanja**

Vprašanja za elektronsko preverjanje znanja pripravimo v spletni učilnici znotraj sistema Moodle (Krašna, Izobraževanje v digitalnem svetu (eng. Education in digital world), 2014). Za to uporabimo funkcijo "kviz" in izberemo tipe vprašanj, ki nam ustrezajo.

Z načrtovanimi aktivnostmi v spletni učilnici so dani pogoji za elektronsko preverjanje znanja, ki ga je mogoče v računalniški učilnici nadzorovati. Tehnična pomoč je priporočljiva, da lahko odpravimo morebitne zaplete pri preverjanju znanja.

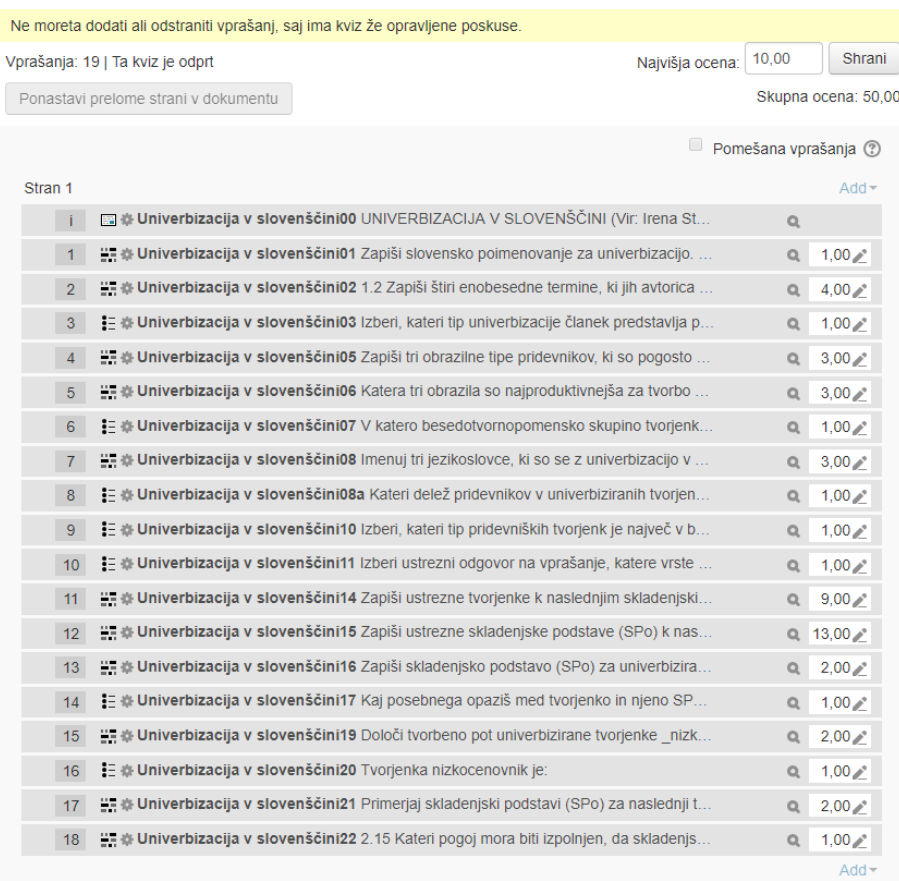

#### Urejanje kviza: Preverjanje poznavanja in razumevanja 1 2

#### Slika 57: Struktura kviza

(Vir: lasten)

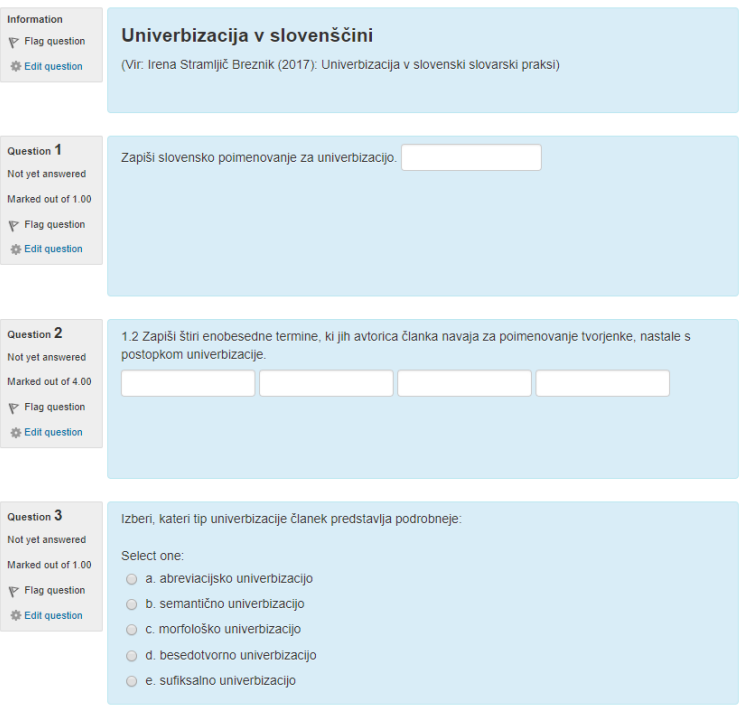

**Slika 58: Primer kviza** (Vir: lasten)

#### **Ovrednotenje**

Študenti, vključeni v tako obliko izvajanja predmeta, so tovrstno delo tudi sproti vrednotili. Na podlagi njihovih odgovorov podajamo naslednje ugotovitve.

1. Prednosti:

- aktivno delo študentov;
- − sprotno delo, možnost preverjanja lastnega znanja;
- − takojšnje povratne informacije;
- − delo v spletni učilnici je prilagojeno osebnemu urniku študentov;
- − dobra povezanost med predavanji v klasični predavalnici in utrjevanju v spletni učilnici;
- − študenti so vključeni tudi kot pripravljavci gradiv za spletne naloge;
- − pred končno oddajo je mogoče večkrat rešiti naloge;
- − naloge so bile raznolike in sistematično zastavljene po poglavjih, ki so bila podprta s predavanji;
- ustreznost umestitve v zahtevano predznanje študentov: vsebinski sklop predmeta je kompleksen in zahteva znanje z več jezikoslovnih področij in uporabo spletne učilnice;
- − inovativna izvedba predmeta.

2. Slabosti oz. pomanjkljivosti, na podlagi katerih so bile iz poglavja v poglavje narejene izboljšave:

− natančnost navodil in potrebnost zgleda za reševanje pri vsaki nalogi.

3. Priporočila:

- čim več takega dela pri čim več predmetih;
- − odprava tehničnih napak (npr. pravilen odgovor je označen kot napačen);
- − manj sklopov, ker zahteva za študente veliko dela tudi v spletni učilnici.

#### **Sklep**

Projektno delo je predstavljajo dobrodošlo novost, ki je prinesla naslednje.

- 1. Povečano motivacijo študentov za delo:
	- a. način dela je bil popolnoma drugačen od klasičnega dela v predavalnici;
	- b. prvotna bojazen in negotovost sta hitro prerasli v zadovoljstvo in navdušenje nad takim načinom dela;
	- c. opolnomočenje študentov pri uporabi IKT-tehnologije (izkustvena možnost biti na obeh straneh (kot reševalec in kot ustvarjalec spletnih nalog).
- 2. Povečana motivacija učiteljev za delo pri drugih svojih predmetih:
	- a. delni prenos načina dela na nov predmet (brez končnega e-testa);

b. motivacija študentke za pripravo magistrskega dela (možnosti spletnih nalog za frazeologijo).

3. Potreba po podpori in sistematičnem izobraževanju zainteresiranih nosilcev predmetov:

- a. Nosilec predmeta se mora ukvarjati:
	- − z vsebino predmeta (vsakoletna aktualizacija);
	- − tehtnim premislekom, katere sklope bi bilo smiselno pripraviti za delo v spletni učilnici;
	- − iskati aktualne besedilne in druge vire, ki so uporabni za e-naloge;
	- − obvladati veščino priprav spletnih nalog.
- b. Nosilec predmeta zato potrebuje podporo v obliki:
	- − pomoči informatika, ki zelo dobro obvlada možnosti in orodja, primerna za delo v spletni učilnici;
	- − nenehnih izobraževanj za delo z orodji, programi, ki so hitro obvladljivi in uporabni;
	- − v slovenščino prevedenih navodil za delo s prosto dostopnimi orodji, programi.

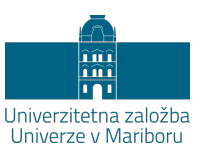

# **IKT v poučevanju in učenju angleščine kot tujega jezika**

KLEMENTINA PENELOPE JURANČIČ

**Povzetek:** V raziskavi smo preizkusili zmožnosti IK tehnologij kot pripomoček pri poučevanju in učenju angleščine kot tujega jezika. IK tehnologije smo uporabili pri pripravi elektronskih Moodle predavanj, elektronskih kvizov (v Word-ovem dokumentu in v Moodle učilnici), pri posodobitvi 'power point' predstavitev, pri komunikaciji, pri elektronskem preverjanju znanja in elektronskih anketah. Ugotavljali smo prednosti in slabosti posameznih učnih metod in ugotovili, da IK tehnologije nedvomno predstavljajo prednost pred tradicionalnimi (pisanje na tablo, predavanja 'ex katedra') in so pri poučevanju in učenju tujega jezika neobhodno potrebne. Pomembno pa je vedeti, v katerem segmentu poučevanja tujega jezika bomo katero IK tehnologijo uporabili (na primer: elektronski kvizi in vprašalniki so bolj primerni za tiste dele jezika, kjer vprašanja nudijo omejeno število odgovorov, medtem ko elektronska predavanja popestrijo segmente, ki obravnavajo splošne jezikovne in književne teme). Študenti (bodoči učitelji) so svoja mnenja o uporabi IK tehnologij v poučevanju in učenju tujega jezika izrazili v elektronskem vprašalniku.

**Ključne besede:** • IK tehnologije • poučevanje • angleščina kot tuji jezik • učne metode • elektronska učilnica •

NASLOV AVTORICE: dr. Klementina Penelope Jurančič, docentka, Univerza v Mariboru, Filozofska fakulteta, Koroška cesta 160, 2000 Maribor, Slovenija, e-pošta: klementina.jurancic@um.si.

#### **Uvod**

Razvoj tehnologije je že v tolikšni meri napredoval, da so digitalna orodja postala pomemben del človekovega vsakdanjega življenja, tako izobraževalnega in/ali službenega kot tudi prostočasnega in/ali zasebnega. Zato se zdi skoraj samoumevno, da bi bilo potrebno zmožnosti IK tehnologij v kar največji meri izkoristiti pri poučevanju in učenju, da bi bile učne vsebine čim bolj privlačne in zanimive. Tako bi slednje bile tudi bolj učljive in pomnljive, učeča mladina pa bi bila zato bolj motivirana za učenje. Seveda pa ne gre zanemariti možnosti, da (prevelika) pestrost predstavitev tem in nalog lahko zapelje učenca ali dijaka stran od bistva vsebin, zato je pomembno, da učitelj dobro presodi, kje in v kolikšni meri naj se IKT-ji uporabijo v podajanju snovi.

Poučevanje učencev in dijakov, ki odraščajo izpostavljeni elektronskim medijem ter vpetosti v z zanimivimi informacijami prežeta socialna omrežja, ki jih le-ti nudijo, je za učitelja velik izziv, še posebej, ko podajanje obveznih in izbirnih vsebin ne dosega pestrosti in zapeljivosti informacijskega pretoka ('streaminga'), ki so ga mladi deležni, ko socializirajo zunaj šole. 'Bombardirani' z zvočnimi in video posnetki s svetovnega spleta ne vidijo prav nič ali pa vsaj malo zanimivega v s šolskim kurikulumom predpisanih vsebinah, ki jih poskušajo njihovi učitelji bolj ali manj uspešno posredovati tekom učnega procesa (v veliki meri še preko predavanj 'ex katedra', preprostih 'PowerPoint' predstavitev ter kopiranih učnih listov za utrjevanje snovi; z narekovanjem snovi, da se zagotovi še vsaj malo pozornosti učencev in dijakov med poukom in nenazadnje z opozarjanjem na tudi drugim dosegljiva elektronska gradiva na spletu, ki bi bila koristna, se pa učencem in dijakom, še posebej v primeru angleščine kot tujega jezika, za katero večina mladostnikov meni, da jo že v celoti obvlada, zdijo nepotrebna). Šolski kurikulum je zastavljen bolj generalno (splošno), zato je izvedba vsebin prepuščena posameznemu učitelju, obenem pa tudi način izvedbe, ki (tudi z razvojem tehnologije) postaja vse bolj središče pozornosti. Nenazadnje pa ne gre zanemariti tudi strahu pedagoških delavcev na vseh nivojih pred popolno digitalizacijo pouka in nadomestitev učiteljev s t. i. 'umetno inteligenco'.

Poplava gradiv na spletu z vseh področij, sploh pa strokovnih vsebin v izobraževanju, ustvarja vtis, kot da lahko z nekoliko brskanja najdemo ustrezne vsebine s privlačno vizualno in zvočno podobo, predvsem v angleškem jeziku, že na internetu, in učitelji več ne vidijo potrebe ustvariti lastnih materialov, da bi z njimi popestrili in obogatili učni proces. Vsem dostopnim gradivom navkljub pa je dobremu učitelju pomembno, da poda vsebino tako, kot si jo je zamislil in kot po njegovi strokovni presoji najbolj ustreza nivoju znanja, starosti in družbeni angažiranosti njegovih učencev. Takih 'po meri' narejenih gradiv pa ni mogoče v celoti najti na spletu. Danes pa so IKT-ji uporabniku že tako prijazni, da zmore učitelj z nekaj truda (ki se nujno ne omenja v njegovih delih in nalogah) ustvariti sebi in svojim učencem prilagojena zanimiva in interaktivna gradiva.

### **IKT v poučevanju angleščine kot tujega jezika**

Interaktivnost, ki jo vzpodbujajo IK tehnologije, omogoča, da se učenci, dijaki in študenti lahko aktivno vključijo v oblikovanje in način posredovanja vsebin pri tujejezičnih predmetih, še posebej angleščine, saj je večina spletnih napotkov za uporabo IKT-jev prav v tem jeziku. Obseg in izbira vsebin za IK tehnološko posredovanje sta odvisna od pripravljenosti uporabiti ta sredstva pri vsakem učitelju posebej. Izkušnje, pridobljene pri vpeljevanju teh sredstev pri pouku, pa dajo pomembne informacije vsem uporabnikom v podobnih situacijah.

Pri poučevanju tujega jezika je potrebno natančno vedeti, katere IKT-je bomo uporabili pri katerem segmentu poučevanja jezika. Koristno je dobro poznati vsebino posredovane snovi ter učne interese slušateljev, ki jim jo podajamo. V gimnazijskih programih bodo, na primer, zanimive vsebine, s katerimi se bodo slušatelji srečali na maturi. Kljub poplavi elektronskih gradiv za maturo in nenehnega opozarjanja profesorjev, naj si jih dijaki ogledajo na spletu, ta gradiva vendarle niso uporabljena v obsegu, ki bi si ga želeli.

Poglavja, ki sledijo, predstavljajo digitalna orodja, ki so se v praksi izkazala za najprimernejša za posamezne segmente v poučevanju in učenju angleščine kot tujega jezika.

### **Elektronska učna gradiva in spletna učilnica**

Če so slušateljem predstavljene jezikoslovne teme (na primer posamezne slovnične kategorije) ali pa vsebine iz književnosti, so lahko elektronska gradiva koristna, ker z vpletenostjo v medmrežje omogočajo interaktivno uporabo, razvejanost in povezave z drugimi vsebinami/poglavji v spleti učilnici (deluje podobno kot Wikipedija, povezuje se lahko interno med vsebinami različnih predavanj iz istega predmeta, obenem pa se preko posebej uvoženih povezav

lahko poveže tudi z drugimi vsebinami na svetovnem spletu). Predavatelj mora natančno vedeti, katere segmente želi posredovati, na primer: širjenje tujejezičnega besedišča s pomočjo prikaza situacij iz vsakdanjega življenja, slovnične prvine (kot so uporaba aspekta kot slovnične kategorije v primeru vseh angleških slovničnih časov, uporaba perfekta v relativnih slovničnih časih v primerjavi z absolutnimi časi, modalni glagoli, neosebne glagolski oblike itn.) ali književne vsebine (angleška književnost v posameznih zgodovinskih obdobjih). Za utrjevanje praktičnih znanj iz slovnice (ponavljanje angleških 'časov', predlogov, pridevnikov, prislovov itd., pa so bolj primerni kvizi ali vprašalniki, igre in druge aktivnosti).

#### **Posodobitev prosojnic**

Gradiva na prosojnicah je mogoče osvežiti z novimi načini razporejanja besedila, grafično zanimivimi ozadji, uvozi zvočnih in video gradiv, neposrednega snemanja in shranjevanja zvočnih posnetkov − na primer komentarji predavatelja −, uvoz linkov ipd. Vse to je že vrsto let sestavni del Microsoftove programske skupine Office (na primer Office 365). PowerPoint predstavitve so primerne tako za podajanje snovi kot za njeno utrjevanje. Zelo koristen je zavihek 'animacije', ki dovoljuje pojavljanje besedilnih in slikovnih segmentov v časovnem razmiku, da slušatelji takoj ne vidijo vsega gradiva na posamezni strani, pri odgovarjanju na vprašanja in reševanju problemov pa se odgovori in rešitve (vizualni ali slušni) pojavijo dovolj pozno, da imajo slušatelji čas za razmislek. Slednji ob primerjavi s starimi PowerPoint predstavitvami ugotavljajo prednosti (npr. privlačnejši videz, omogočajo hitrejši več- modalni pristop ipd.) in tudi slabosti (možna preusmeritev pozornosti od posredovane vsebine) takšnih posodobitev.
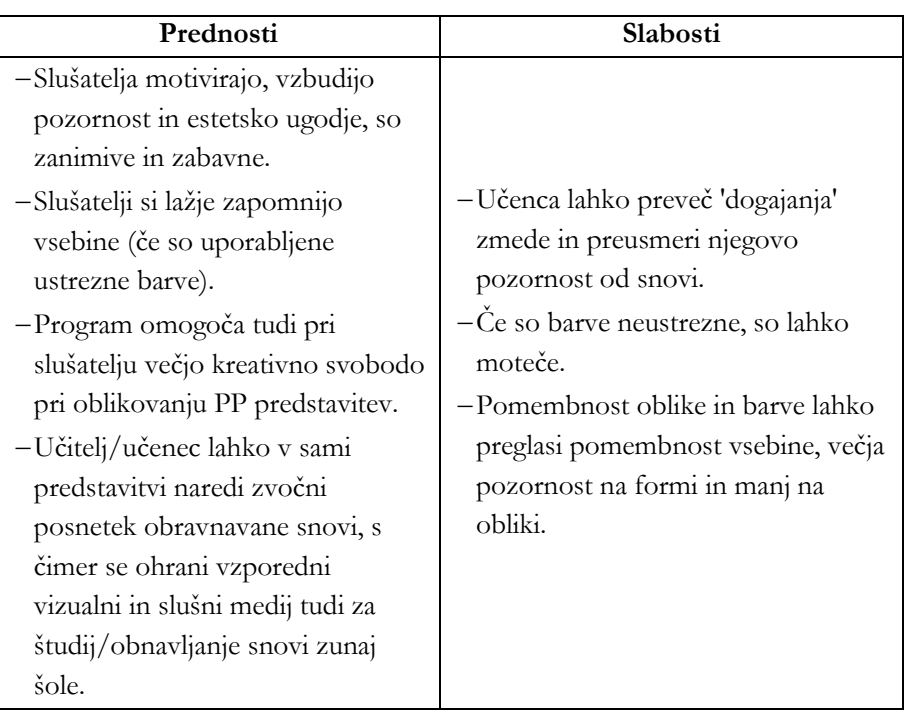

#### **Tabela 4: Prednosti in slabosti posodobljenih PP predstavitev**

## **Spletni kvizi in vprašalniki**

Poučevanje tujega jezika je mogoče popestriti tudi z uvedbo elektronskih kvizov in vprašalnikov, namenjenih utrjevanju snovi. Vprašalniki in kvizi so lahko izdelani s pomočjo Wordovega zavihka 'razvijalec' (angl. 'developer') v **Wordovem dokumentu,** ki jih opremi z 'radijskimi gumbi' (angl. 'radio buttons'), polji z besedilom, potrditvenimi polji (angl. 'checkboxes') itd. Koristno povezavo za podrobno navodila za izdelavo takšnega vprašalnika najdemo na: https://www.youtube.com/watch?v=LjtrPUDfDeU. Izkušnje so pokazale, da so slušateljem takšne oblike kvizov in iger še posebej koristne pri utrjevanju znanja iz slovničnih časov, različnih besednih vrst v sobesedilu, širjenju besedišča ipd. Slabost tovrstnih aktivnosti je v tem, da jih je potrebno 'ročno' popravljati, če niso integrirane v spletno učilnico (na primer v Moodle) ali pa v kakšno drugačno sredstvo, ki omogoča sprotni pregled rezultatov. Integracija takega testa v Moodle je sicer izvedljiva že s samim uvozom iz Wordovega dokumenta, vendar so potrebne številne prilagoditve. V omenjeni obliki testa so lahko problem tudi polja z besedilom, če je rešitev dolga več kot nekaj besed. Sicer pa

je pri slušateljih tak vprašalnik bolj priljubljen kot pa test/kviz, izdelan neposredno v Moodlu, ker je bolj pregleden in uporabniku na videz prijaznejši.

Druga oblika kviza ali vprašalnika je vezana na **Moodle** spletno učilnico. Za razliko od elektronskih kvizov in iger, ki že obstajajo na spletu, je ta narejen 'po meri' posameznega učitelja in lahko slušatelje ciljno usmerja k obravnavani snovi, program, vgrajen v Moodle, pa avtomatsko izračuna rezultate, tako da jih lahko uporabniki vidijo takoj po zaključku reševanja, učitelj pa dobi še dodatni vpogled čez vse rezultate. Kot že omenjeno, se zdi ta oblika kviza ali vprašalnika nekoliko manj pregledna/obvladljiva kot vprašalnik v Wordovem dokumentu, zato je potrebno nekoliko privajanja nanjo. Navodila za izdelavo kviza neposredno v Moodlu so v sami spletni učilnici Moodle ter v številnih prikazih na svetovnem spletu.

### **Elektronsko preverjanje znanja**

V nekaterih segmentih tujega jezika je elektronsko preverjanje znanja bolj izvedljivo, v drugih manj. Če preverjamo praktično znanje jezika s pomočjo t. i. 'gap fill'-a, tj. dopolnitvijo praznega mesta z manjkajočo besedo, je to z omejitvijo časa reševanja posameznih nalog na nekaj sekund, sledenju testirančevega obiska spleta med reševanjem ter zanašanjem na to, da se bo testiranec zanesel na lastno znanje, ker mu zaupa, mogoče pri nalogah iskanja primernih slovničnih struktur in pri preverjanju širitve besedišča. Pri vprašanjih o slovničnih pravilih, pri književnih vprašanjih in pri nalogah esejistične narave pa je ta oblika preverjanja manj priljubljena: pri izpraševalcih zato, ker je lažje postaviti nekaj vprašanj odprtega tipa in pustiti učenca, da pokaže, kaj zna, kot pa strateško zastaviti vprašanja iz snovi tako, da bo eno- ali dvobesedni odgovor pokazal znanje čez vso snov. Za izprašanca pa je to težje, ker mora znati prav vse, da bo lahko dal pravi, tj. reprezentativni odgovor za vso določeno snov. Kompromis bi morda bil pisni praktični elektronski test v kombinaciji z ustnim preverjanjem znanja snovi, kjer so potrebni daljši opisi.

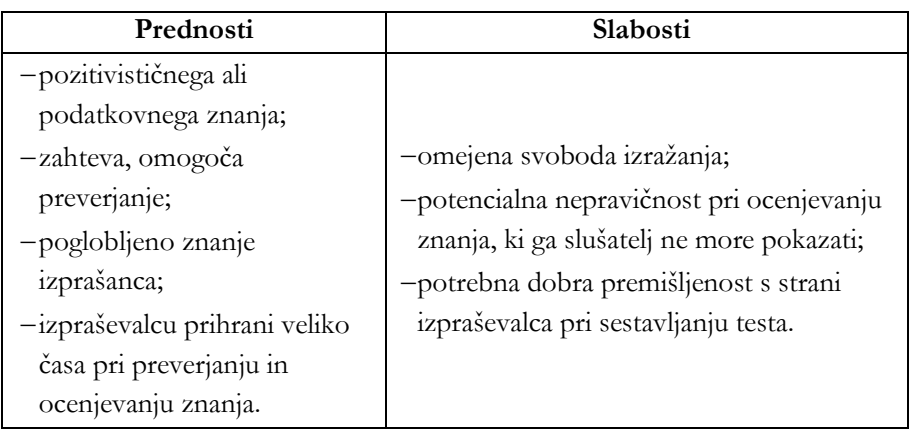

### **Tabela 5: Prednosti in slabosti elektronskega preverjanja znanja**

## **Zaključek**

Veliko knjig je bilo napisanih na temo računalniškega ali IKT opismenjevanja. Veliko manj jih opiše uspešnost takšnega opismenjevanja. Razloge za to gre verjetno pripisati razdvojenosti pedagoških delavcev na vseh stopnjah glede uspešnosti in smiselnosti digitalizacije pouka. Poučevanje in učenje s pomočjo IKT-jev (za katera so značilni takojšnja odzivnost v komunikaciji preko foruma v Moodlu, elektronska interaktivna predavanja, elektronskih kvizov, iger, vprašalnikov in drugih zanimivih aktivnosti z večmodalnimi pristopi za utrjevanje snovi ter nenazadnje tudi elektronsko preverjanje znanja) naj ne bi predstavljala klasični način podajanja snovi v novi preobleki, temveč povsem nov pristop k poučevanju, ki bi omogočal učenje na daljavo in dovoljeval odsotnost učitelja v fizični podobi.

V pričujočem prispevku smo predstavili nekatera IK sredstva, ki jih je mogoče uspešno uporabiti pri poučevanju in učenju angleščine kot tujega jezika. Omenjene so prednosti uporabe elektronskih sredstev in v katerih vsebinskih segmentih poučevanja in učenja angleščine jih je mogoče uporabiti. Potrebno pa je tudi povedati, da je ob ugodnih učinkih, ki jih imajo z IKT-ji posredovane vsebine na poučevanje in učenje, vsekakor neprecenljiv tudi izjemen občutek samostojnost, ki ga pridobi uporabnik IKT-jev (pa naj gre za učitelja ali učenca), ko usvoji znanje o uporabi in premaga zadrego in strah pred IKT-ji tako v učenju in poučevanju kot tudi drugod.

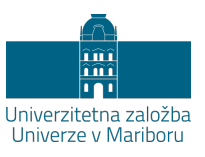

# **Priporočila za uporabo IKT pri pouku tujega jezika nemščina**

# BRIGITA KACJAN

**Povzetek:** Danes se mora učitelj in predvsem bodoči učitelj vprašati, kaj od IKT naj vključuje v pouk, v kakšne namene in v kakšnem obsegu. Raziskava o obvladovanju IKT med študenti, bodočimi učitelji, je pokazala velik razkorak med dejanskim obvladovanjem IKT in zahtevami sodobnega poučevanja tujega jezika. Prispevek zato najprej obravnava zahtevano znanje na začetku profesionalne kariere učitelja na področju IKT, s katerim lahko izvajaj sodobni, na učence osredotočen pouk. V nadaljevanju so nakazana področja IKT, kjer imajo študenti, bodoči učitelji primanjkljaje. Vse te ugotovitve so upoštevane v obsežnih priporočilih za smotrno vključitev IKT v pouk nemščine, ki vključujejo: (1) osmišljeno vključevanje IKT v različne faze pouka, (2) možnosti prilagoditve teme s pomočjo IKT, (3) uporabo IKT pri formativnem spremljanju in (4) pri preverjanju in ocenjevanju znanja učencev. V sklepnih mislih je posebej izpostavljena potreba po kritičnem razmisleku o vključevanju IKT v proces poučevanja in učenja.

**Ključne besede:** • IKT • nemščina kot tuji jezik • na učenca osredotočen pouk • faze pouka • kritična analiza uporabe IKT •

NASLOV AVTORICE: dr. Brigita Kacjan, docentka, Univerza v Mariboru, Filozofska fakulteta, Koroška cesta 160, 2000 Maribor, Slovenija, e-pošta: brigita.kacjan@um.si.

### **Uvod**

Po približno dveh desetletjih uporabe IKT v šolah, in s tem tudi pri pouku tujega jezika, si učitelji načeloma ne bi smeli več postavljati vprašanja, ali bi uporabili IKT ali ne, edino primerno vprašanje bi moralo biti, kaj od IKT naj uporabimo, za kakšne namene in v kakšnem obsegu.

Iz različnih anket (oktober 2017–maj 2018), opravljenih pri študentih BA in MA stopnje, bodočih učiteljih nemščine, smo lahko izluščili nekaj zanimivih podatkov glede poznavanja in uporabe različnih IKT pripomočkov: Študenti pripisujejo digitalnim pripomočkom in IKT zelo velik ali vsaj velik pomen in si ne znajo več predstavljati življenja brez določene IKT. Ugotovili smo pa tudi, da se ta t. i. »velik pomen« v največji možni meri osredotoča na socialna omrežja in na določena sredstva komunikacije. Enaka situacija se je pokazala tudi pri študentih na pedagoških programih, na MA stopnji, ki so sicer že v procesu pedagoškega izobraževanja, a je tudi pri njih uporaba IKT precej omejena na socialna omrežja in določene komunikacijske pripomočke. Naj omenimo le nekatere zanimive in pomenljive rezultate teh anket.

- − Digitalni mediji imajo v življenju študentov zelo velik pomen, tako na področju pridobivanja informacij (časopisi, *Facebook, Twitter* …) kot na področju komunikacije z družinskimi člani in prijatelji (*Facebook, Instagram, Snapchat* …).
- − Študenti so navedli, da od omrežij največkrat uporabljajo *Facebook*, sledila sta *Instagram* in *Snapchat*, omenjena sta bila še *Youtube* in *Twitter*.
- − Pri temeljnem digitalnem programu *WORD* znajo študenti uporabiti zgolj najbolj temeljne funkcije. Primanjkljaj je predvsem pri funkcijah: komentar (redkokdaj uporabljena), sprotne in končne opombe (včasih uporabljene), shranjevanje kot PDF datoteka (včasih uporabljena).
- − Spletna učilnica *MOODLE* je na univerzitetni ravni priporočen pripomoček, a veliki večini študentov pred začetkom študija ni bila znana. Po nekajletnih izkušnjah z njim v okviru različnih predmetov v študijskih programih in po lastni pripravi spletne učilnice v okolju *MOODLE* so študenti precej presenečeni spoznali uporabnost tega pripomočka (npr.: »Presenetilo me je, kaj vse se da v *MOODLU* narediti.« (izjava študentke 1. letnika MA programa)).

Lahko bi navedli še številne druge ugotovitve, a ker so v ospredju priporočila za vključevanje IKT v pouk tujega jezika, se bomo v nadaljevanju posvetili predvsem temu.

# **Potrebno predznanje učitelja na področju IKT**

Preden lahko predlagamo priporočila o vključevanju IKT v pouk tujega jezika, je potrebo poudariti, da mora imeti učitelj oz. bodoči učitelj kar nekaj predznanja na področju IKT, da jo bo lahko tudi smotrno vključil v svoje poučevanje. Pri tem gre za različna predznanja: Učitelj mora obvladati (1) nekatere osnovne digitalne programe, ki so dostopni na računalniku (npr. *Word* za pripravo besedil, *PowerPoint* za predstavitve, *Excel* za sistematično zbiranje podatkov in podobne druge programe), (2) uporabo nekaterih pomembnih socialnih omrežij (*Facebook, Instagram, Snapchat, Twitter* idr.), (3) poznati in znati uporabljati nekatera sredstva komuniciranja (npr. *Messenger* idr. za komuniciranje), (4) poznati in znati uporabljati nekatere strokovne digitalne pripomočke (slovarje, enciklopedije, strokovne platforme idr.) in (5) znati uporabiti nekaj digitalnih predstavitvenih pripomočkov (poleg *PowerPointa* še *Prezi* idr.) in oblike (npr. *Pecha kucha, Kahoot, Mentimeter* idr.).

Ob mentoriranju različnih seminarskih nalog in diplomskih del na BA in magistrskih del na MA stopnji se vedno znova izkaže, da IKT kompetenca študentov, bodočih učiteljev, ni na željenem nivoju. Tudi tisti mentorji, ki so naklonjeni vključevanju IKT v pouk, ugotavljajo, da mnogi bodoči učitelji nemščine nimajo ustreznih IKT kompetenc in se v času prakse vztrajno izogibajo uporabi IKT.

Razlogi za nizko IKT kompetenco študentov, bodočih učiteljev, kot tudi številnih učiteljev praktikov, so zelo različni:

1. Najbolj pomemben razlog je pomanjkljivo obvladanje IKT pripomočkov, ki je najverjetneje posledica nezanimanja študentov/učiteljev za določene, za njih doslej nezanimive funkcije IKT sredstev. Študent ali učitelj, ki želi postati tehnično primerno izobražen učitelj v digitalni dobi, se mora iz lastne želje po zelo dobrem obvladovanju IKT dodatno izobraževati. Ali to počne s pomočjo tečajev ali preko spletne ponudbe t. i. tutorialov, je stvar posameznika. Dandanes splet ponuja neštete možnosti za pridobivanje dodatnih

kompetenc na vseh možnih področjih, potrebna je le volja, da se tega lotiš.

- 2. Drugi razlog so lastne izkušnje s šolskim poukom tujega jezika, kjer IKT zaradi npr. nenaklonjenosti učitelja ni bila prisotna in študenti/učitelji posledično kljub drugačnim zahtevam didaktične stroke na svoj proces poučevanja prenesejo to tradicionalno učenje in poučevanje tujega jezika. Kljub prizadevanjem didaktikov tujih jezikov je zelo težko pri študentu, ki je pogosto na podlagi svojih izkušenj prepričan o učinkovitosti takšnega načina učenja, spremeniti podobo tradicionalnega učitelja v bolj atraktivno podobo sodobnega učitelja tujega jezika. Na podobni problem didaktiki naletijo pri seminarjih za strokovno izpopolnjevanje učiteljev praktikov.
- 3. Pomemben vpliv na uporabo IKT v samostojnem poučevanju in deloma tudi na pedagoško prakso imajo učitelji mentorji, ki niso odraščali kot »digitalni domorodci«, ampak kot »digitalni imigranti«, ki se pa nočejo prilagoditi času in – žal – s svojimi rigidnimi pogledi in posegi v poučevanje učitelja začetnika ali študenta na praksi zatrejo vsak poskus vnosa digitalnega sveta v učilnico oz. v učenje in poučevanje tujih jezikov.
- 4. Manj verjeten, a pri nekaterih študentih in učiteljih vseeno prisoten razlog, je zavestno zavračanje IKT pripomočkov, njihova utemeljitev je pogosto ta, da IKT pač ne marajo. Ta argument je morda sprejemljiv pri starejši generaciji pedagoških delavcev, ki so zaradi vse nove tehnologije preobremenjeni, nikakor pa ne pri današnjih generacijah t. i. »digital natives«, ki so obdani z IKT že od samega rojstva.

## **Priporočila za vključitev IKT v pouk tujega jezika**

Cilj modernega učenja in poučevanja tujega jezika nikakor ni nadomestiti učitelja z digitalnimi mediji ali programi. IKT v aktualni obliki omogoča učitelju, da lažje in hitreje pride do aktualnih in relevantnih informacij in že pripravljenega gradiva za različne starostne in zahtevnostne stopnje učenja tujega jezika. Omeniti moramo tudi, da tudi učni načrti za nemščino (npr. Učni načrt. Nemščina: gimnazija, splošna, klasična, strokovna gimnazija: obvezni predmet in matura (420 ur), izbirni predmet (140 ur) (2008); Program osnovna šola, Nemščina Učni načrt (2016); Učni načrt za izbirni predmet Tuji jezik nemščina (2001)), kot to navaja Kač (2016) v publikaciji *Smernice za uporabo IKT pri predmetu NEMŠČINA* 

izrecno predvidevajo, da se IKT vključi v pouk tam, kjer je to smiselno in na način, da se učenci pri tem tudi še kaj dodatno naučijo. V omenjeni publikaciji so navedeni številni naslovi temeljnih virov, kjer je uporaba IKT pri pouku nemščine kot tujega jezika osvetljena z različnih zornih kotov. Zahtevan je torej temeljit razmislek, v kateri fazi pouka in s kakšnimi učnimi cilji bomo vključili določeno obliko IKT v pouk. Nadaljnji pomembni vidiki vključevanja IKT v pouk tujega jezika so tematika, starostna in vsebinska ustreznost, morebitna diferenciacija glede na zmožnosti učencev, velikost in sestavo skupine idr.

Glede na vse navedeno sledi nekaj osnovnih priporočil za vključevanje IKT v proces učenja in poučevanja tujega jezika.

# **Vključevanje IKT v različne faze pouka tujega jezika**

IKT lahko vključujemo v vse faze komunikativno usmerjenega pouka tujega jezika, vendar pa lahko izpostavimo predvsem tri faze, pri katerih lahko že na prvi pogled enostavno in smotrno vključimo IKT:

V **fazi motivacije**, kjer je pomemben avtentičen vnos ciljnega jezika, lahko brez večjih težav uporabimo avdiovizualne ali avditivne posnetke in tudi avtentična pisna besedila z ustreznih spletnih mest, kot so *Youtube* (avdiovizualne posnetke), *RSS newsfeed* (zvočne posnetke), spletne strani raznih časopisov za različne ciljne skupine, tudi za najmlajše. Za ugotavljanje predznanja lahko uporabimo spletne kvize, ki so lahko vključeni v kakšno spletno učilnico (npr. *MOODLE*) ali so samostojni programi na spletu (npr. *Kahoot*) ipd.

**Fazi prezentacije** in **semantizacije** sta nekoliko bolj omejeni glede uporabe IKT, vendar pa se pri teh fazah lahko učinkovito uporabi t. i. pametno tablo (Smartboard).

Za **fazo utrjevanja** lahko na spletu najdemo številna pripravljena gradiva, tako klasična kot tudi interaktivna. Za specifična jezikovna področja so na razpolago tudi specializirane platforme (npr. *Sprichwortplattform* za učenje pregovorov v različnih jezikih).

Največ možnosti za vključevanje IKT ponuja **faza prenosa oz. uporabe znanja**, kjer lahko vključimo npr. vodeno raziskovanje spleta (t. i. *Webquest*) ali

tudi manjše ali večje projekte. Pri vseh teh oblikah lahko delo diferenciramo in s tem težavnost in teme prilagajamo posameznikom oz. skupinam učencev.

### **Tematska prilagoditev z uporabo IKT**

Aktualne teme na raznih spletnih straneh, ki temeljijo na predpisanih temah v učnih načrtih, lahko učitelj poišče na spletu in pri tem koristi zelo različne pojavne oblike. Pri tem mora paziti, da uporabi teme, ki so učencem primerne tako po vsebini kot tudi jezikovno, kognitivno in predvsem tudi glede na njihove interese.

#### **Formativno spremljanje s pomočjo IKT**

Vedno aktualno formativno spremljanje napredka učencev je naslednje področje, kjer je smotrno uporabiti različne razpoložljive oblike IKT. Pri tem učenci niso vključeni le v proces vrednotenja oz. ocenjevanja dosežkov, temveč že pri izbiri in določitvi tem, ki bodo obravnavane v razredu. Orodje *Izbiranje* v sklopu spletne učilnice *MOODLE* ali programi *Mentimeter* ali *Kahoot* lahko služijo določitvi tem, ki jih učenci želijo obdelati v sklopu določenega učnega cilja. V ta namen lahko učitelj uporabi tudi *wikije* v sklopu *MOODLE* učilnice ali v kakšnem drugem delovnem okolju. Samostojnost učencev se podpira tudi s tem, da se jim omogoči soodločanje pri določitvi termina, kdaj bodo kakšen izdelek predstavili, kdaj bi želeli biti vprašani ipd., s pomočjo pripomočkov, kot so npr. *Izbira* v spletni učilnici *MOODLE* ali prosto dostopni program *Doodle* na spletu.

#### **Vključevanje IKT v preverjanje in ocenjevanje znanja učencev**

Vrstniško vrednotenje in ocenjevanje je tema, ki sicer sodi v sklop formativnega spremljanja, a ne le v tem okviru, temveč tudi za preverjanje in ocenjevanje dosežkov učencev bi naj po navodilih Zavoda za šolstvo uporabljali vrstniško vrednotenje. Za to bi bil primeren pripomoček, v katerem bi učenci najprej skupaj zapisali kriterije za vrednotenje oz. ocenjevanje in v nadaljevanju ta spletni pripomoček uporabili za vrstniško vrednotenje ali ocenjevanje dosežkov. Tudi učitelj lahko za preverjanje in ocenjevanje uporabi razne digitalne programe oz. funkcije (kvizi, vrednotenje v okviru *MOODLE* učilnice itd.). Omeniti moramo še digitalno redovalnico in nekatere druge administrativne digitalne programe, ki so dosegljivi le v okviru posameznih šol in se jih morajo učitelji začetniki priučiti takoj v začetku svoje pedagoške kariere.

### **Sklepne misli**

Iz navedenih predlogov je razvidno, da lahko učitelj pri pouku tujega jezika uporabi zelo različne vrste in oblike IKT, vendar to naštevanje številnih različnih pripomočkov in programov ne pomeni, da je smiselno in potrebno vse vnesti v vsako uro poučevanja tujega jezika. Vsako vključevanje IKT mora biti osmišljeno, podprto z argumenti, ki govorijo v prid uporabe IKT. Marsikdaj se lahko določen učni cilj doseže tudi brez intenzivne uporabe IKT, zato je ena najbolj pomembnih kompetenc učitelja, da zna kritično presoditi in se na tej osnovi odločiti, ali in na kakšen način bo vključil IKT v proces učenja in poučevanja. Pretiravanje tudi na tem področju – kot povsod drugod – ni smiselno in tudi ne zaželeno. Kljub temu pa mora imeti učitelj tujega jezika dobro razvito IKT kompetenco, saj se lahko le tako kritično in utemeljeno odloči za uporabo določene vrste in/ali oblike IKT.

PRISPEVKI ZA PODROČJE UMETNOSTI

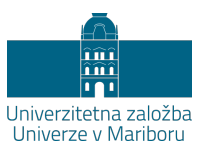

# **Možnosti uporabe spletnih orodij pri zgodovini umetnosti**

# JANEZ BALAŽIC

**Povzetek:** Zgodovina likovne umetnosti je vseprisotna v IKT okoljih in postaja najpogostejši medij študija tudi pri likovnih pedagogih. Baze podatkov koristijo proučevanju likovnih del, vključno z digitaliziranimi, publiciranimi temeljnimi deli, članki in razpravami ter prispevajo h kritičnemu vrednotenju informacij pri oblikovanju spoznanj in zaključkov. IKT služi vizualizaciji virov predavanj in seminarjev z eksemplaričnimi digitaliziranimi fotografijami, virtualnimi simulacijami, kratkimi filmi ter videi. V vseh fazah študijskega procesa, za motivacijo, prezentacijo vsebin, sprotno spremljanje, ponavljanje, utrjevanje, preverjanje in ocenjevanja znanja, so funkcionalni prenosniki, tablice in pametni telefoni. Široka dostopnost omogoča dostop do kakovostnih izobraževalnih spletnih strani, a so potrebne usmeritve na vire, ki omogočajo natančne oglede umetnin in njihovih metjejskih specifik. IKT omogoča priprave kvizov, oblikovanje, komentiranje, izmenjave idej ter mnenj, zastavitev kriterijev deskripcij, aplikacije miselnih vzorcev, pripravo e-gradiv, komentarje, spremljanje napredka, kreiranje oblakov ter izdelavo interaktivnih e-plakatov, časovnih trakov ter interaktivnih predstavitev.

**Ključne besede:** • Zgodovina likovne umetnosti • vizualizacija virov

• ogledi • prezentacija vsebin • umetnine •

NASLOV AVTORJA: dr. Janez Balažic, docent, Univerza v Mariboru, Pedagoška fakulteta, Koroška cesta 160, 2000 Maribor, Slovenija, e-pošta: janze.balazic@um.si.

### **Uporaba digitalne tehnologije**

Poleg standardnih virov in literature je zgodovina likovne umetnosti vseprisotna v IKT okoljih in postaja pravzaprav najpogostejši medij študija zgodovine likovne umetnosti tudi pri likovnih pedagogih. Pri tem so IKT izjemno koristne pri proučevanju likovnih del, spletne baze podatkov, vključno z digitaliziranimi listinskimi viri, že publiciranimi temeljnimi deli, strokovnimi članki in znanstvenimi razpravami, pa hkrati predstavljajo dragocen vir poglobljenih spoznanj. IKT torej omogoča rabo različnih virov (npr. Dedi. 2019), kritično iskanje in vrednotenje informacij, s čimer se razvijajo zmožnosti avtonomnega oblikovanja spoznanj in zaključkov. To stopnjuje vedenje o razvoju likovne umetnosti omogoča podajanje bistvenih spoznanj o posameznem umetnostnozgodovinskem obdobju, znotraj teh pa poglobljeno poznavanje spomenikov in umetnin v spektru umetnostnozgodovinskih metodoloških ključev, ob tem pa tudi estetske razsežnosti ter ontoloških, filozofskih podmen.

### **IKT orodja**

Raznolike možnosti uporabe IKT služijo vizualizaciji temeljnih virov za predavanja in seminarje o zgodovini likovne umetnosti, pri čemer primere predstavljamo z digitaliziranimi fotografijami, virtualnimi simulacijami ter kratkimi filmi in videi. Mobilne naprave, prenosnike, tablične računalnike in pametne telefone lahko koristimo v vseh fazah študijskega procesa za motivacijo, prezentacije novih vsebin, sprotno spremljanje, ponavljanje, utrjevanje, preverjanje in ocenjevanja znanja.

Nekatere možnosti uporabe IKT so naslednje.

− Za iskanje temeljnih slikovnih gradiv, vizualnih dokumentov, ki so široko dostopni na svetovnem spletu, npr. antična umetnost (Theoi Greek Mythology, 2017) z namenom, da prepoznamo kakovostne in javno dostopne izobraževalne spletne strani (DEDI. Enciklopdija naravne in kulturne dediščine Slovenije, 2019; Arhitekturni vodnik, 2019). Potrebne so usmeritve na spletne portale, ki omogočajo natančne oglede umetnin, izjemno ločljivost in relativno dobro razločnost umetniških tehnik, barv, nanosov, potez s čopičem, tehnik kiparskega in arhitekturnega oblikovanja (Portal Ljudmila:, 2016).

− Spletne strani, ki omogočajo spremljaje, preverjanje in ocenjevanja znanja in različne spletne možnosti pri pripravi kvizov, oblikovanju, komentiranju, izmenjavi idej in mnenj, oblikovanju kriterijev za deskripcije, aplikacije miselnih vzorcev, pripravi e-gradiv, nalog, komentarjev, spremljanju napredka, kreiranju oblakov, orodja za izdelavo interaktivnih e-plakatov in časovnih trakov, izdelovanje interaktivnih predstavitev .

Digitalizirani filmi o umetnikih, umetniških smereh in fenomenih, kot primarni viri tudi intervjuji, do katerih je mogoče dostopati preko YouTube, Vimeo (Optimalne strokovne podlage in izhodišče za zgodovino likovne umetnosti, 2017).

**BIBLIOGRAFIJA**

- *About Moodle*. (2018, 16. november). Pridobljeno s [https://docs.moodle.org/35/en/About\\_Moodle#Proven\\_and\\_trusted\\_worldw](https://docs.moodle.org/35/en/About_Moodle#Proven_and_trusted_worldwide) [ide](https://docs.moodle.org/35/en/About_Moodle#Proven_and_trusted_worldwide)
- ACM (ur.). (2018). *ACM Code of Ethics and Professional Conduct.* Pridobljeno s <https://www.acm.org/code-of-ethics>
- *Algodoo*. (2018). Pridobljeno s [http://www.algodoo.com.](http://www.algodoo.com/)
- Algoryx (30. 11. 2018). Algoodo, Pridobljeno s<http://www.algodoo.com/>
- *Arhitekturni vodnik.* (2019). Pridobljeno s<http://www.arhitekturni-vodnik.org/>
- Asana (b.d.). Pridobljeno s<https://asana.com/>
- Aslan, S., & Reigeluth, C. M. (2015). Examining the challenges of learner-centered education. *Phi delta kappan, 97*(4), 63-68.
- Aypay, A. (2010). Information and Communication Technology (ICT) Usage and Achievement of Turkish Students in Pisa 2006. *Turkish Online Journal of Educational Technology-TOJET*, 116-124.
- Balkevicius, M., Mazeikiene, A., & Svediene, S. (2012). The first steps of project-based education in Lithuanian high schools. *2nd World Conference on Educational Technology Researches (WCETR).* Nicosia, Cyprus.
- Ball, L., Drijvers, P., & Ladel, S. &. (2018). *Uses of Technology in Primary and Secondary Mathematics Education.* Springer.
- Bauer, A. (2016, 3. maj). *Programiranje 2. Videolekcije 2015.* Pridobljeno s <https://vimeo.com/165131922>
- Bebell , D., & Pedulla, J. (2015). A quantitative investigation into the impacts of 1: 1 iPads on early learner's ELA and math achievement. *Journal of Information Technology Education: Innovations in Practice*, 191-215.
- Blake, R. R. (2013). *Brave New Digital Classroom: Technology and Foreign Language Learning.* Georgetown University Press.
- Bloom, B. S. (1956). *Taxonomy of Educational Objectives.* Boston: Allyn and Bacon, MA.
- Boud, D., Cohen, R., & Sampson, J. (2001). *Peer learning in higer education: learning from & with each other.* London, Sterling: Kogan Page Limited, Stylus Publishing Inc.
- Brame, C. J. (2015). *Effective educational videos.* Pridobljeno 5. 5. 2018 s <https://cft.vanderbilt.edu/guides-sub-pages/effective-educational-videos/>
- Brown, T. (2008). *Ethics in eLearning. iBiZ2008 Workshop for Net Business Ethics, feb. 10-11.* Pridobljeno 22. 5. 2018 s

<http://www.gsim.aoyama.ac.jp/ORC/iBiZ2008/papers/Brown.pdf>

- Budnar, M., Kerin, M., Umek, M., & Raztresen, M. (2011). *Učni načrt. Program osnovna šola. Družba.* Ljubljana: Ministrstvo za šolstvo in šport, Zavod RS za šolstvo.
- Chang, L.-C., & Lee, G. C. (2010). A team-teaching model for practicing project-based learning in high school: Collaboration between computer and subject teachers. *Computer & Education, 55*(3), 961-969.
- *Coggle*(b. d.) Pridobljeno [s https://coggle.it/](https://coggle.it/)
- Coiro, J., Cnobel, M., & Lankshear, Colin; , C. (ur.). (2008). *Handbook of Research on New Literacies .* Taylor & Francis Group, LLC.
- Dagdilelis, V., & Papadopoulos, I. (2010). Didactic Scenarios and ICT: A Good Practice Guide. (M. D. Lytras, P. Ordonez De Pablos, D. Avison, J. Sipior, Q. Jin, W. L. Filho, . . . D. G. Horner (ur.) *Technology Enhanced Learning. Quality of Teaching and Educational Reform*, 117-123. doi:10.1007/978-3-642-13166-0
- Daud, A. M., Omar, J., Turiman, P., & Osman, K. (2012). Creativity in Science Education. *Universiti-Kebangsaan-Malaysia Teaching and Learning Congress.* Malaysia.
- DEDI. Enciklopdija naravne in kulturne dediščine Slovenije. (2019). Pridobljeno s <http://www.dedi.si/>
- De Graaff, E., & Kolmos, A. (2003). Characteristics of Problem-Based Learning. *International Journal of Engineering Education, 19*(5), 657-662.
- Devenport, T. H., De Long, D. W., & Beers, M. C. (1998). Successful Knoweldge Management projects. *Sloan Management Review, 39*(2), 43-57.
- *Digital Competence Framework for Educators DigCompEdu*. (2019). Pridobljeno s <https://ec.europa.eu/jrc/en/digcompedu>
- Diković, L. (2009). Applications GeoGebra into teaching some topics of mathematics at the college level. *Computer Science and Information Systems*, 6(2)191-203.
- Dolenc, K. (2013). *3D modeliranje in vizualizacija s programom SketchUp.* Maribor: Izotech založba, d.o.o.
- *Edpuzzle*. (2019). Pridobljeno s<https://edpuzzle.com/>
- *Educaplay*. (2019). Pridobljeno s [https://www.educaplay.com](https://www.educaplay.com/)
- *English Outdoor Council.* (2018). Pridobljeno s<http://www.englishoutdoorcouncil.org/>
- Erzetič B., G. H. (2009). *3D od točke do upodobitve.* Ljubljana: Založba pasadena.
- Eschenhagen, D., Katmann, U., & Rodi, D. (1998). V *Fachdidaktik Biologie. 4. izdaja.* (str. 496). Köln: aulis Verlag Deubner.
- Fakin, M., Kocijančič, S., Hostnik, I., & Florjančič, F. (2011). *Program osnovna šola, Tehnika in Tehnologija, Učni načrt*. Ljubljana: MIZS.
- Felix, U. (ur.). (2003). *Language Learning Online: Towards a Better Practice .* Swets & Zeitlinger.
- Ford, P. (1986). *Outdoor Education: Definition and Philosophy.* Pridobljeno 5. 5. 2018 s <http://files.eric.ed.gov/fulltext/ED267941.pdf>
- *GeoGebra.* (2019a). Pridobljeno s<https://www.geogebra.org/>
- GeoGebra (2019b). *Primary school mathematics collection.* Pridobljeno s <https://www.geogebra.org/m/dVXMR4U7#material/a6PFKp8s>
- Gearhart, D. (2001). Ethics in Distance Education: Developing Ethical Policies. Online Journal of Distance Learning Administration. 4(1). State University of West Georgia. Distance Education Center.
- Gearhart, D. (2015). Ethics for eLearning: Two Sides of the Ethical Coin. V D. Gearhart (Ured.), *Human Rights and Ethics: Concepts, Methodologies, Tools, and Applications* (str. 182-194). IGI, Global.
- Gilbert, J. K. (2005). Visualization: A metacognitive Skill in Science and Science Education. In *Visualization in Science Education. Models and Modeling in Science Education* (str. 9-27). Springer: Dordrecht.
- Goethe-Institut (2019): *Medieneinsatz im frühen Fremdsprachenunterricht.* Pridobljeno s: <https://www.goethe.de/de/spr/unt/kum/fru/med.html>
- Golob, N. (2017, 19. oktober). *Deli aparature*. Pridobljeno s<https://www.educaplay.com/>
- Google Drive (b. d.). Pridobljeno s<https://www.google.com/drive/>
- Google Earth (b. d.). Pridobljeno s<https://www.google.com/intl/sl/earth/>
- *Google Maps*. (2019). Pridobljeno s <https://www.google.com/maps>
- Gregorec, N. (2018). Ekološko kmetovanje seminarska naloga pri predmetu Akcijsko raziskovanje v okoljskem izobraževanju. Pedagoška fakulteta, Oddelek za razredni pouk, Univerza v Mariboru.
- Hergan, I. in Umek, M. (2013). Raba zemljevidov spodbuja miselno aktivnost učencev. V Zorn, M. (ur.) *Geografski vestnik* (str. 83-1). Ljubljana: Zveza geografskih društev Slovenije.
- Hohenwarter, M., Hohenwarter, J., & Kreis, Y. &. (2008). Teaching and learning calculus with free dynamic mathematics software GeoGebr. V *11th International Congress on Mathematical Education.* Nuevo Leon, Mexico.
- Hostnik, F. (b.d.). *Edpuzzle - viri*. Pridobljeno junij 2018 s <https://edpuzzle.com/media/5a1f1c474bd28c4154f5b185>
- *How to create radio/option buttons, text boxes and check boxes in Microsoft Word.* (2018, 23. februar). Pridobljeno s <https://www.youtube.com/watch?v=LjtrPUDfDeU>
- I učbeniki (2016, 24 avgust). Pridobljeno s <http://eucbeniki.sio.si/>
- Institute for Outdoor Learning (2018). Institute for Outdoor Learning*.* Pridobljeno s <https://www.outdoor-learning.org/>
- Janežič, G. (2007). Računalniške didaktične igre kot pomoč pri jezikovnih težavah in disleksiji. *SIRIKT 2007*. Pridobljeno 4. 5. 2018 [https://skupnost.sio.si/sio\\_arhiv/sirikt/www.sirikt.si/fileadmin/sirikt/predstav](https://skupnost.sio.si/sio_arhiv/sirikt/www.sirikt.si/fileadmin/sirikt/predstavitve/2007/cetrtek-14-30-posebnepotrebe-janezic.pdf) [itve/2007/cetrtek-14-30-posebnepotrebe-janezic.pdf](https://skupnost.sio.si/sio_arhiv/sirikt/www.sirikt.si/fileadmin/sirikt/predstavitve/2007/cetrtek-14-30-posebnepotrebe-janezic.pdf)
- Kač, L. (2016): *Smernice za uporabo IKT pri predmetu nemščina*. Ljubljana: ZRRŠ. Pridobljeno 8. 5. 2018 s [https://www.zrss.si/digitalnaknjiznica/smernice-ikt](https://www.zrss.si/digitalnaknjiznica/smernice-ikt-nem/index.html#1)[nem/index.html#1](https://www.zrss.si/digitalnaknjiznica/smernice-ikt-nem/index.html#1)
- *Kahoot.* (2019). Pridobljeno [s https://kahoot.com/](https://kahoot.com/)
- KDEdu (2014, 29. julij). *Step.* Pridobljeno s<https://edu.kde.org/step/>
- Khan Academy. (2019). *Art Histroy.* Pridobljeno s <https://www.khanacademy.org/humanities/art-history>
- Kimbro, C. (2006). *Developing an Outdoor Classroom to Provide Education Naturally.* The University of Tennessee.
- Klampfer, F. (2003). *Etiški pojmovnik za mlade.* Maribor: Aristej.
- Kolar, M., Krnel, D. in Velkavrh, A. (2011). *Učni načrt. Program osnovna šola. Spoznavanje okolja.* Ljubljana: Ministrstvo za šolstvo in šport, Zavod RS za šolstvo.
- Koražija, A. (2017, 26. december). *Educaplay*. Pridobljeno s [https://www.educaplay.com/en/learningresources/3445642/lo%C4%8Devanj](https://www.educaplay.com/en/learningresources/3445642/lo%C4%8Devanje_odpadkov.htm) [e\\_odpadkov.htm](https://www.educaplay.com/en/learningresources/3445642/lo%C4%8Devanje_odpadkov.htm)
- Krašna, M. (2010). E-learning materials development projects. *13th International Multiconference Information Society - IS 2010.* Ljubljana, Slovenia.
- Krašna, M. (2014). *Izobraževanje v digitalnem svetu (eng. Education in digital world).* Maribor, Bielsko-Biała, Budapest, Kansas, Praha: Zora.
- Krašna, M., Duh, M., & Bratina, T. (2014). E-learning next step learning materials for students. *MIPRO* (pp. 792-799). Opatia, Croatia: Croatian Society for Information and Communication Technology.
- Krevs, M. (2017). *Mobilne geografske aplikacije za raziskovanje in izobraževanje na terenu.*  Predavanje na FF Oddelek za geografijo Maribor.
- Kubatko, M., & Vaculova, I. (2011). Project-based learning: characteristic and the experiences with application in the science subjects . *Energy Education Science and Technology Part B: Social and Educational Studies , 3*(1), 65-74.
- Kuznetsov V. (30. 11. 2018). Step, Pridobljeno s<https://edu.kde.org/step/>
- Landesmedienzentrum Baden Württemberg. (2018). *Mediaculture online.* Pridobljeno s: <http://www.lmz-bw.de/medienbildung.html>
- Ljudmila. (2016). *Portal Ljudmila*. Pridobljeno [s http://wiki.ljudmila.org/](http://wiki.ljudmila.org/)
- Maynard, T. in Waters, J. (2007). Learning in the outdoor environment: a missed opportunity?, *Early Years, 27*(3),255-265, doi: [10.1080/09575140701594400](https://doi.org/10.1080/09575140701594400)
- Meister, H. in Shalaby, D. (2014). *E-Learning: Handbuch für den Fremdsprachenutnerricht.* München: Hueber Verlag.
- MeisterLabs. (2019). *Mindmeister.* Pridobljeno [s https://www.mindmeister.com/](https://www.mindmeister.com/)
- *Menitmeter*. (2019). Pridobljeno [s https://www.mentimeter.com/](https://www.mentimeter.com/)
- Miklavec, K. (2013, 6. junij). *Gozdna pedagogika.* Pridobljeno s [https://antroponovicke.wordpress.com/2013/06/06/gozdna-pedagogika-v](https://antroponovicke.wordpress.com/2013/06/06/gozdna-pedagogika-v-sloveniji-2/)[sloveniji-2/](https://antroponovicke.wordpress.com/2013/06/06/gozdna-pedagogika-v-sloveniji-2/)
- *MindMapping* (2019). Pridobljeno s<https://www.mindmapping.com/>
- MIZŠ. (2016). *Strateške usmeritve nadaljnjega uvajanja IKT v slovenske VS do leta 2020.* Ljubljana.
- Moderna Galerija. (2015). Pridobljeno s http://www.mg-lj.si
- Motteram, G. (ur.). (2016). *Innovations in Learning Technologies for English Language Learning.* British Council.
- Mozaik Education (11. 12. 2018). *Štiritaktni Ottov motor*[Video]. Pridobljeno s [https://www.mozaweb.com/sl/Extra-3D\\_animacije-Stiritaktni\\_Ottov\\_motor-](https://www.mozaweb.com/sl/Extra-3D_animacije-Stiritaktni_Ottov_motor-4020)[4020](https://www.mozaweb.com/sl/Extra-3D_animacije-Stiritaktni_Ottov_motor-4020)
- Mozaik Education (12.12.2018). *Kako deluje menjalnik?* Pridobljeno s [https://www.mozaweb.com/sl/Extra-3D\\_animacije-Kako\\_deluje\\_menjalnik-](https://www.mozaweb.com/sl/Extra-3D_animacije-Kako_deluje_menjalnik-217393)[217393](https://www.mozaweb.com/sl/Extra-3D_animacije-Kako_deluje_menjalnik-217393)
- Narodna Galerija (b.d.) Pridobljeno s http://www.ng-slo.si
- Nemec, G. (2016). *Interaktivna simulacijska okolja Algodoo, Step in Physion pri pouku fizike. Diplomsko delo.* Fakulteta za naravoslovje in matematiko Univerze v Mariboru, Maribor.
- Notability. (2018, 19. maj). *Using Notability as a Teacher.* Pridobljeno s [https://support.gingerlabs.com/hc/en-us/articles/360000556311-Using-](https://support.gingerlabs.com/hc/en-us/articles/360000556311-Using-Notability-as-a-Teacher)[Notability-as-a-Teacher](https://support.gingerlabs.com/hc/en-us/articles/360000556311-Using-Notability-as-a-Teacher)
- Östlund S., Panchenko A., Engel, T. (2015). A study on ethical aspects and legal issues in e-learning. In *Proceedings of the 8th International Conference on E-Learning (e-Learning'15)*(pp. 286-292).
- *Padlet* (b. d.). Pridobljeno s<https://padlet.com/>
- Passey, D., Rogers, C., Machell, J., McHugh, G., & Allaway, D. (2003). *The Motivational Effect of ICT on Pupils.* London: DfES.
- Pekljaj, C. (2001). *Sodelovalno učenje ali kdaj več glav več ve.* Ljubljana: DZS.
- PelletierPhysics, 2007 (30. 5. 2007). *Direct Current Electric Motor* [Video]. Pridobljeno s <https://www.youtube.com/watch?v=Xi7o8cMPI0E>)
- Poljak, V. (1984). *Didaktika.* Zagreb: Školska knjiga.
- Pomaranča, P. (2017, 25 november). *Educaplay*. Pridobljeno s <https://www.educaplay.com/en/learningresources/3399195/odpadki.htm>

*PowToon* (2018). Pridobljeno s <https://www.powtoon.com/home/?>

- Pretnar, M. (2015, 18.december). *Programiranje 1. Videolekcije 2015.* Pridobljeno s <https://vimeo.com/channels/1033989>
- *Prezi.* (2019). Pridobljeno s <https://prezi.com/>
- *Quizlet* (2019). Pridobljeno s [https://quizlet.com/en](https://quizlet.com/en-gb)-gb
- Rebolj, V. (2008). *E-izobraževanje: skozi očala pedagogike in didaktike*. Radovljica: Didakta.
- Repnik, R. (2018). Aktivnosti v projektu Na-Ma POTI. Pridobljeno s <https://www.zrss.si/objava/projekt-na-ma-poti> in osebna komunikacija.
- Repolusk, S. (2009). *E-učna gradiva pri pouku matematike. Magistrsko delo.* Maribor: Fakulteta za naravoslovje in matematiko.
- Repolusk, S. (2013). *Značilnosti učnega pogovora pri učenju matematike z apleti. Doktorska disertacija.* Maribor: Fakulteta za naravoslovje in matematiko.
- Repolusk, S., Zmazek, B., Hvala, B., & Ivanuš-Grmek, M. (2010). Interaktivnost e-učnih gradiv pri pouku matematike. *Pedagoška obzorja : časopis za didaktiko in metodiko*, 110- 129.

Rickinson, M., Dillon, J., Teamey, K., Morris, M., Young Choi, M., Sandres, D., Benefeild, P. (2004). *A review of Research in Outdoor Learning.* Field Studies Council.

Roche, J. (2008). *Handbuch Mediendidaktik: Fremdsprachen*. Ismaning: Hueber Verlag.

- Rouse, M. (2013, februar). Definition. Google Maps. Pridobljeno s: <https://whatis.techtarget.com/definition/Google-Maps>
- Saha, R., Ayub, A., & Tarmizi, R. (2010). The effects of GeoGebra on mathematics achievement: enlightening coordinate geometry learning. *Procedia-Social and Behavioral Sciences*, *8,* 686-693.
- Savery, J. R. (2006). Overview of problem based learning: definitions and distinctions. *Interdisciplinary Journal of Problem Based Learning, 1(1)*, 9-20.
- Segal, A. (2011). *Do gestural interfaces promote thinking? Embodied interaction: Congruent gestures and direct touch promote performance in math.* Columbia: Columbia University.
- Senica, T. (2017). *Pripravljenost učiteljev začetnikov za učinkovito vključevanje informacijskokomunikacijskih tehnologij v poučevanje. Magistrsko delo.* Maribor: Fakulteta za naravoslovje in matematiko.
- SharePoint (b.d.). Pridobljeno s [https://products.office.com/sl](https://products.office.com/sl-si/sharepoint/collaboration)[si/sharepoint/collaboration](https://products.office.com/sl-si/sharepoint/collaboration)
- Sharma, P. in Barrett, B. (2007). Blended learning. Using technology in and beyond the language classroom. Oxford: Macmillan Education.
- *Sistine Chapel (b.d.).* Pridobljeno s

[http://www.vatican.va/various/cappelle/index\\_sistina\\_en.htm](http://www.vatican.va/various/cappelle/index_sistina_en.htm)

- *SketchUp.* (2019). Pridobljeno [s https://www.sketchup.com/](https://www.sketchup.com/)
- Skribe, D. (2014): Pouk na prostem. V Mršnik, S., Novak, L. (Ur.): *Spoznavanje okolja / Naravoslovje in tehnika* (str. 79-82). Ljubljana: Zavod RS za šolstvo.
- *Socrative*. (2019). Pridobljeno s [https://socrative.com/.](https://socrative.com/)
- Šorgo, A. (2007). *Vpliv računalniško podprtega laboratorija na kakovost pouka biologije in razvoj kompetenc pri dijakih.* Ljubljana: Univerza v Ljubljani.
- Špernjak, A. (2010). *Učinkovitost različnih metod laboratorijskega dela pri pouku biologije.* Maribor: Univerza v Mariboru.
- Špernjak, A., & Šorgo, A. (2018). Outlines for science digital competence of elementary school students. V K. Skala, *MIPRO 2018: 41st International Convention* (str. 901- 905). Opatija, Croatia: Rijeka: Croatian Society for Information and Communication Technology, Electronics and Microelectronics.
- Tate (b.d). Pridobljeno [s http://www.tate.org.uk](http://www.tate.org.uk/)
- Teacher, A. (21. november 2017). *Educaplay*. Pridobljeno junij 2018 s Prašni delci: [https://www.educaplay.com/en/learningresources/3386181/prasni\\_delci.htm](https://www.educaplay.com/en/learningresources/3386181/prasni_delci.htm)
- The British Museum. (2019). Pridobljeno [s http://www.britishmuseum.org](http://www.britishmuseum.org/)
- The Institute for the advancement of Research in Education (IARE) at AEL. (2003). *Graphic organisers: Review of Scientifically Based Research.* Pridobljeno s [http://www.inspiration.com/sites/default/files/documents/Detailed-](http://www.inspiration.com/sites/default/files/documents/Detailed-Summary.pdf)[Summary.pdf](http://www.inspiration.com/sites/default/files/documents/Detailed-Summary.pdf)
- *Theoi Greek Mythology.* (2018, junij). Pridobljeno s<http://www.theoi.com/>
- Tit G., Kristjan K. J., Ema K. (2016). *Za vsak izziv se aplikacija najde – Namenska raba mobilnih aplikacij med osnovnošolci predmetne stopnje v Žireh. Raziskovalna naloga.* OŠ Žiri, 2016. Pridobljeno 23.4. 2018 s [http://www.osziri.si/files/2016/06/OSZiri\\_Za](http://www.osziri.si/files/2016/06/OSZiri_Za-vsak-izziv-se-aplikacija-najde-RN.pdf)[vsak-izziv-se-aplikacija-najde-RN.pdf](http://www.osziri.si/files/2016/06/OSZiri_Za-vsak-izziv-se-aplikacija-najde-RN.pdf)
- Tomić, M. K. (2013). Mathematical Software in Croatian Mathematics Classrooms–A Review of Geogebra and Sketchpad. *Hrvatski časopis za odgoj i obrazovanje*, 197-208.

*Trello* (2019). Pridobljeno s<https://trello.com/><br>Učilnica v naravi (2012). *Učilnica v naravi* (2012). pridobljeno 9.5. 2019 s <https://www.poljcane.si/povezave/ucilnica-v-naravi/>